<span id="page-0-0"></span>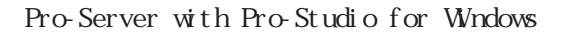

(1) Pro-Server with Pro-Studio for Windows ()  $\overline{a}$  (a) ( $\Box$ )  $(2)$  $(+)$  $(3)$  $(+)$  $(4)$ (5)  $(5)$  $(+)$ 

© Copyright 1998-1999 Digital Electronics Corporation. All rights reserved.

1

 $($ 

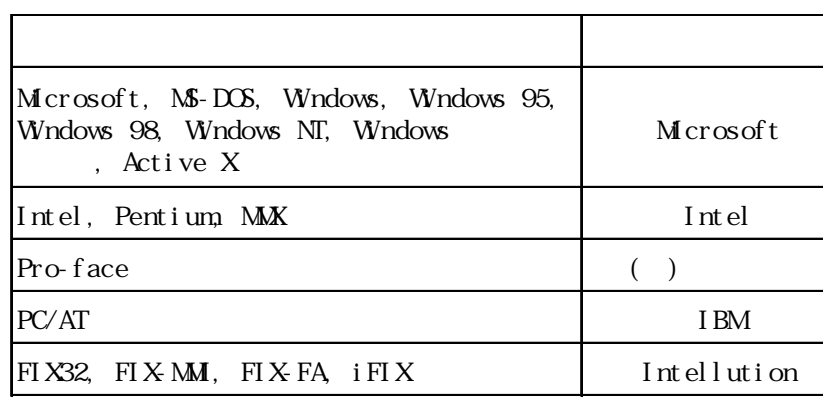

<span id="page-1-0"></span> $\sqrt{2\pi}$ 

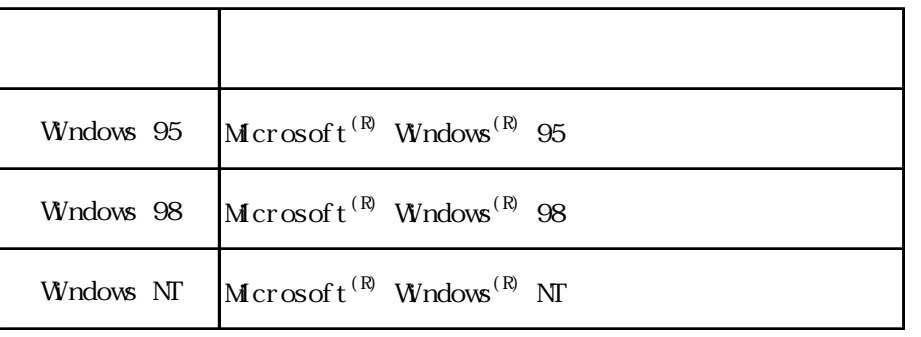

Pro-Server with Pro-Studio for Windows Pro-Server Pro-Server with Pro-Studio for Windows

( GP-PRO/PB for Windows )

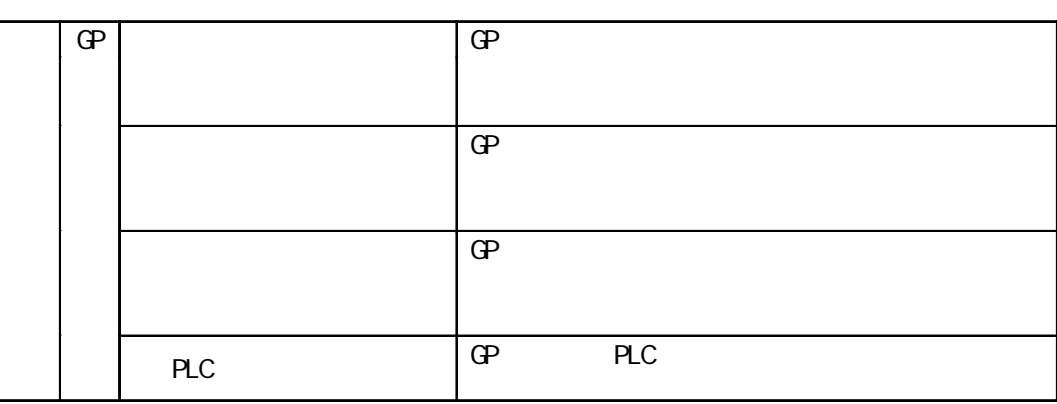

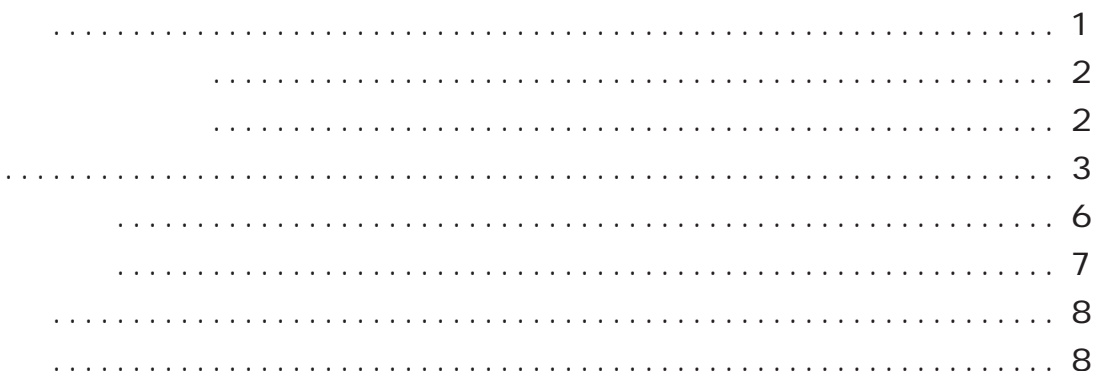

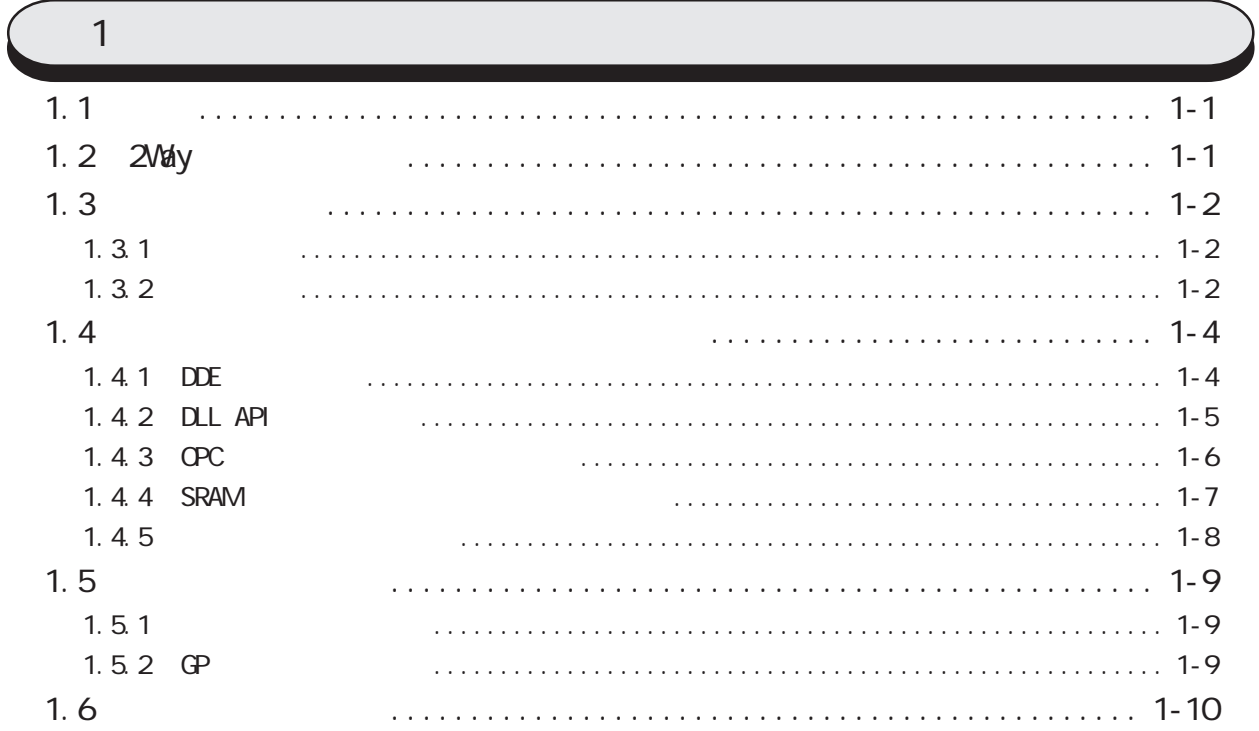

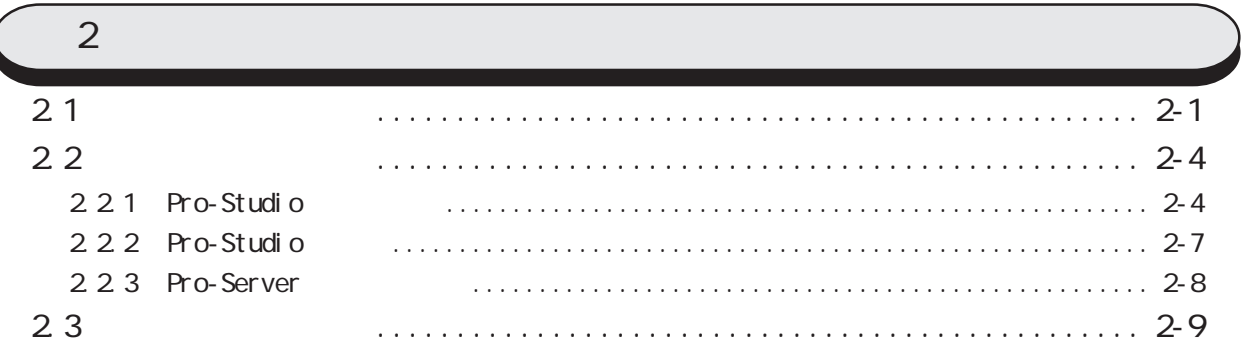

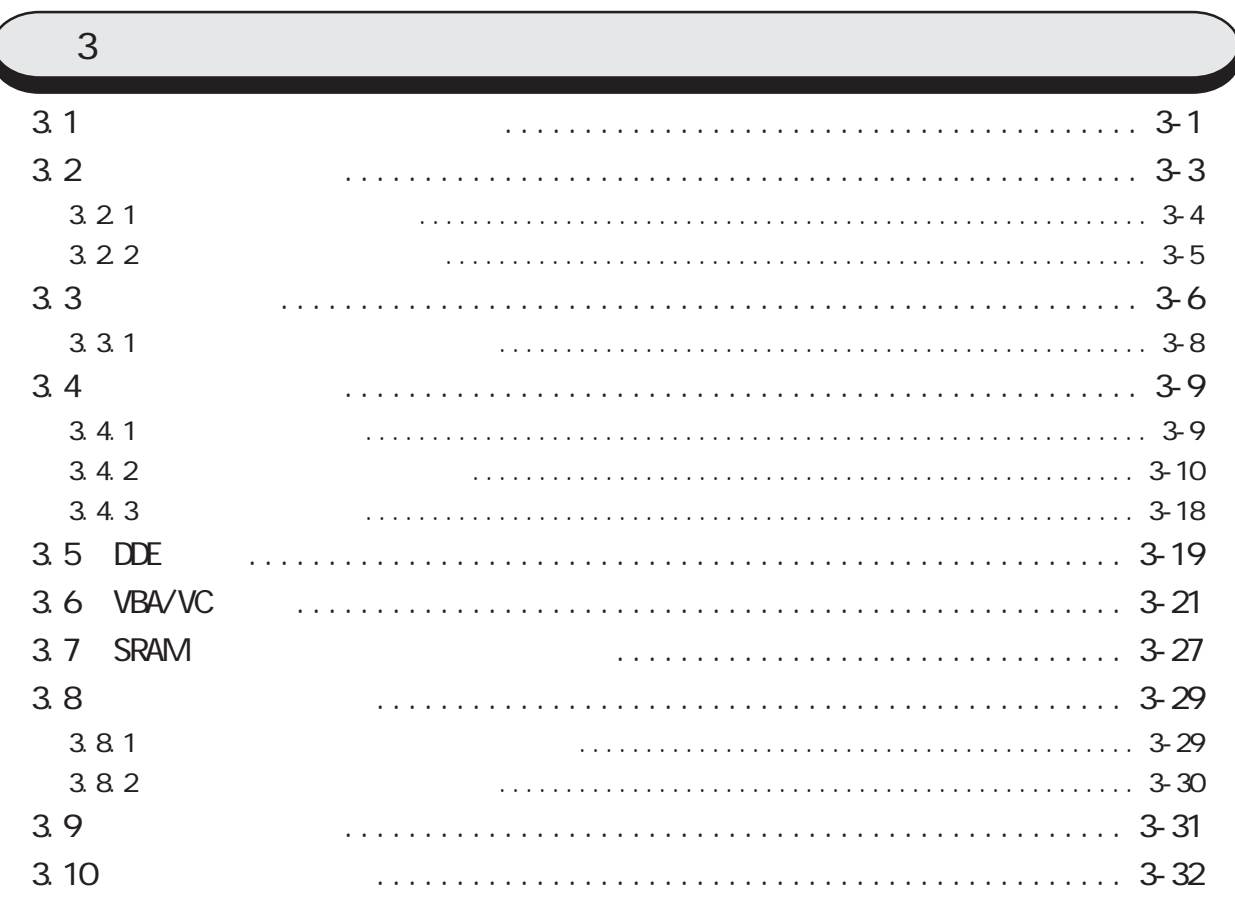

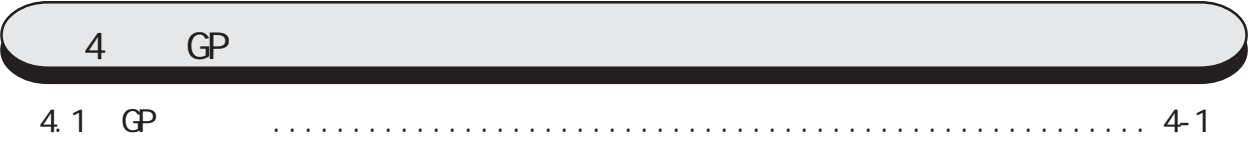

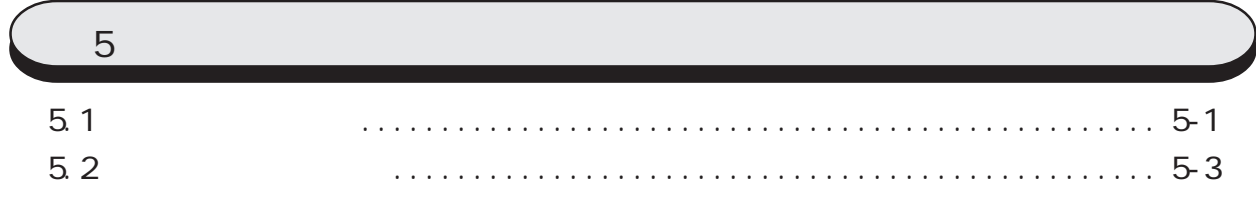

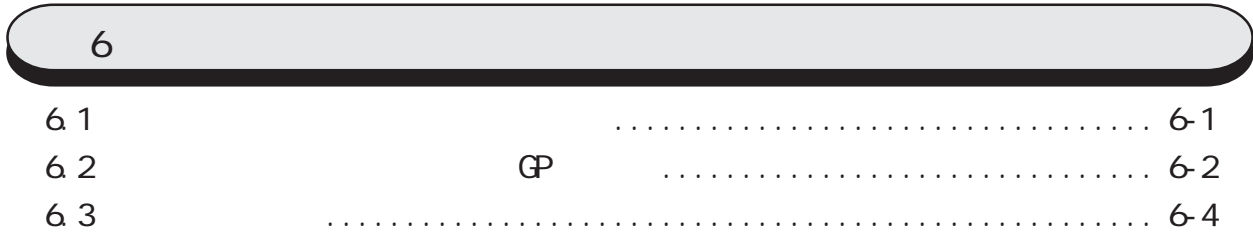

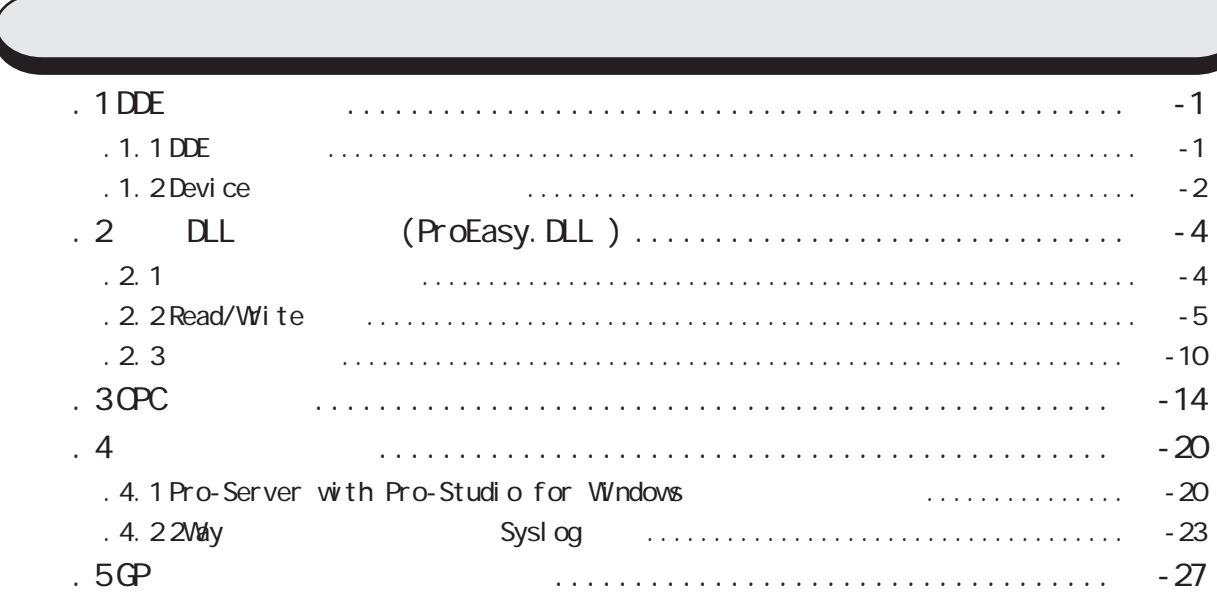

I

<span id="page-5-0"></span> $(+)$ **Windows**  $\blacksquare$ 

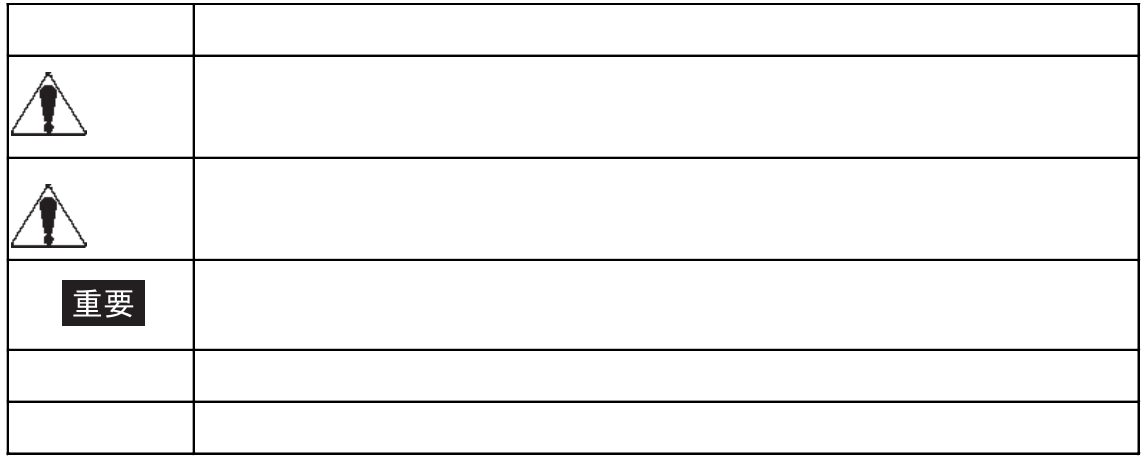

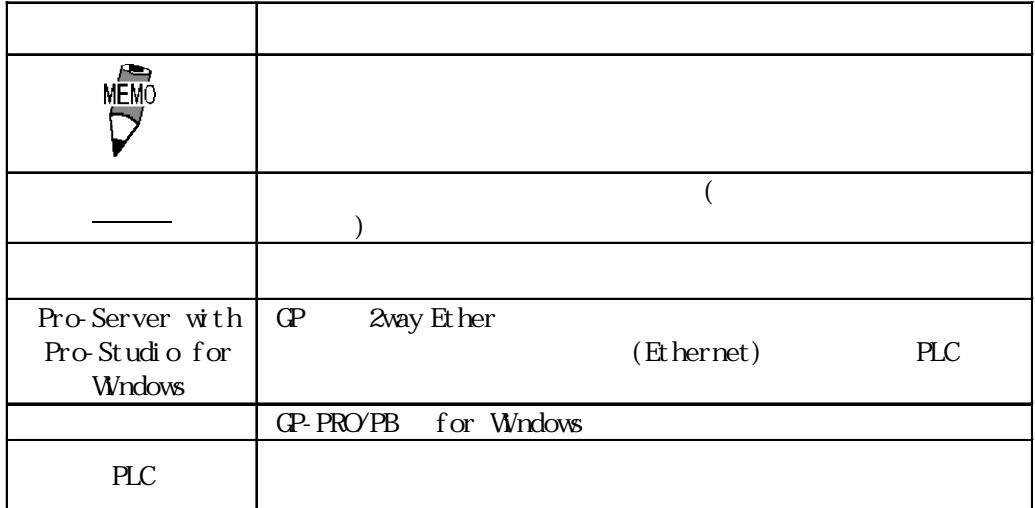

<span id="page-6-0"></span> $CF$ 

 $CD-ROM$ 

CD-ROM

<span id="page-7-0"></span>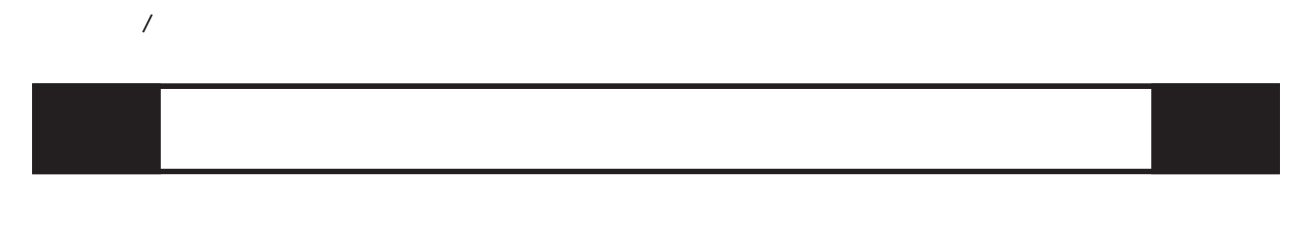

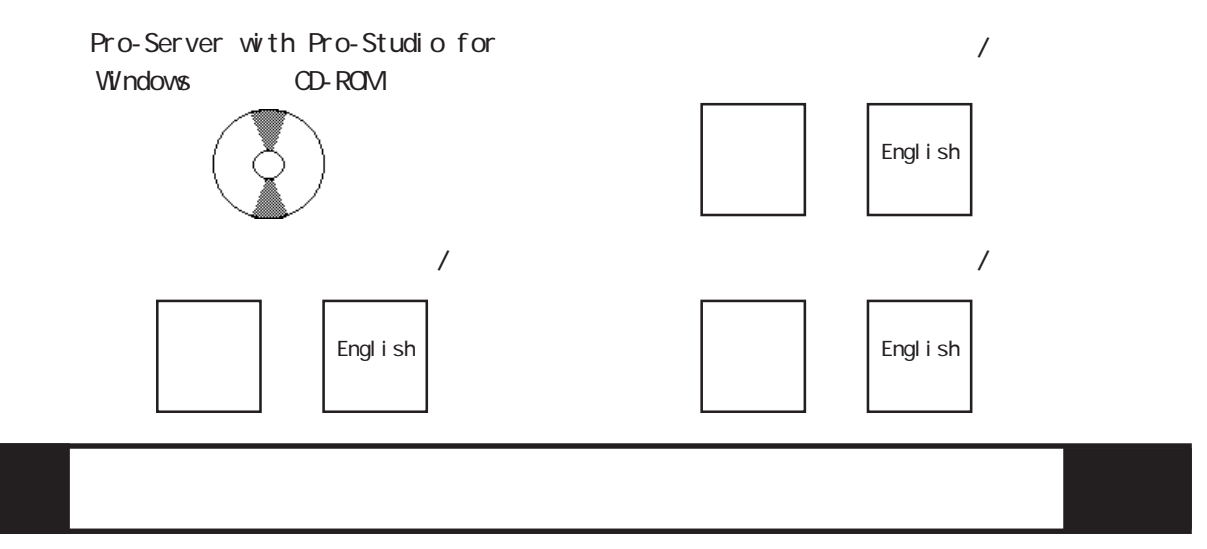

### Pro-Server with Pro-Studio for Windows

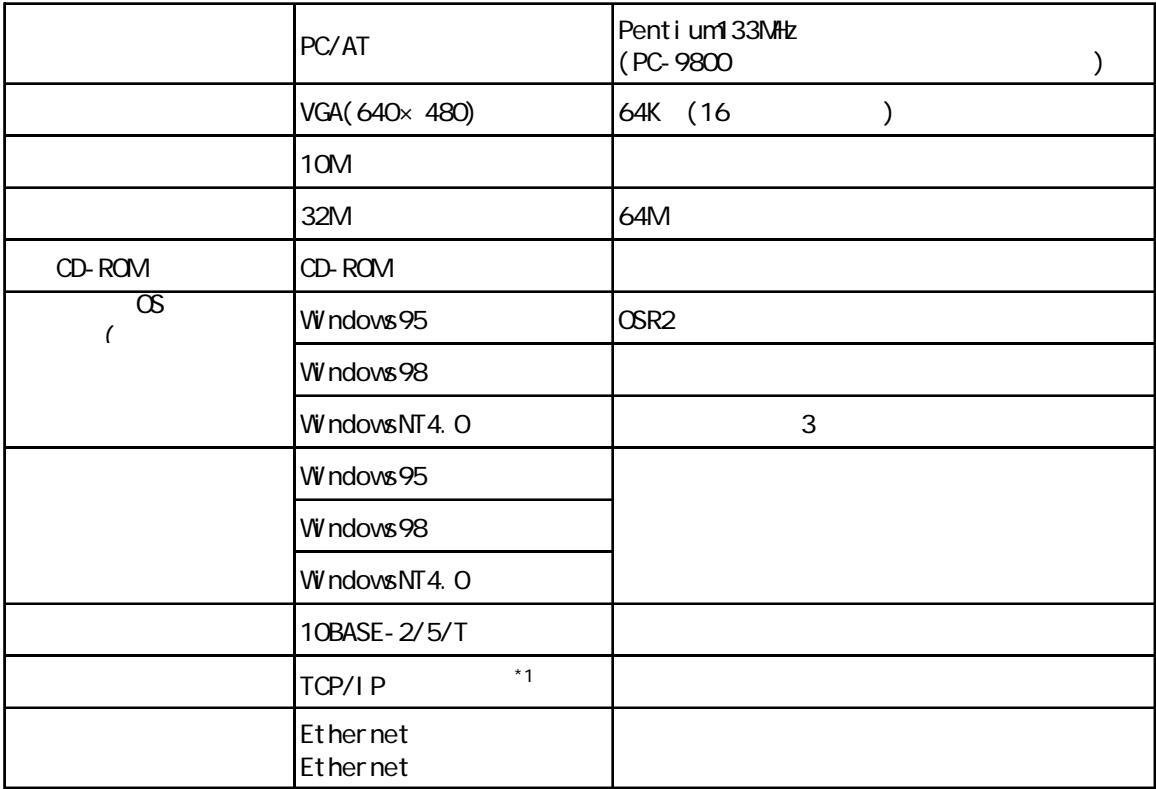

 $2$ Way

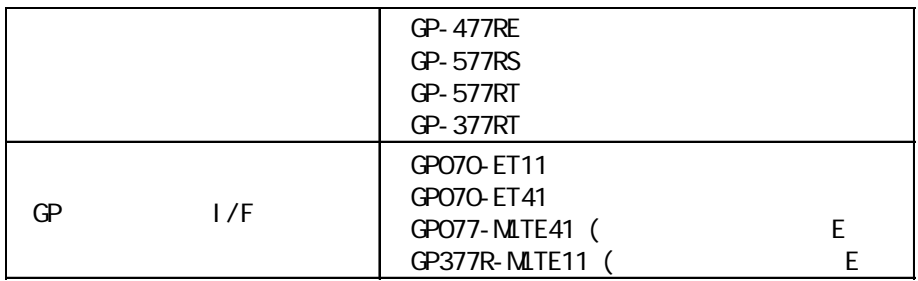

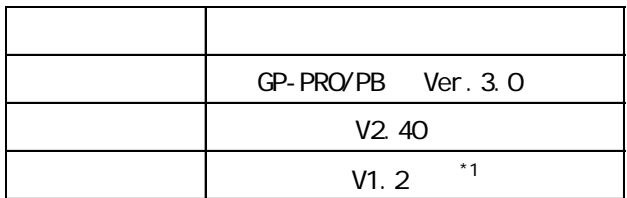

■ OPC サーバー

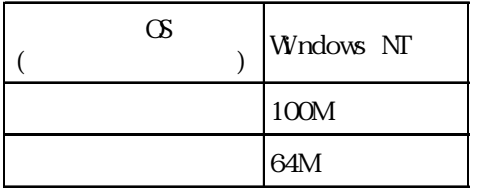

 $\overline{\phantom{a}^*1}$  V1. 2

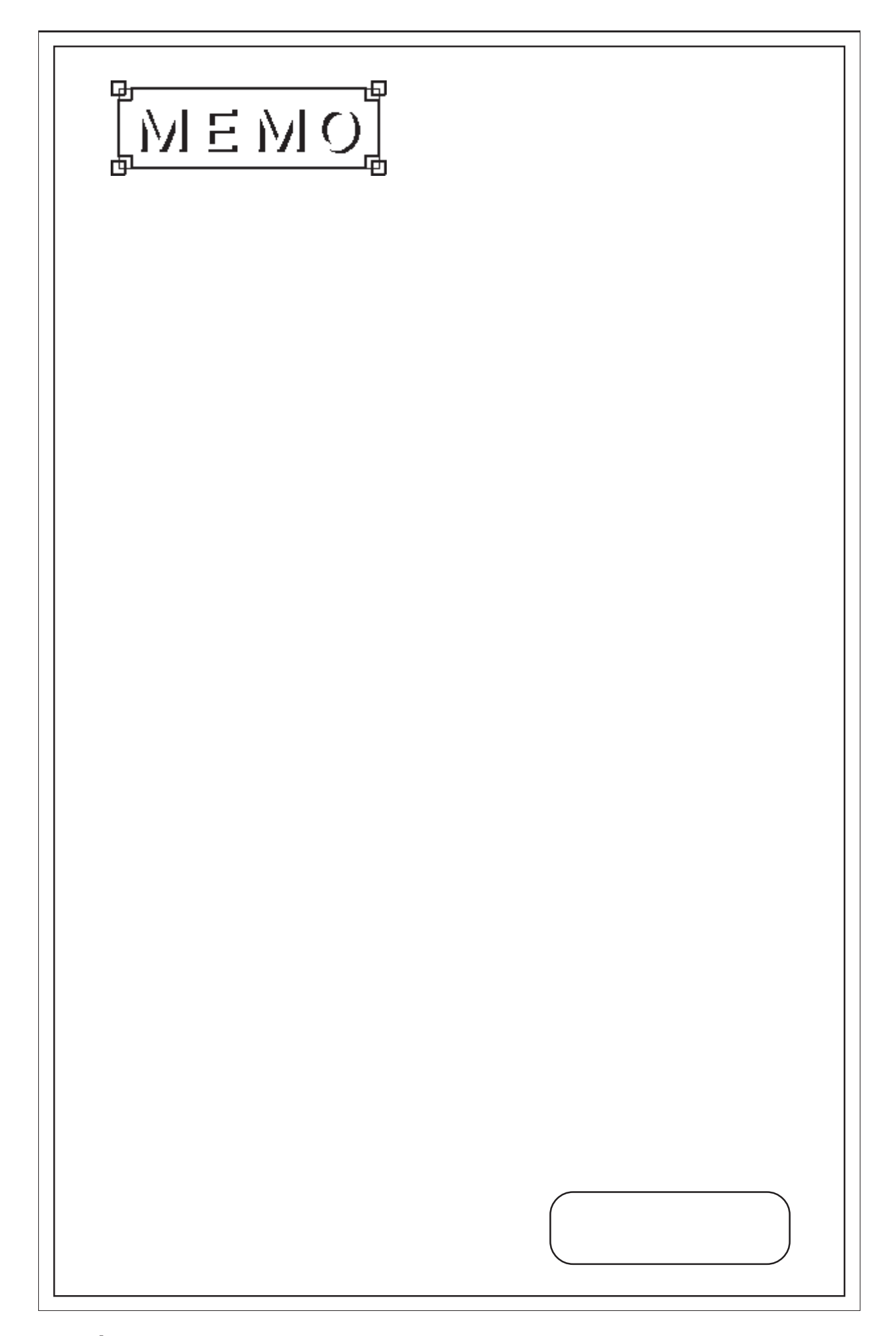

<span id="page-10-0"></span>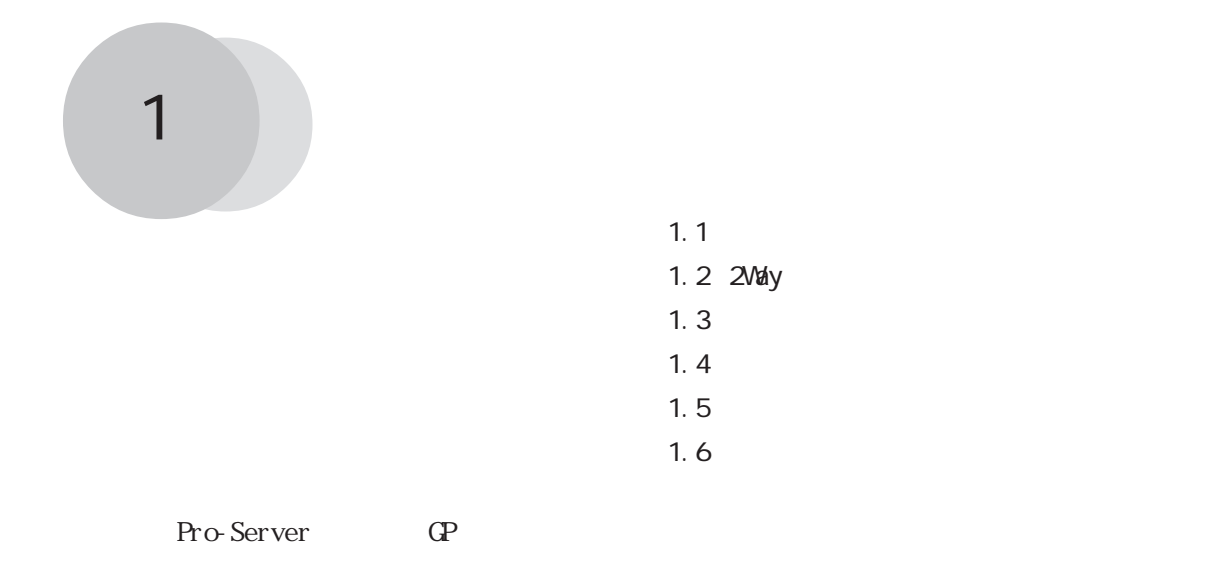

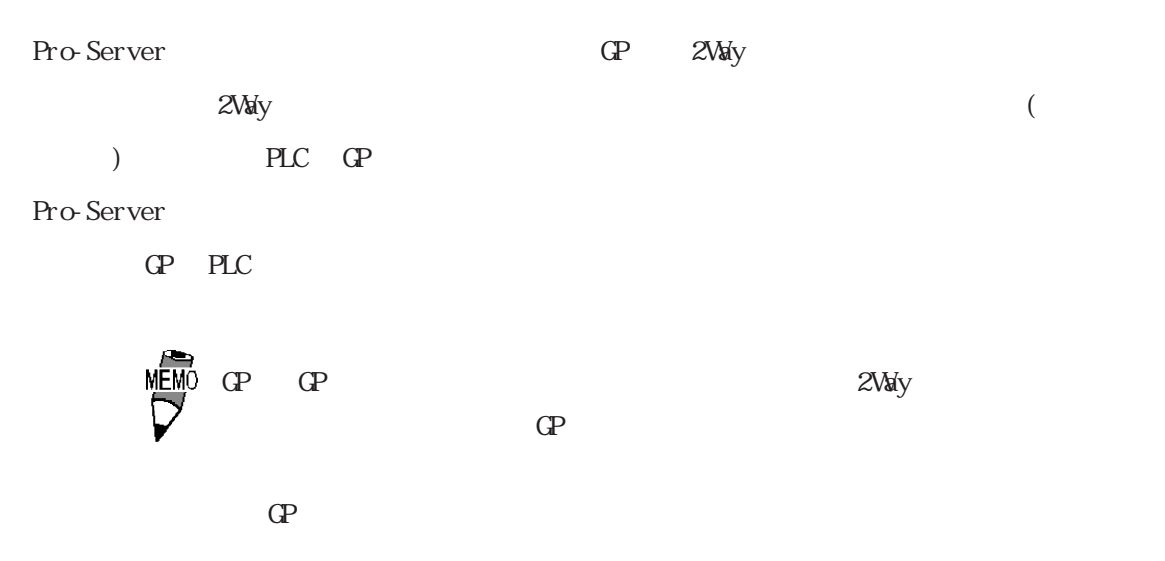

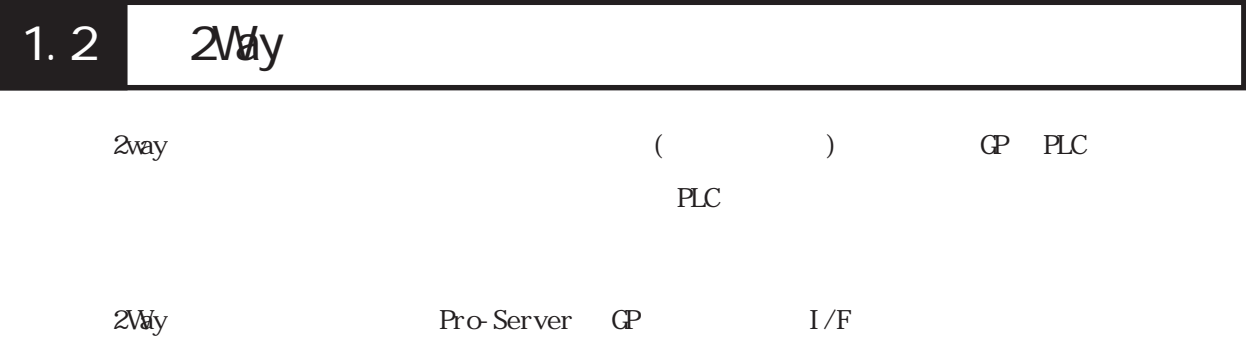

## <span id="page-11-0"></span> $\overline{1.3}$

 $1.3.1$ 

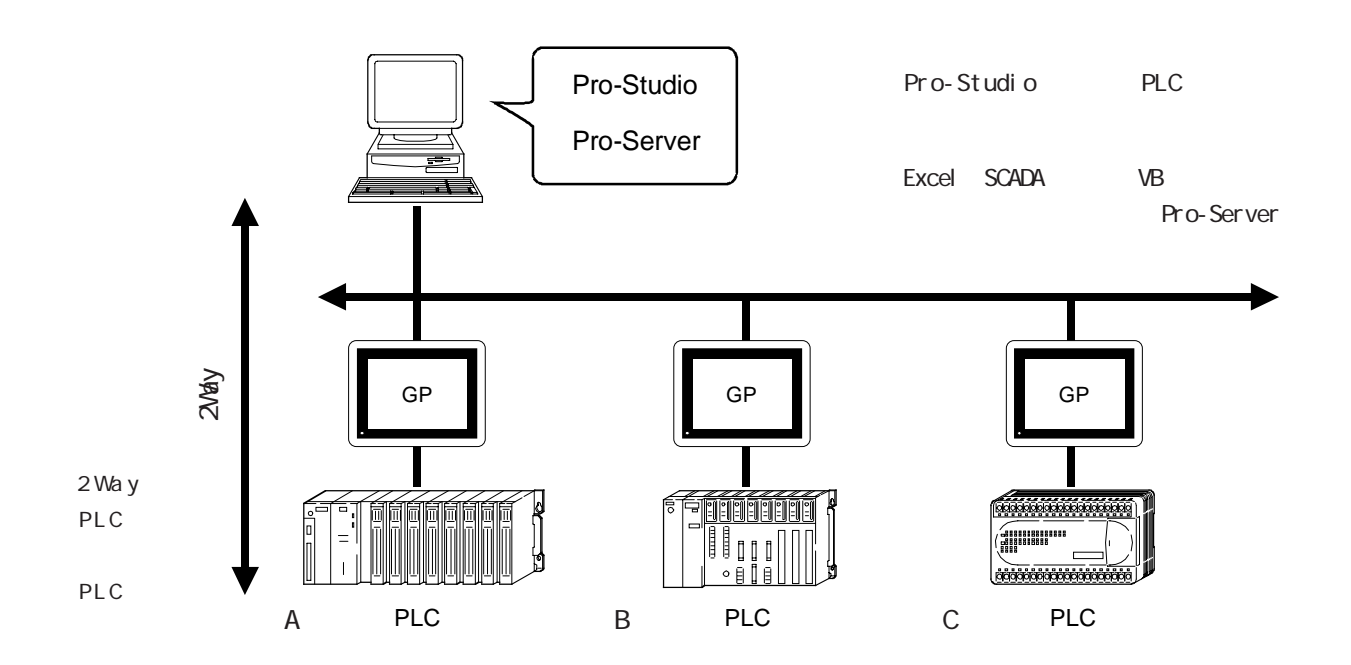

## $1.32$

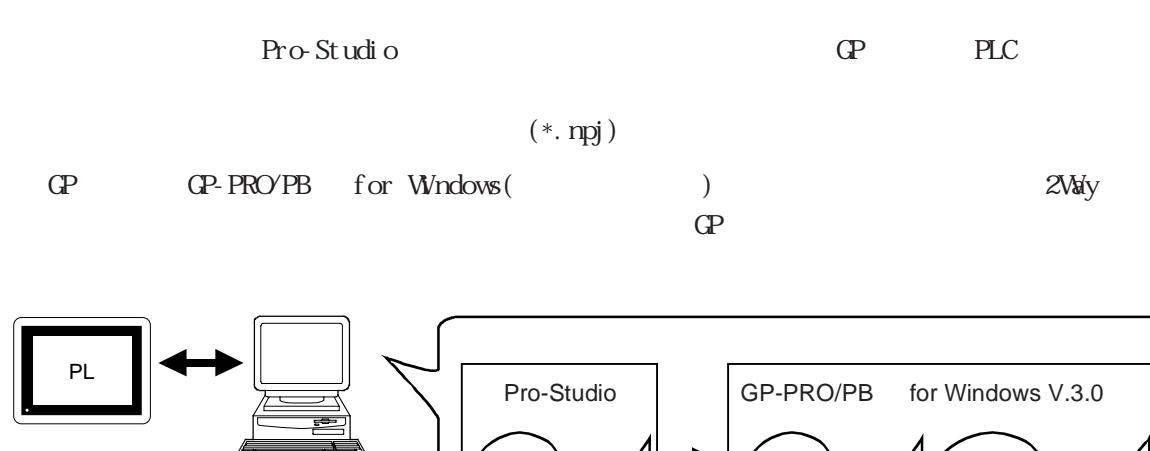

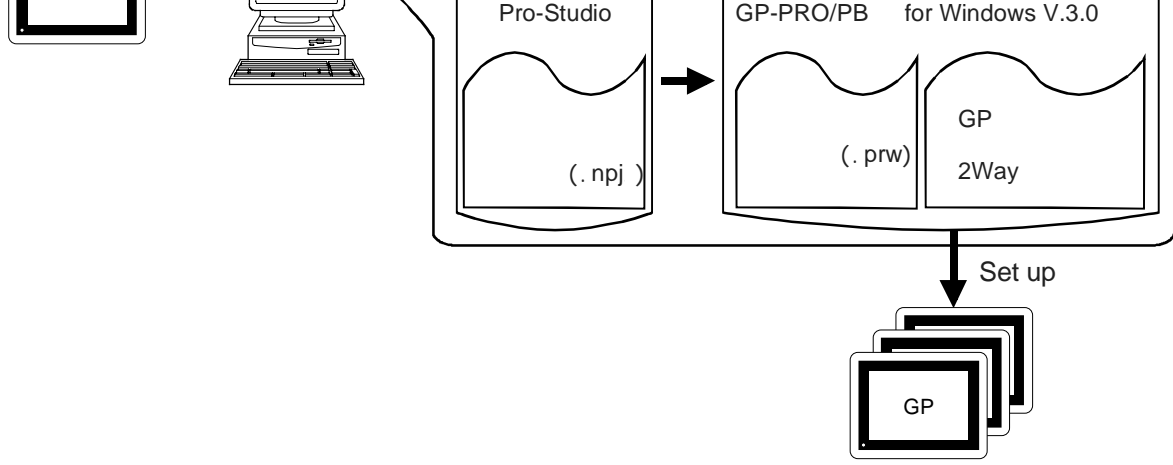

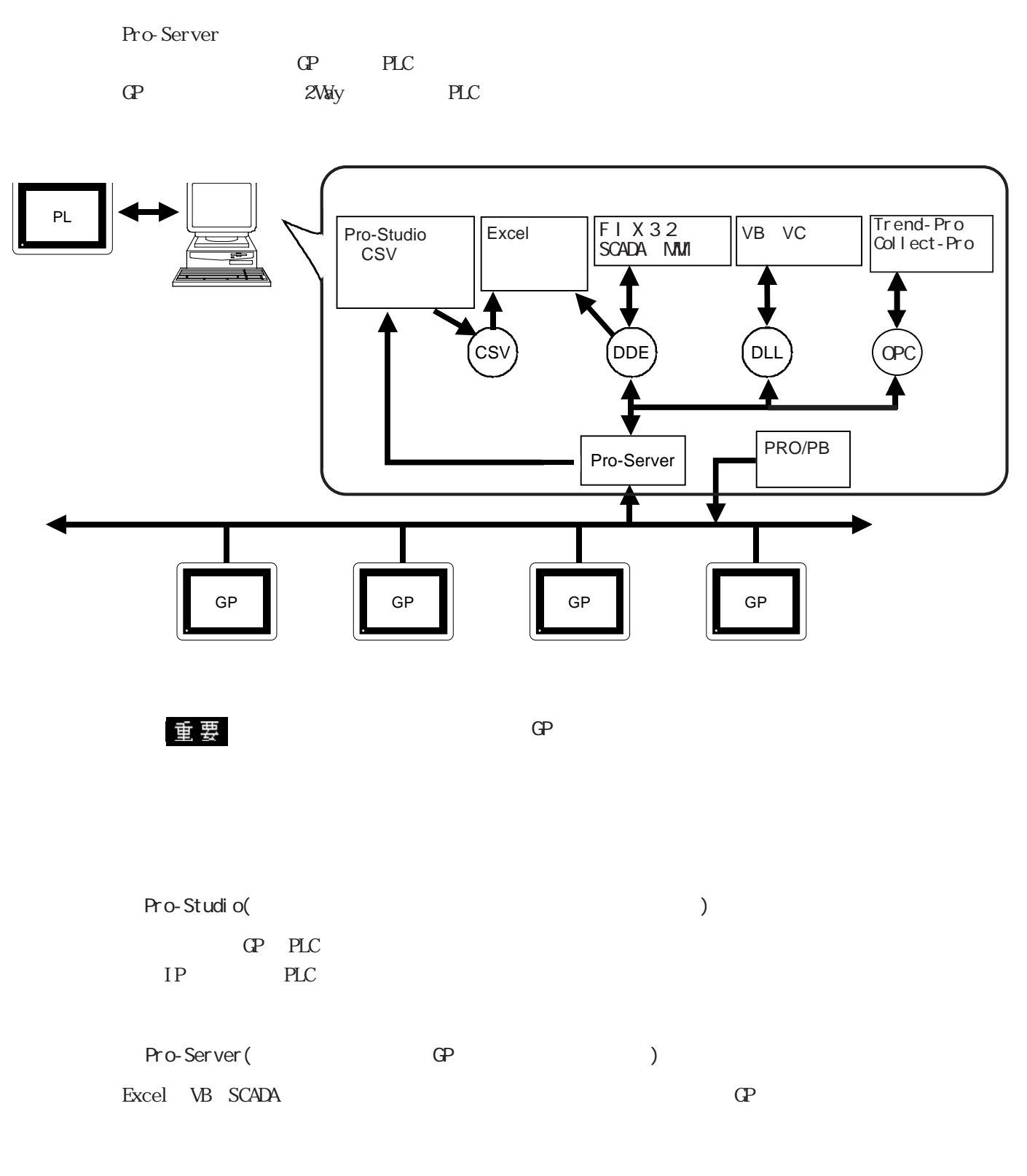

2Way (GP ) Pro-Server PLC  $PLC$  $GPTR$   $QP$ 

<span id="page-13-0"></span>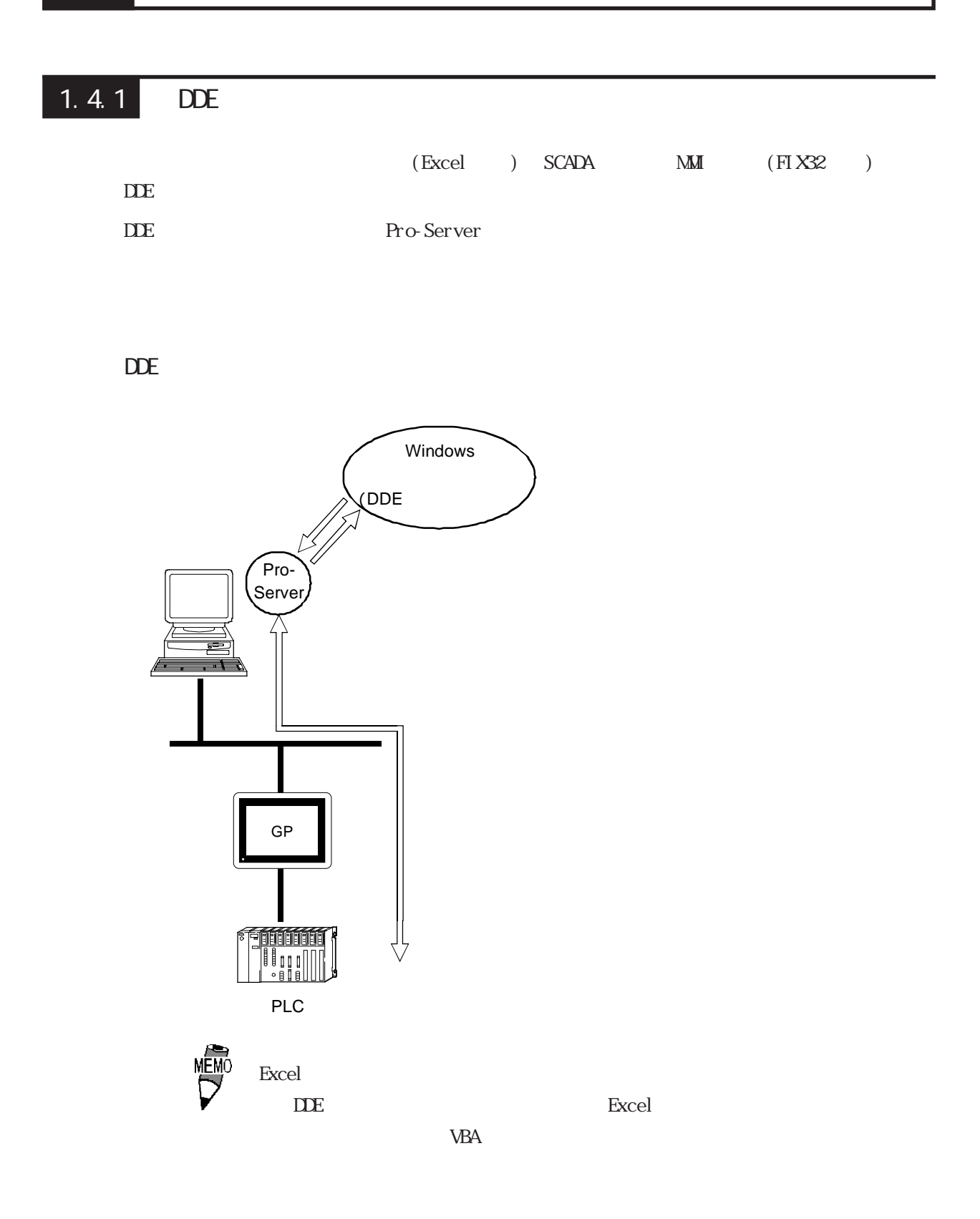

# <span id="page-14-0"></span>1.4.2 DLL API

Visual Basic Visual C **Pro-Server** GP PLC  $/$  DLL  $\overline{a}$ 

### DLL API

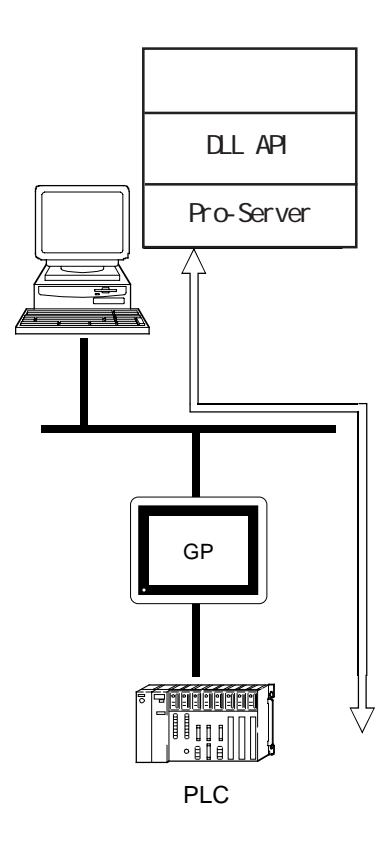

## <span id="page-15-0"></span> $1.4.3$  OPC

Pro-Server OPC **Decays** OPC  $(i$  FIX  $\,$  Collect-Pro  $\,$   $\,$   $)$ OPC Windows NT

■ OPC インターフェイス機能の概要

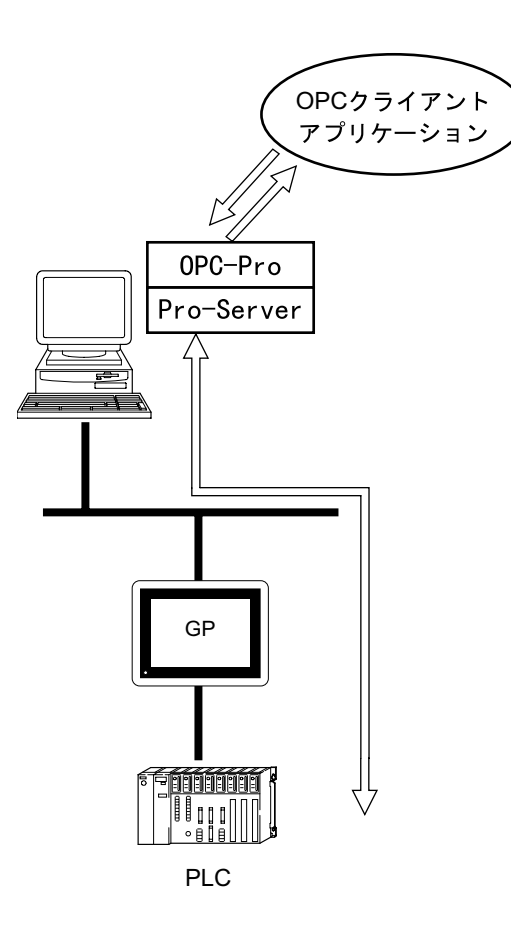

## <span id="page-16-0"></span>1.4.4 SRAM

GP SRAM SRAM

 $\rm SRAM$ 

SRAM

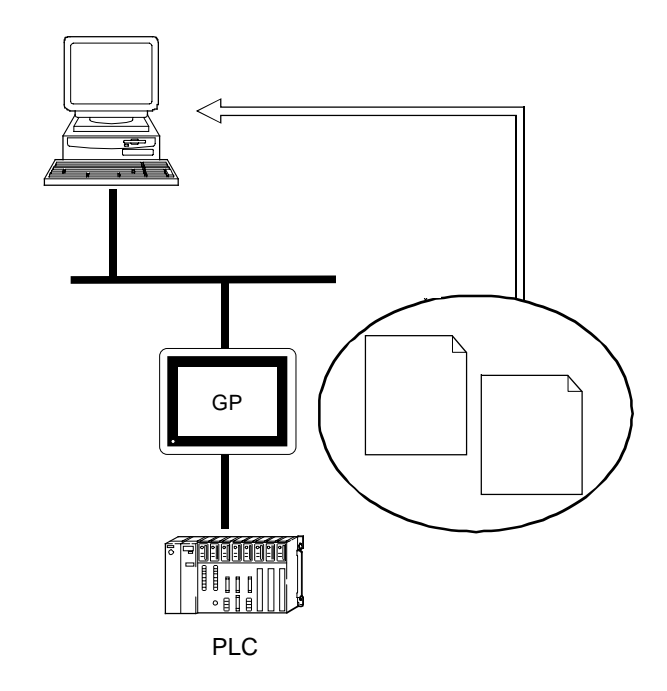

GP-PRO/PB Ver. 3.0

## <span id="page-17-0"></span> $1.4.5$

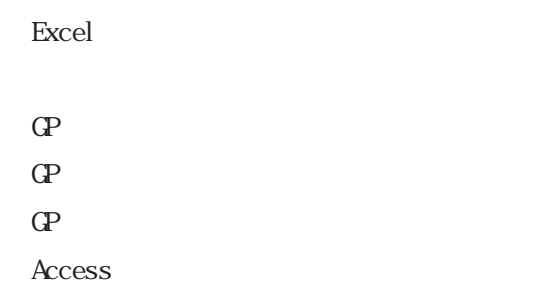

 $*1$ 

Access

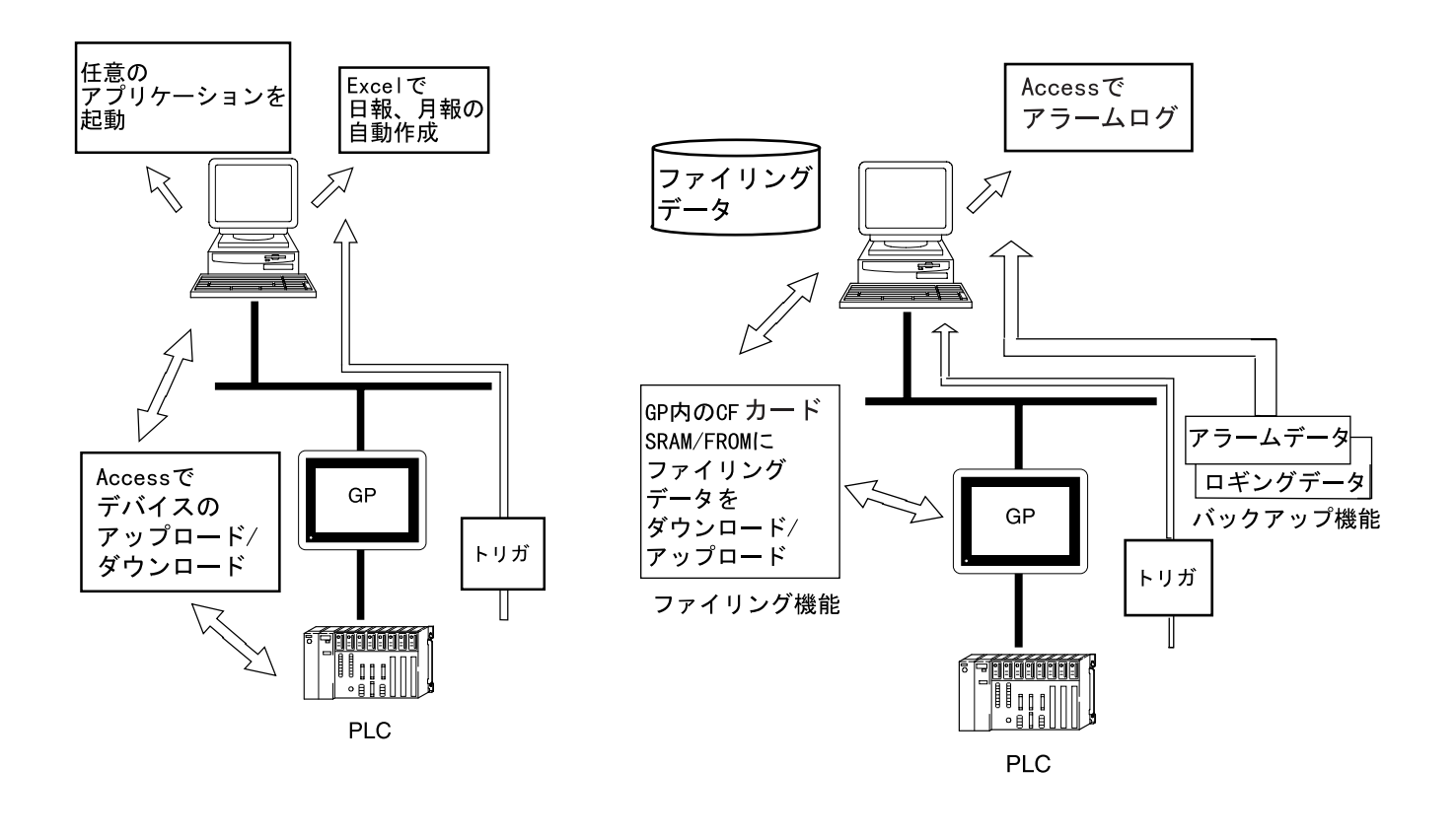

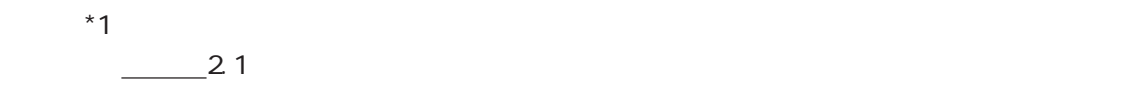

## <span id="page-18-0"></span> $1.5.1$

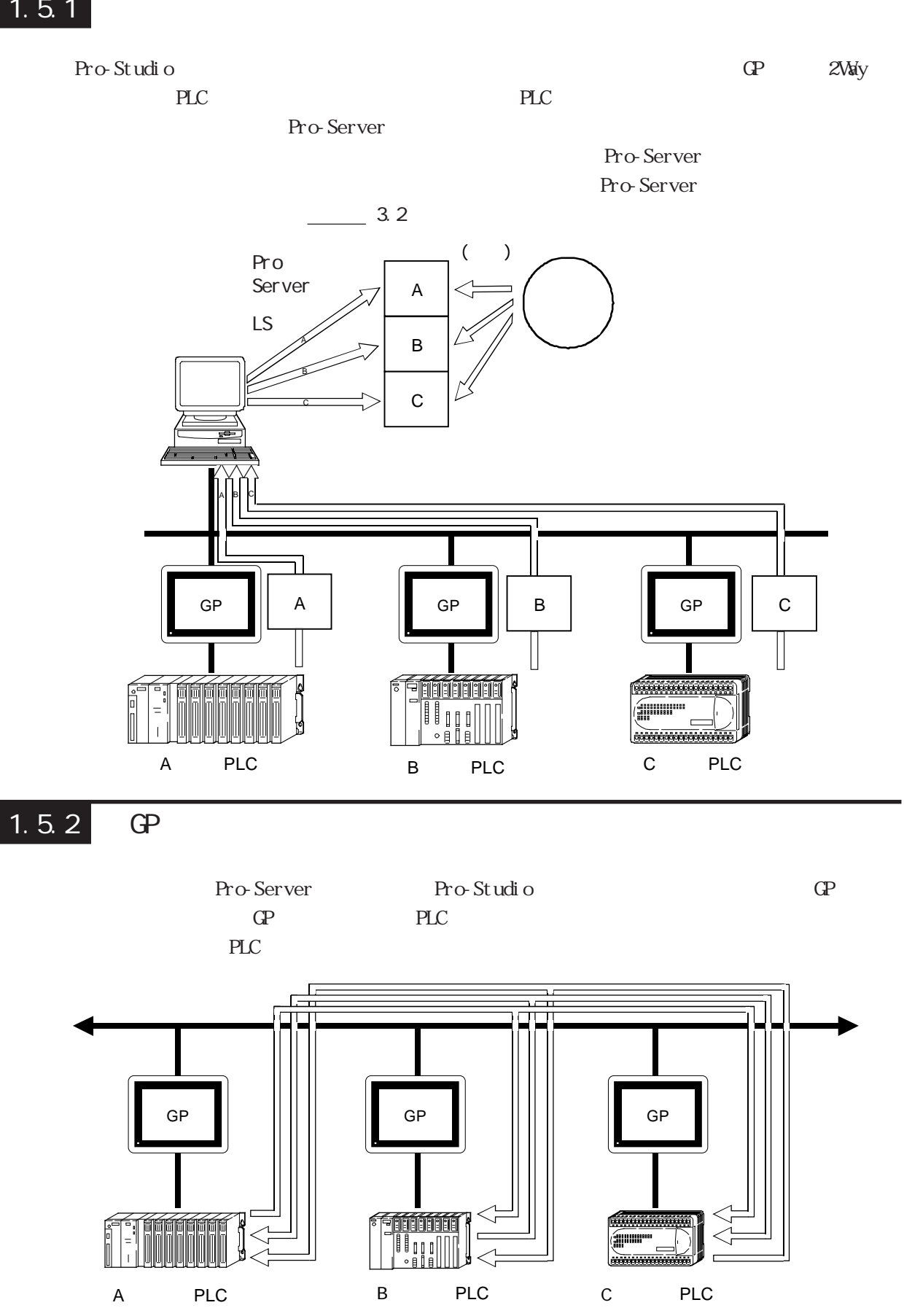

<span id="page-19-0"></span>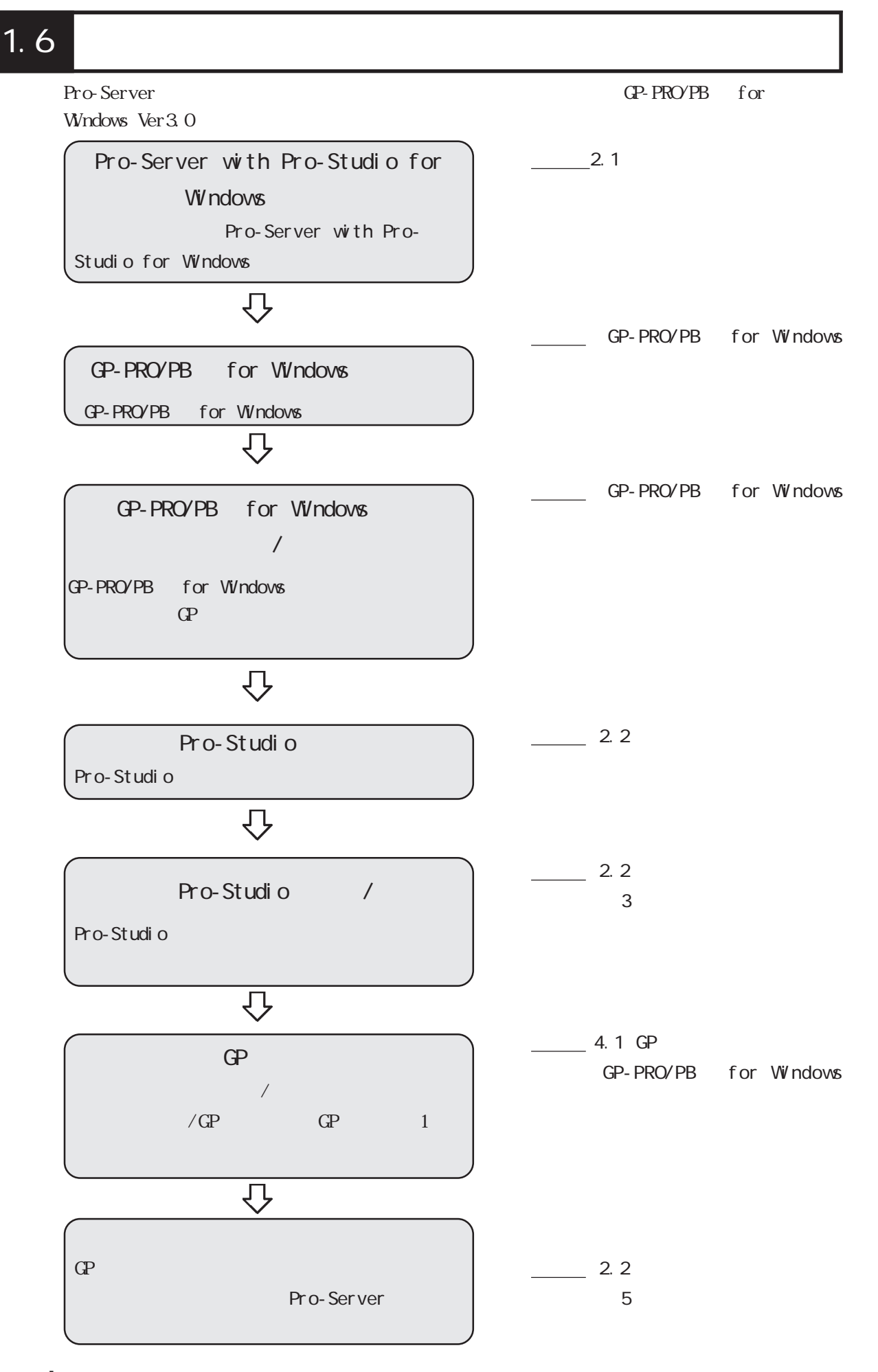

<span id="page-20-0"></span>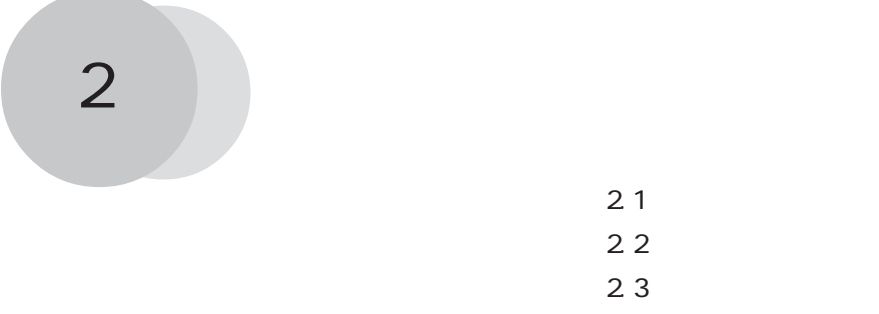

#### Pro-Server with Pro-studio for Windows

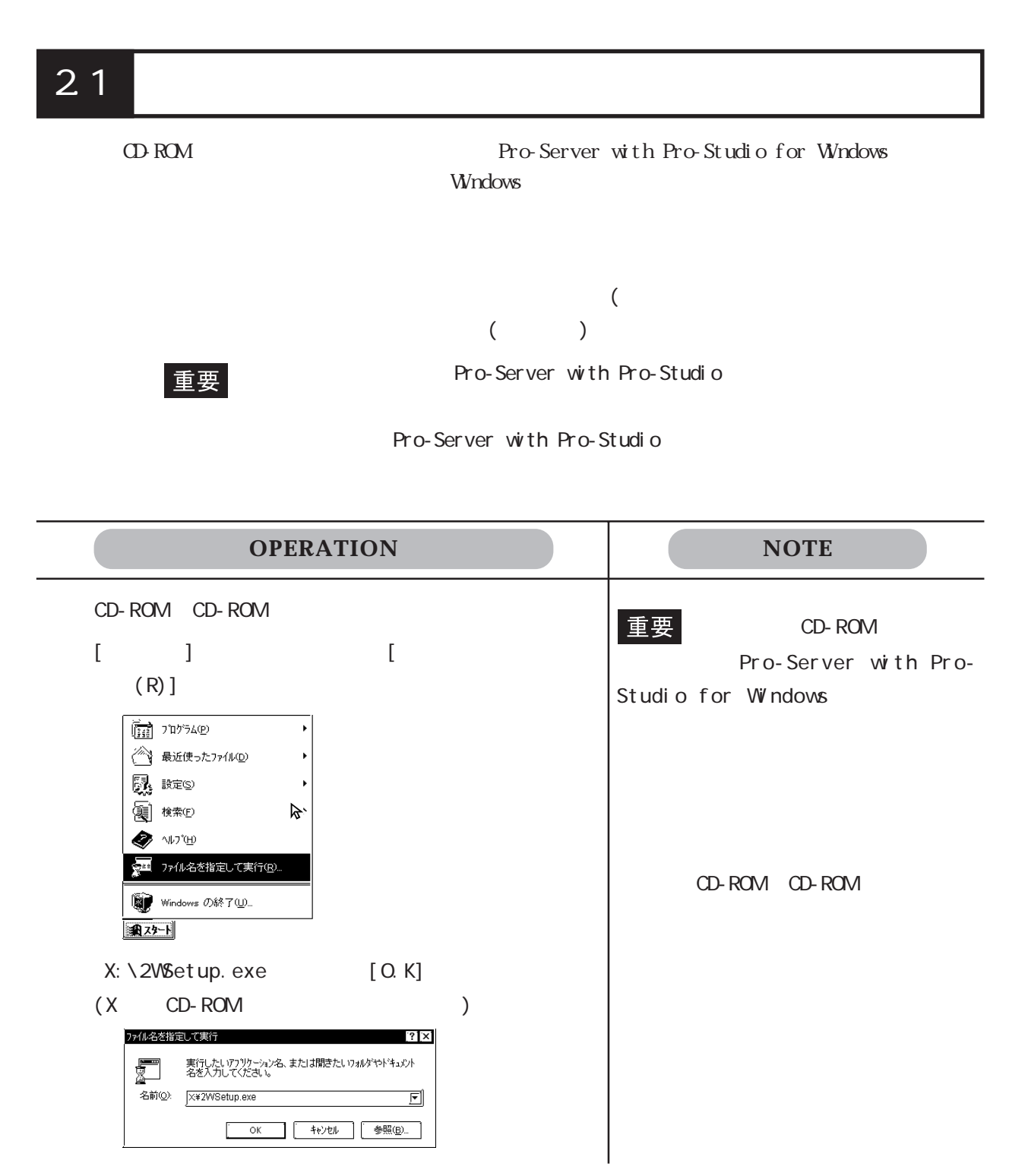

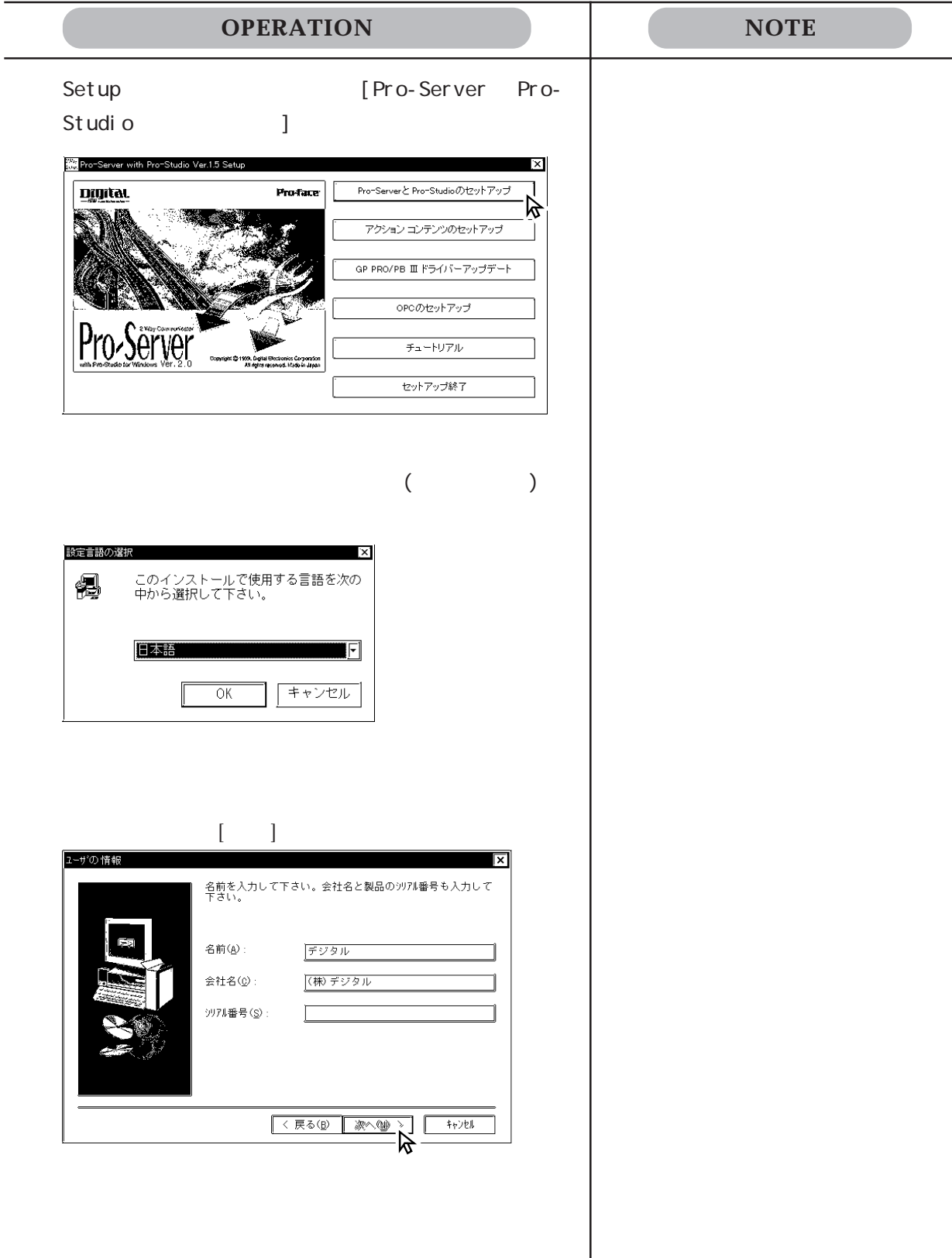

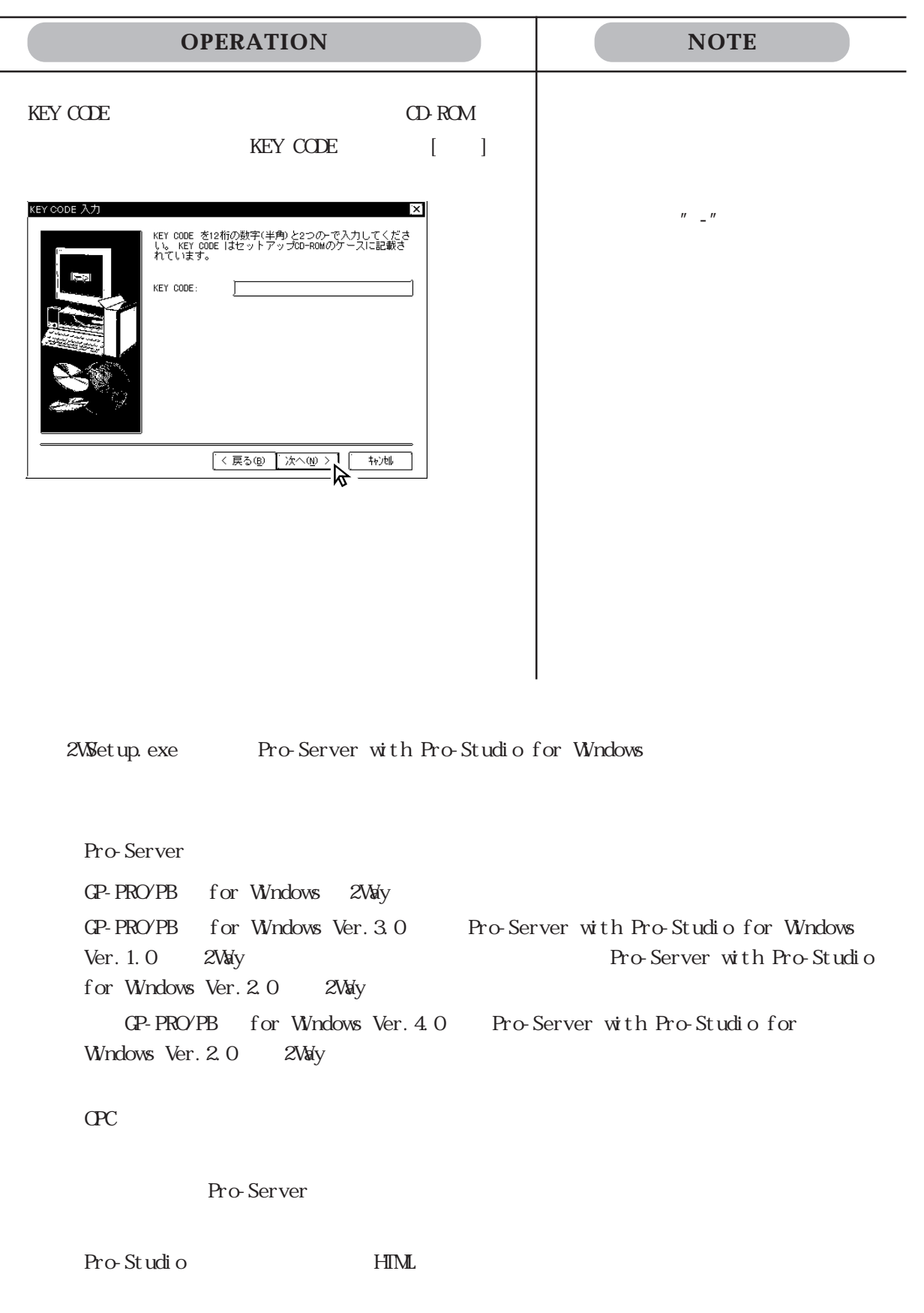

<span id="page-23-0"></span>Pro-Studio

### 2.2.1 Pro-Studio

#### Pro-Studio

 $\mathbb{N}$  Windows  $\mathbb{N}$ 

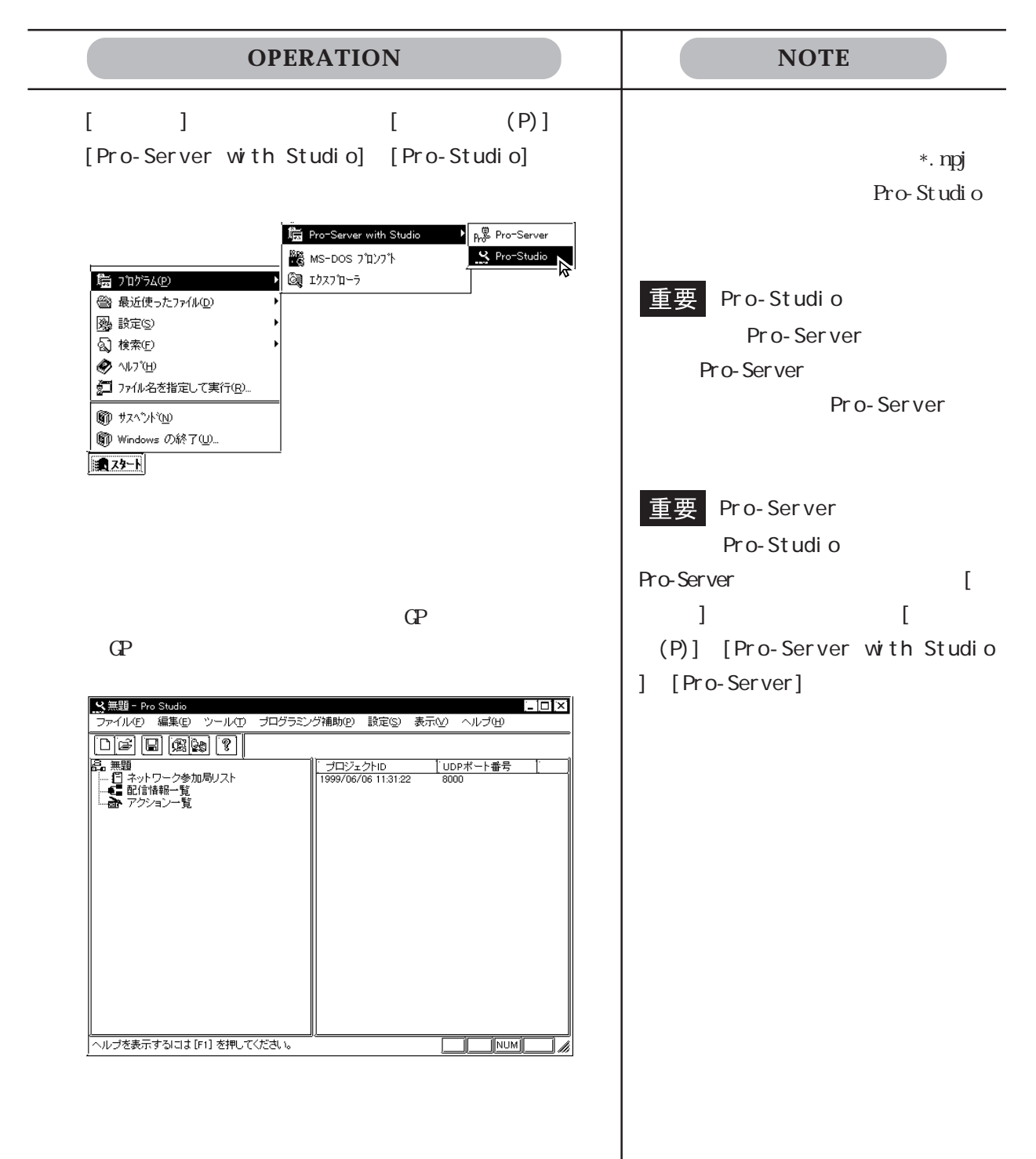

 $\begin{array}{ccc} * \text{. } \mathsf{npj} & \qquad \qquad \text{/} & \qquad \text{/} \\ \end{array}$ 

**OPERATION NOTE**  $[\qquad \qquad (\underline{F})] \quad [\qquad \qquad (\underline{N})]$  $L\boxdot x$ - Ample http://twitter.com<br>- 1 A製造システムnpj<br>- 2 B製造システムnpj<br>- 3 C製造システムnpj<br>- 4 D製造システムnpj Pro-Studioの終了(  $\boxed{\begin{tabular}{|c|c|c|c|c|} \hline & \multicolumn{3}{|c|}{\multicolumn{3}{|c|}{\multicolumn{3}{|c|}{\multicolumn{3}{|c|}{\multicolumn{3}{|c|}{\multicolumn{3}{|c|}{\multicolumn{3}{|c|}{\multicolumn{3}{c}}}}}}\ \hline \hline \multicolumn{3}{|c|}{\multicolumn{3}{|c|}{\multicolumn{3}{|c|}{\multicolumn{3}{|c|}{\multicolumn{3}{c}}}}}}\ \hline \multicolumn{3}{|c|}{\multicolumn{3}{|c|}{\multicolumn{3}{|c|}{\multicolumn{3}{|c$ 

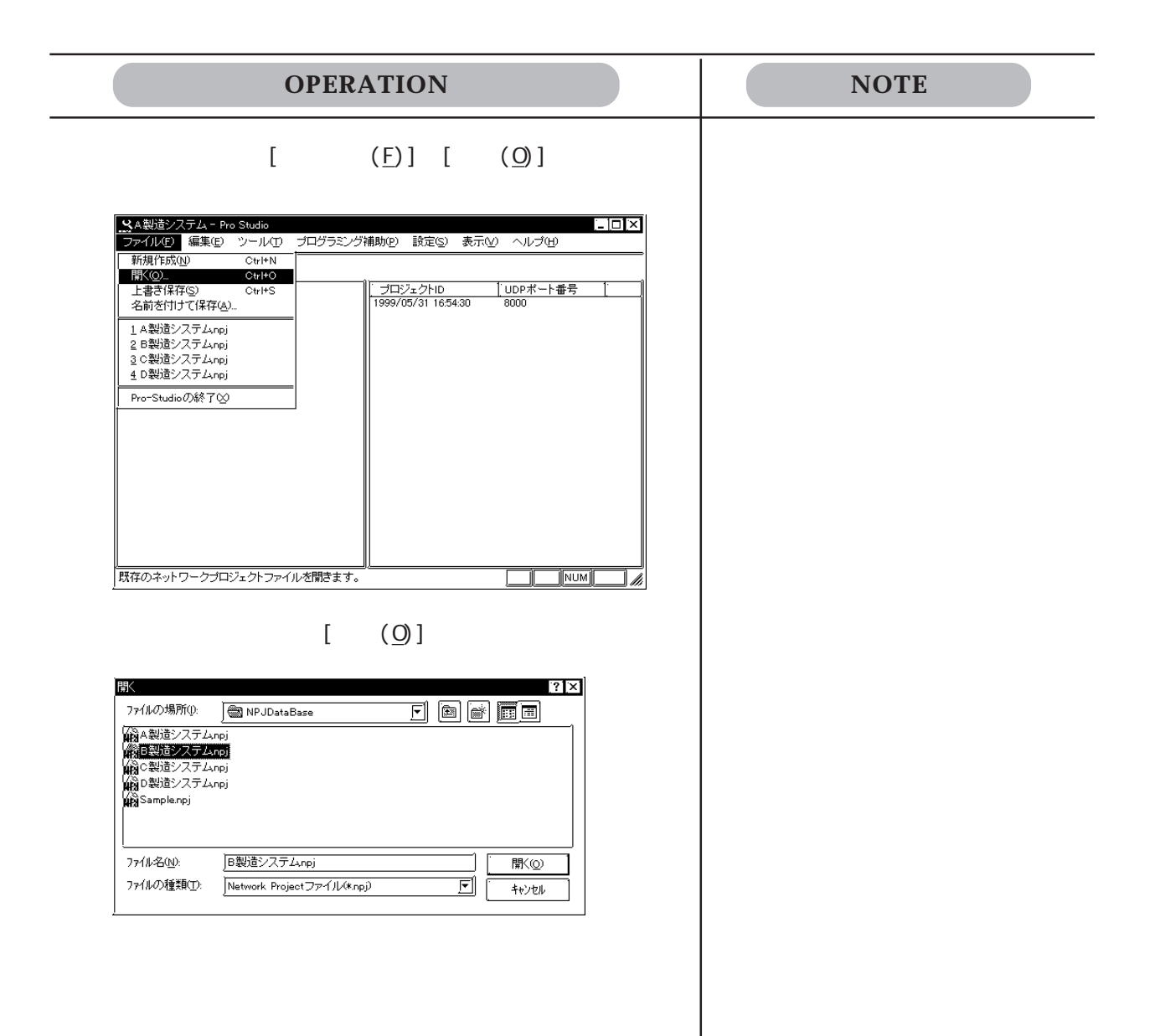

<span id="page-26-0"></span>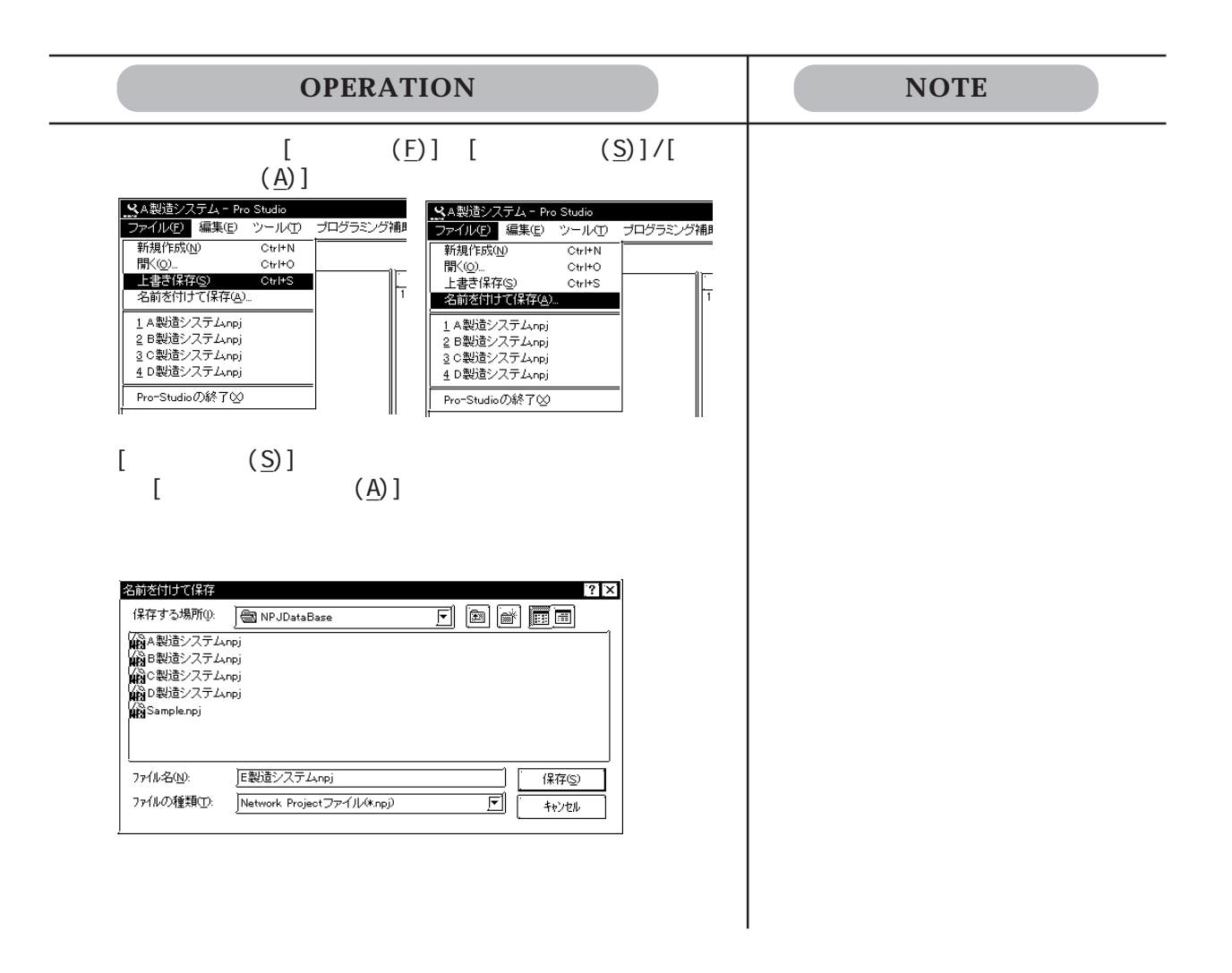

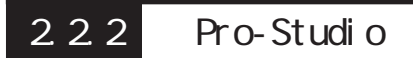

Pro-studio

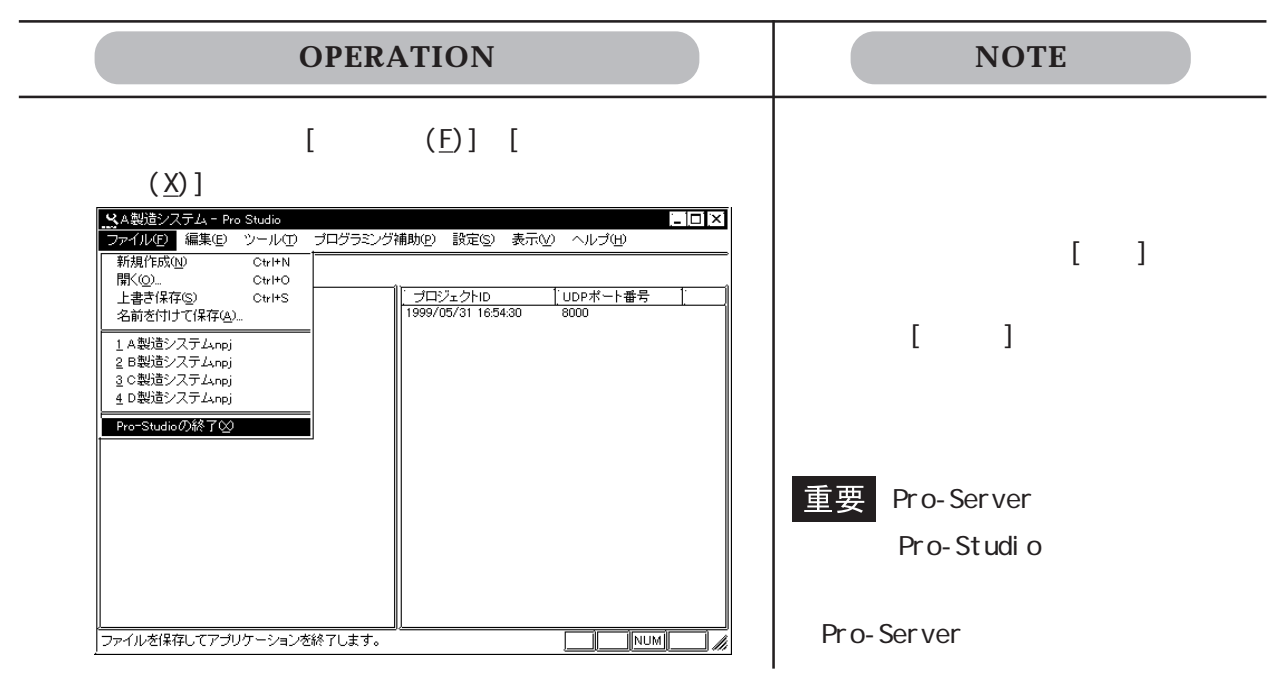

### <span id="page-27-0"></span>223 Pro-Server

 $\mathbb{N}$  Windows  $\mathbb{N}$ 

Pro-Server

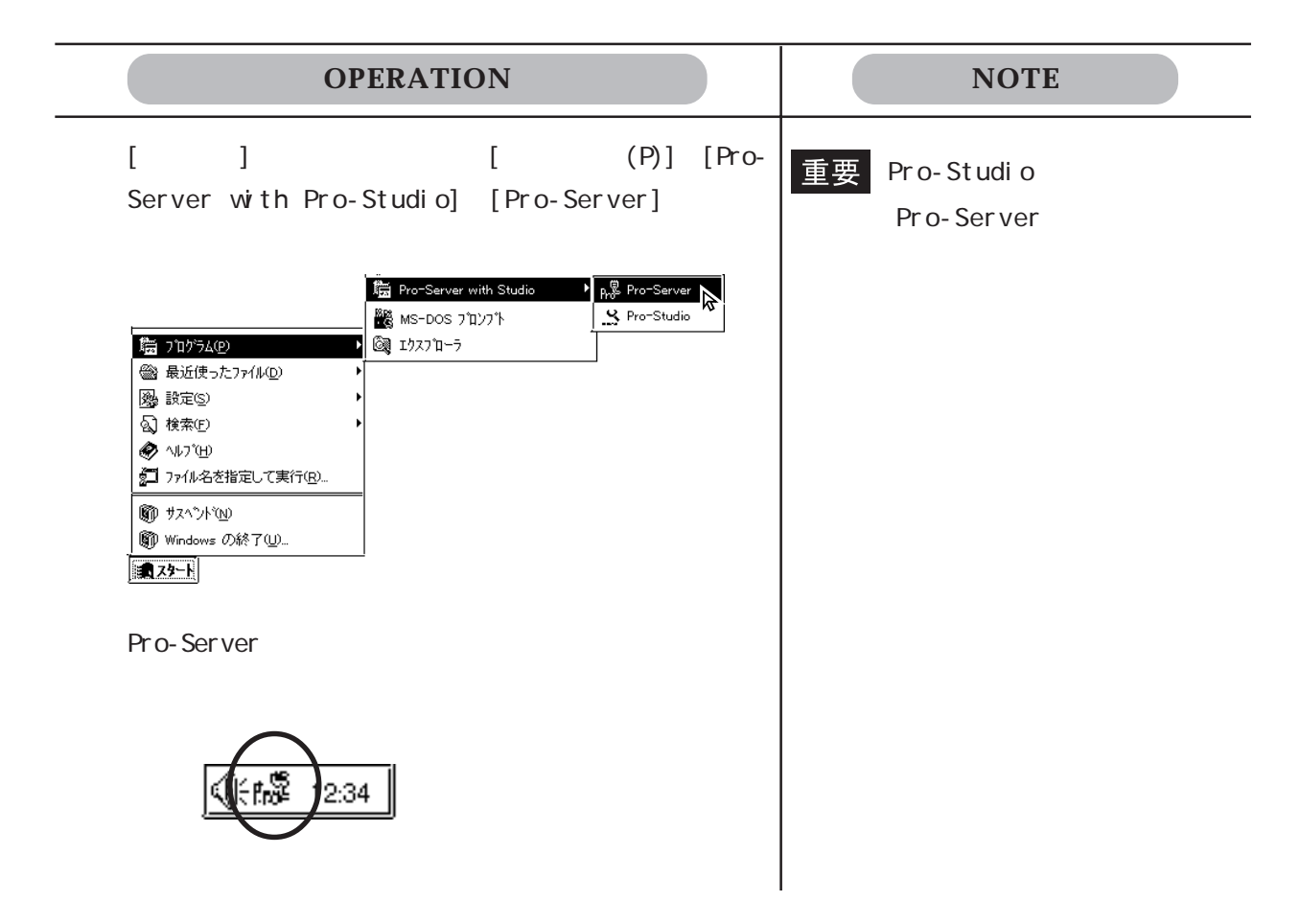

Pro-Server

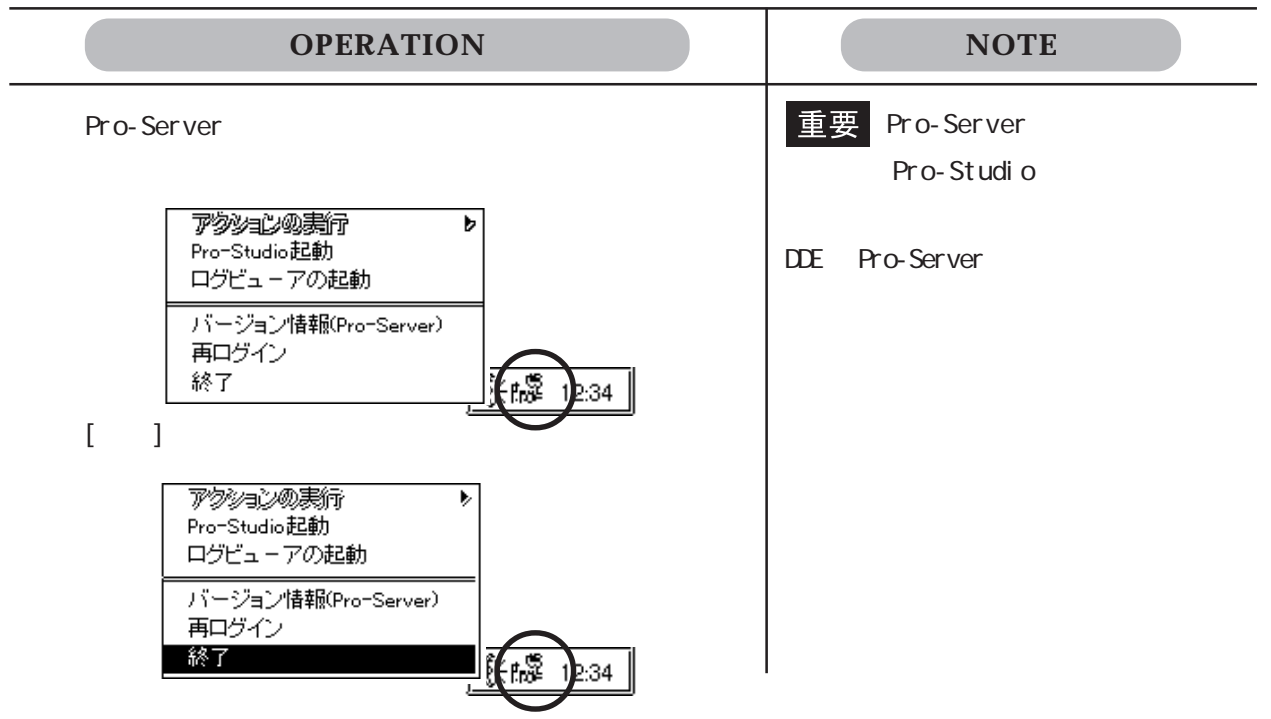

# <span id="page-28-0"></span> $\boxed{2.3}$

#### Pro-Studio

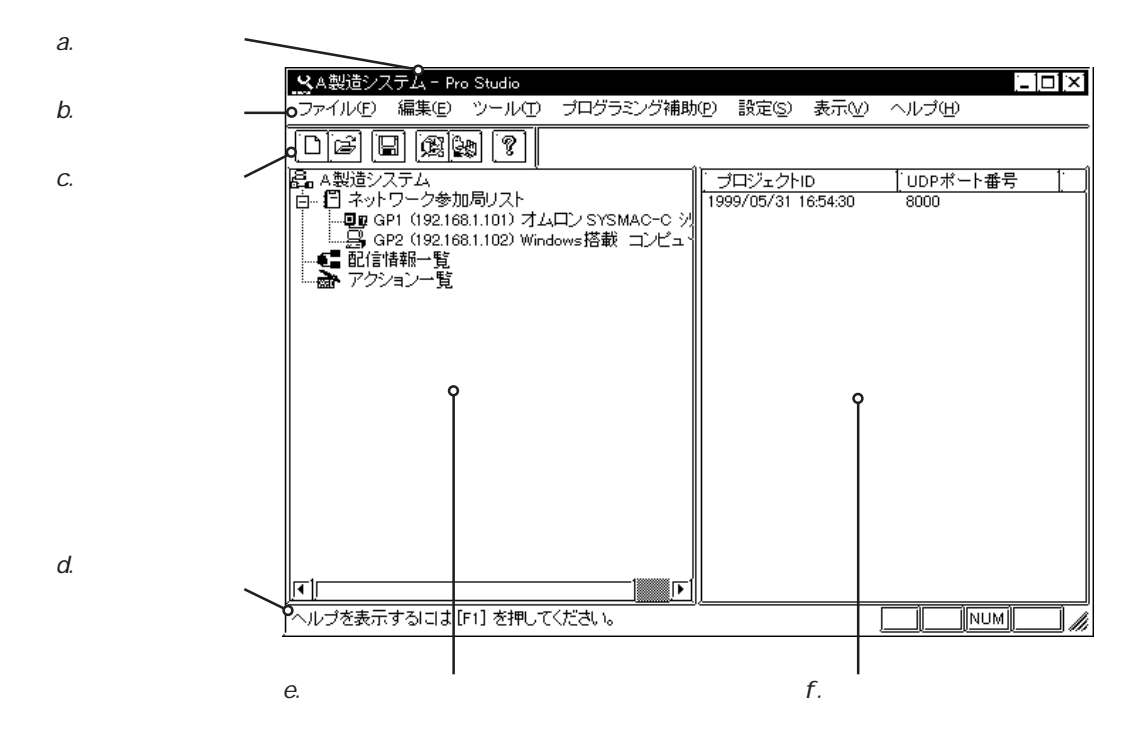

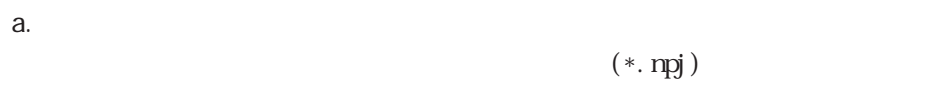

#### b. Pro-Studio

- C.
- d.
- e.
- f. 詳細情報

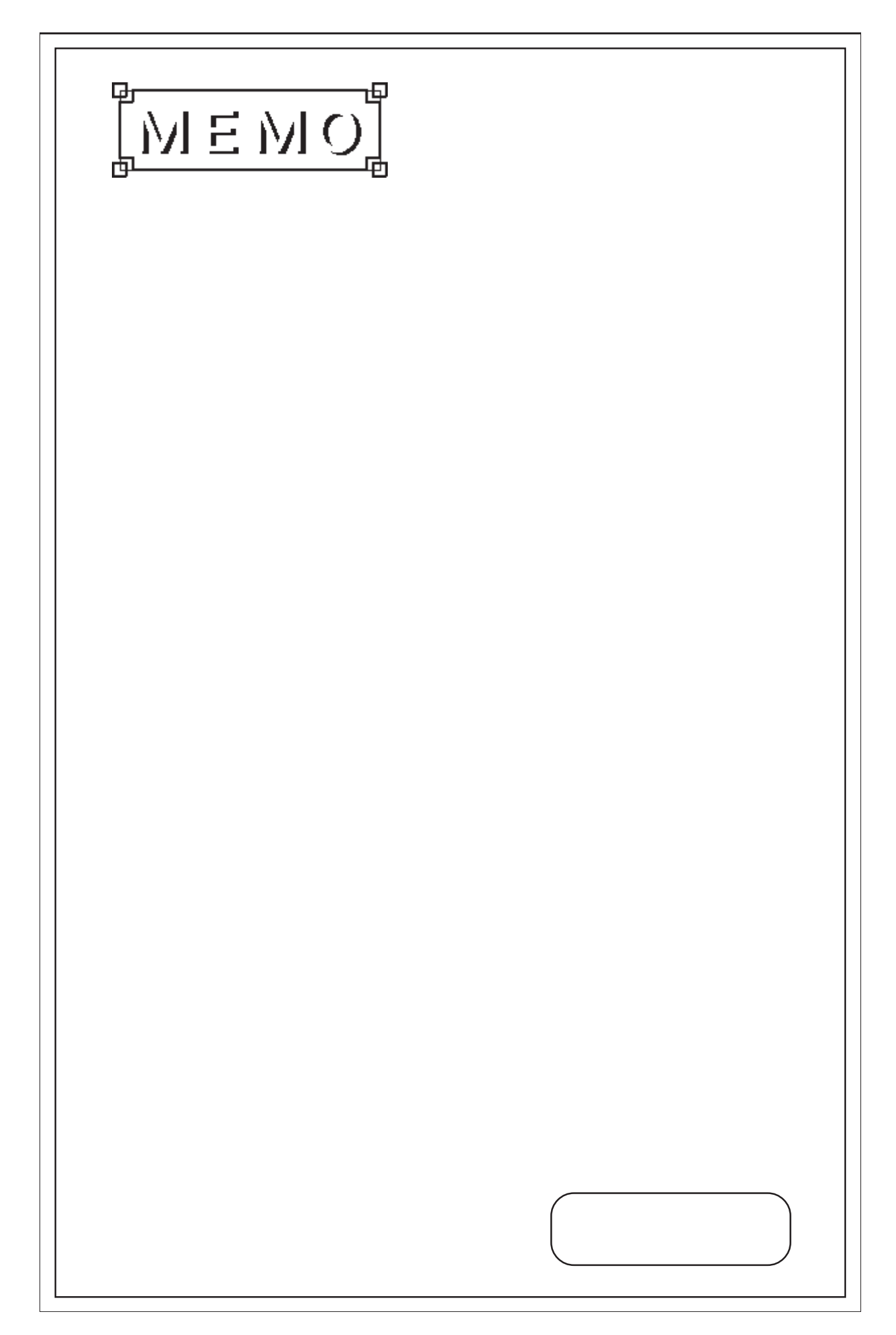

<span id="page-30-0"></span>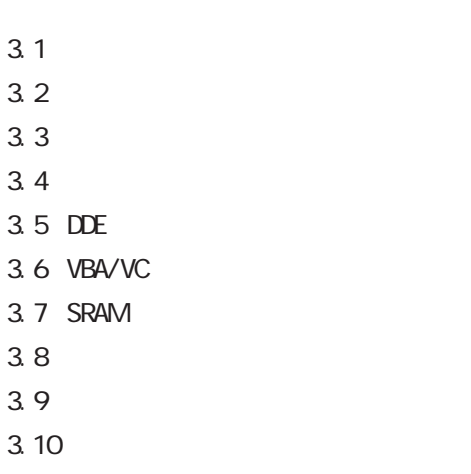

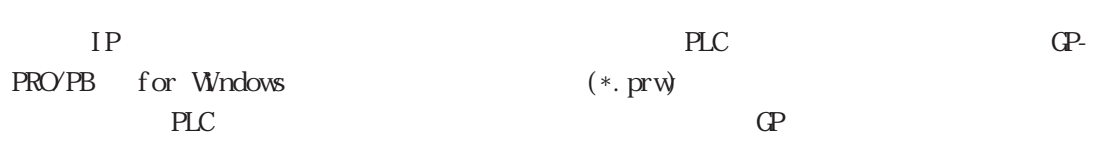

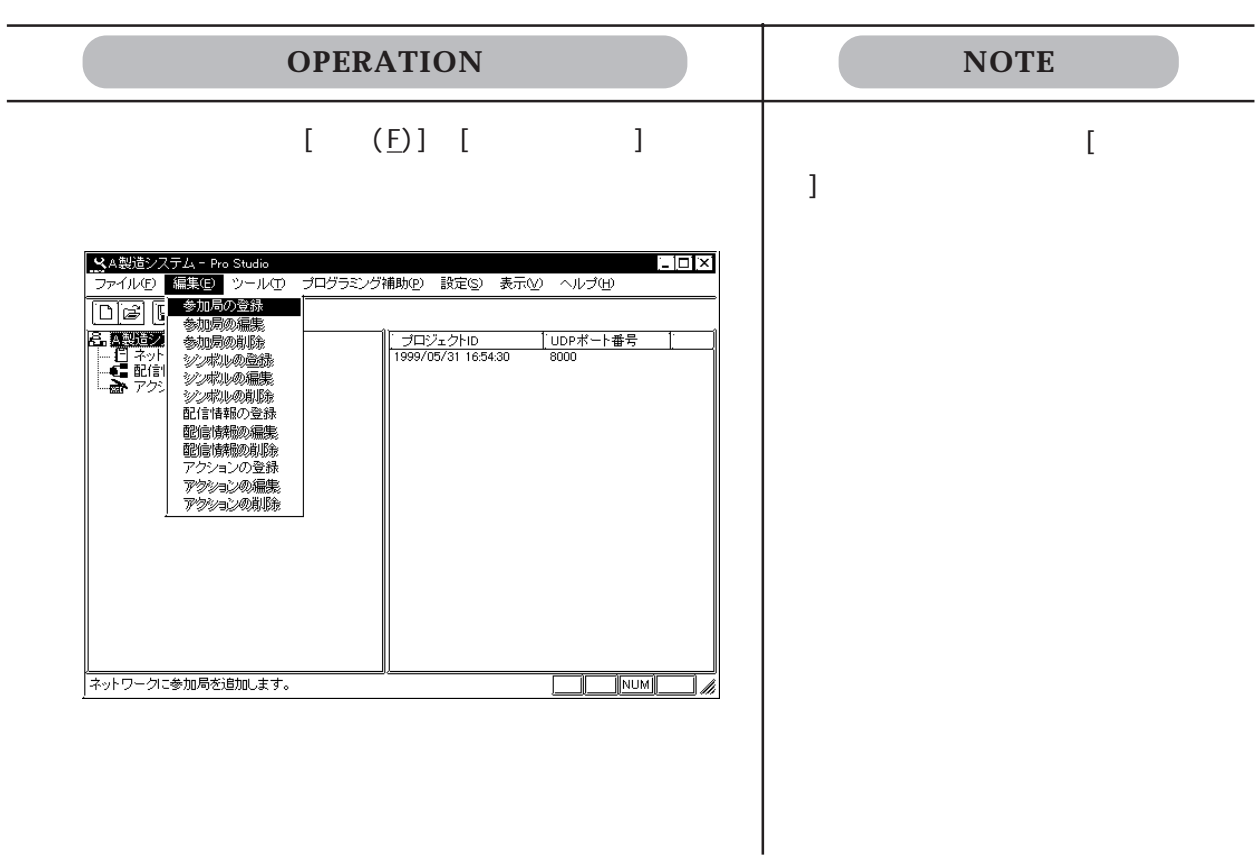

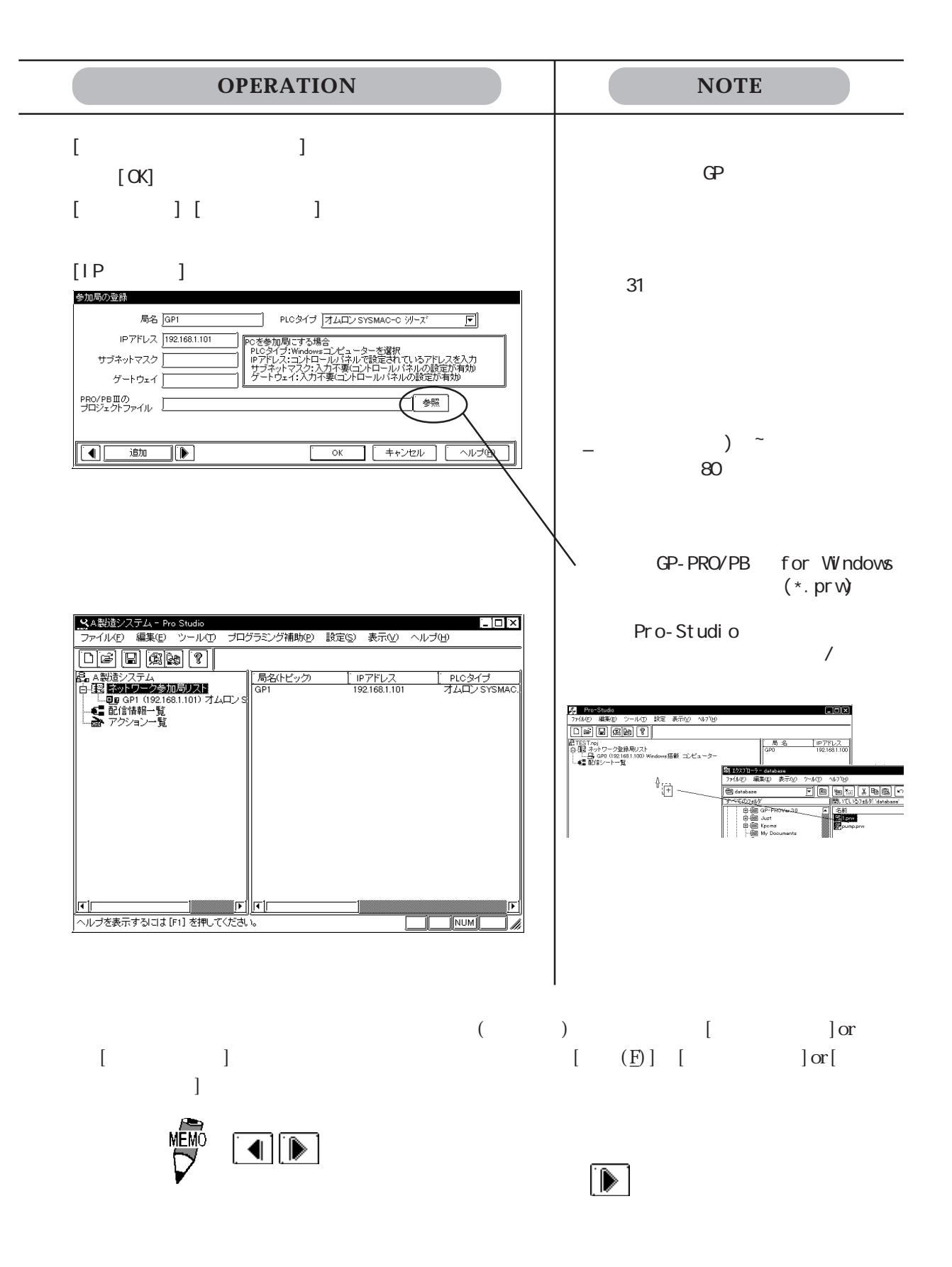

<span id="page-32-0"></span>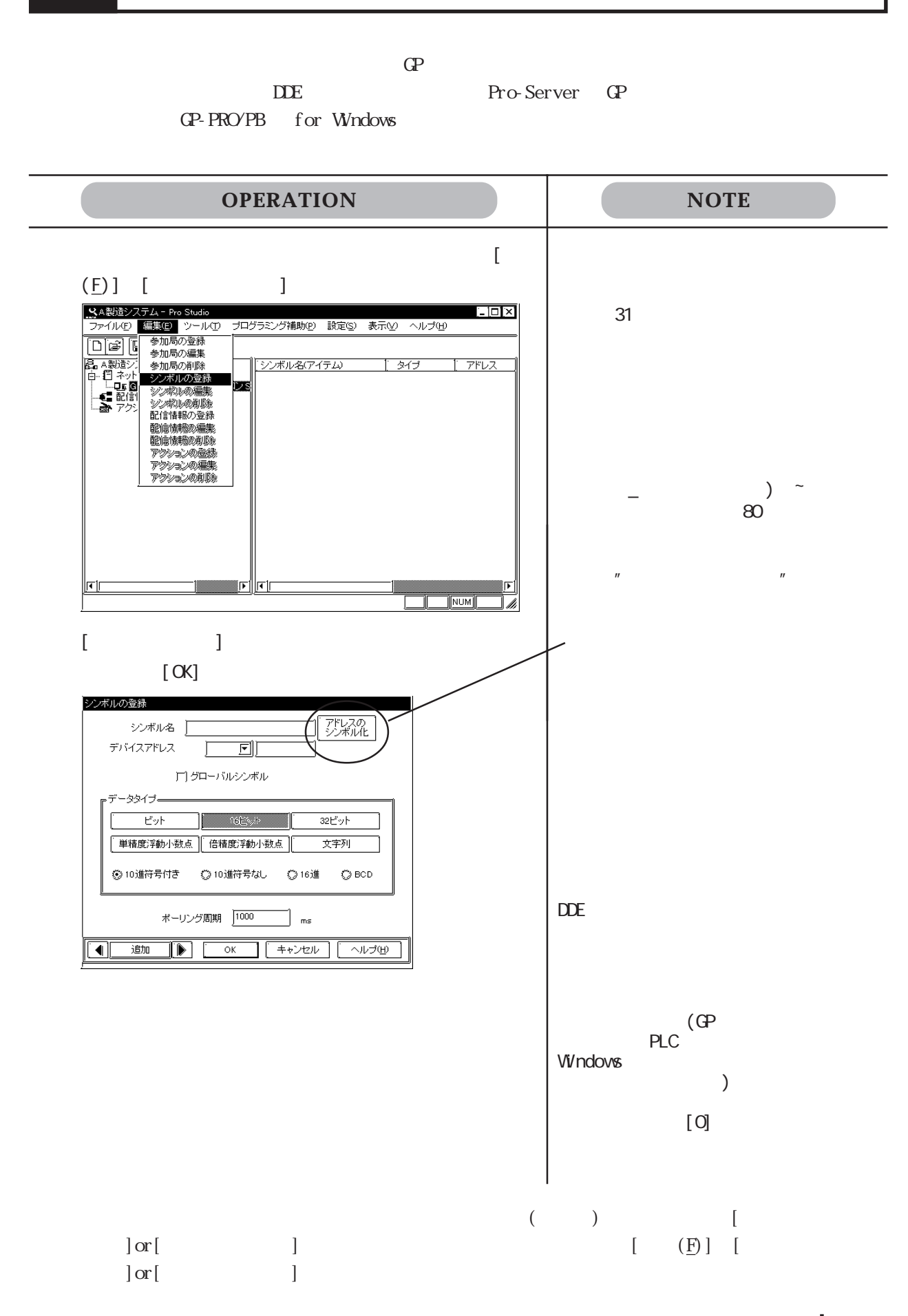

3-3

GP-PRO/PB for Windows

(\*. npj)Pro-Studio

<span id="page-33-0"></span>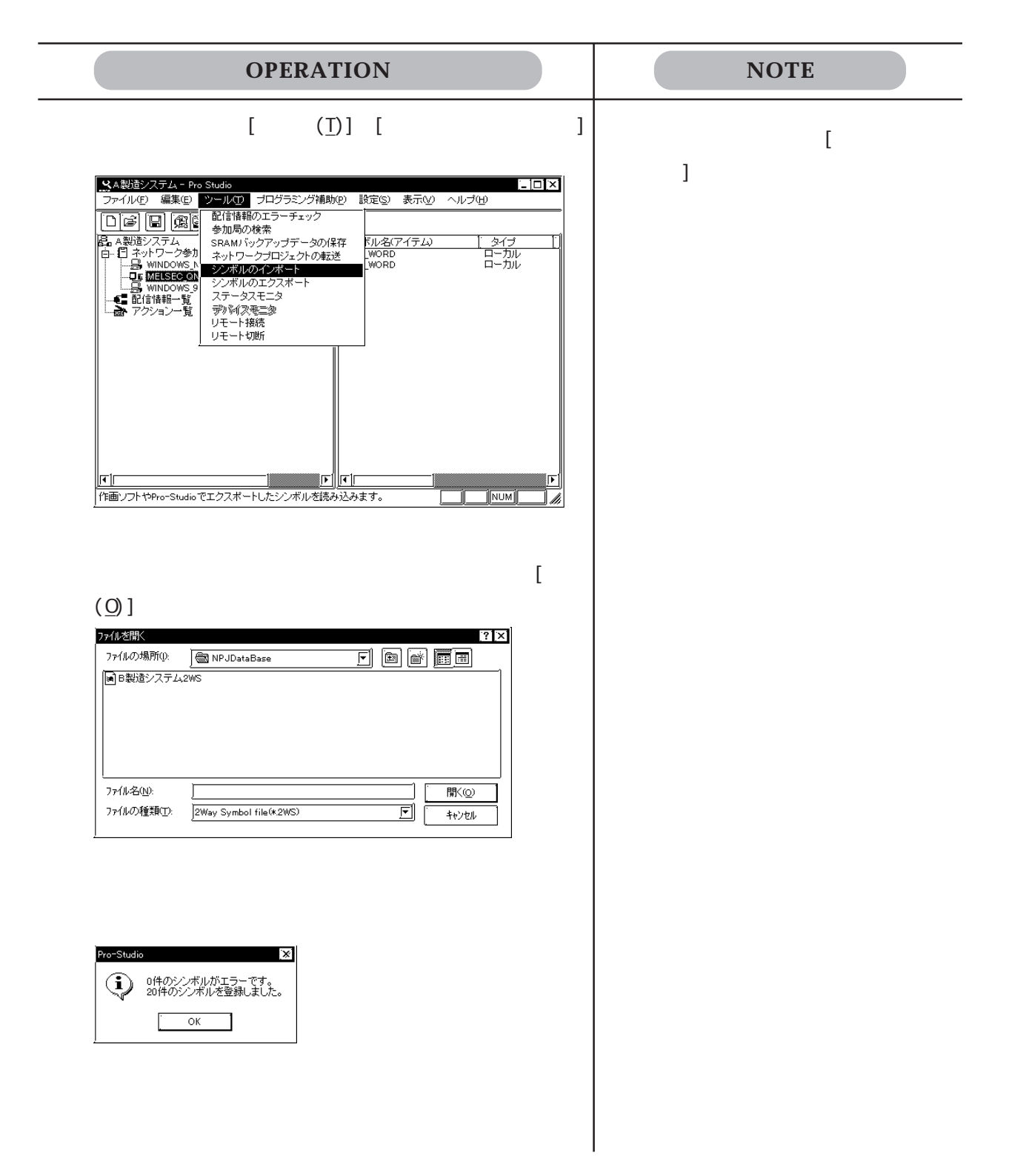

<span id="page-34-0"></span> $3.2.2$ 

GP-PRO/PB for Windows (\*.lbe)

 $(*.2w\text{s})$ 

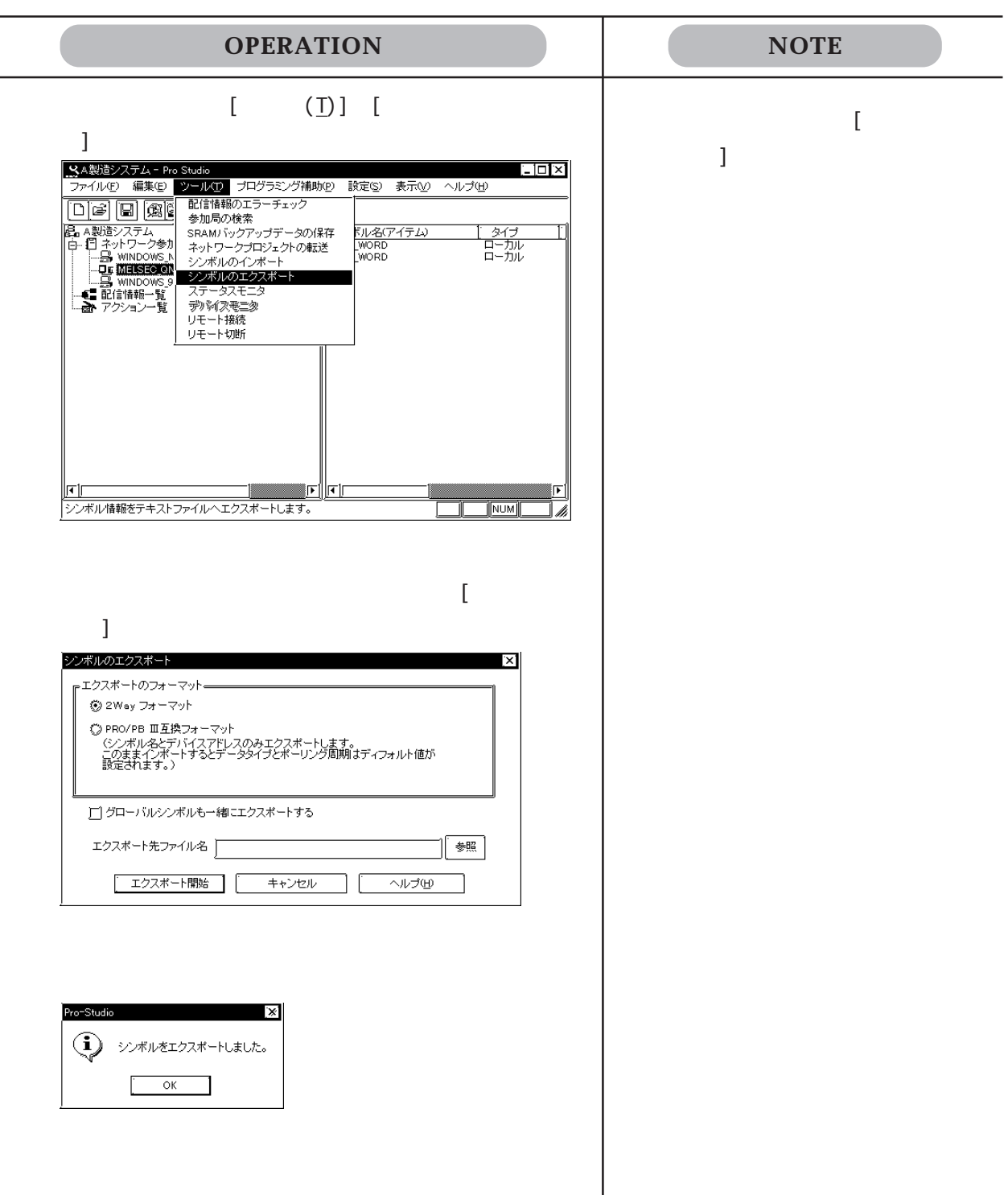

# <span id="page-35-0"></span>3.3 配信の設定  $\Gamma$  GP  $\Gamma$   $\Gamma$

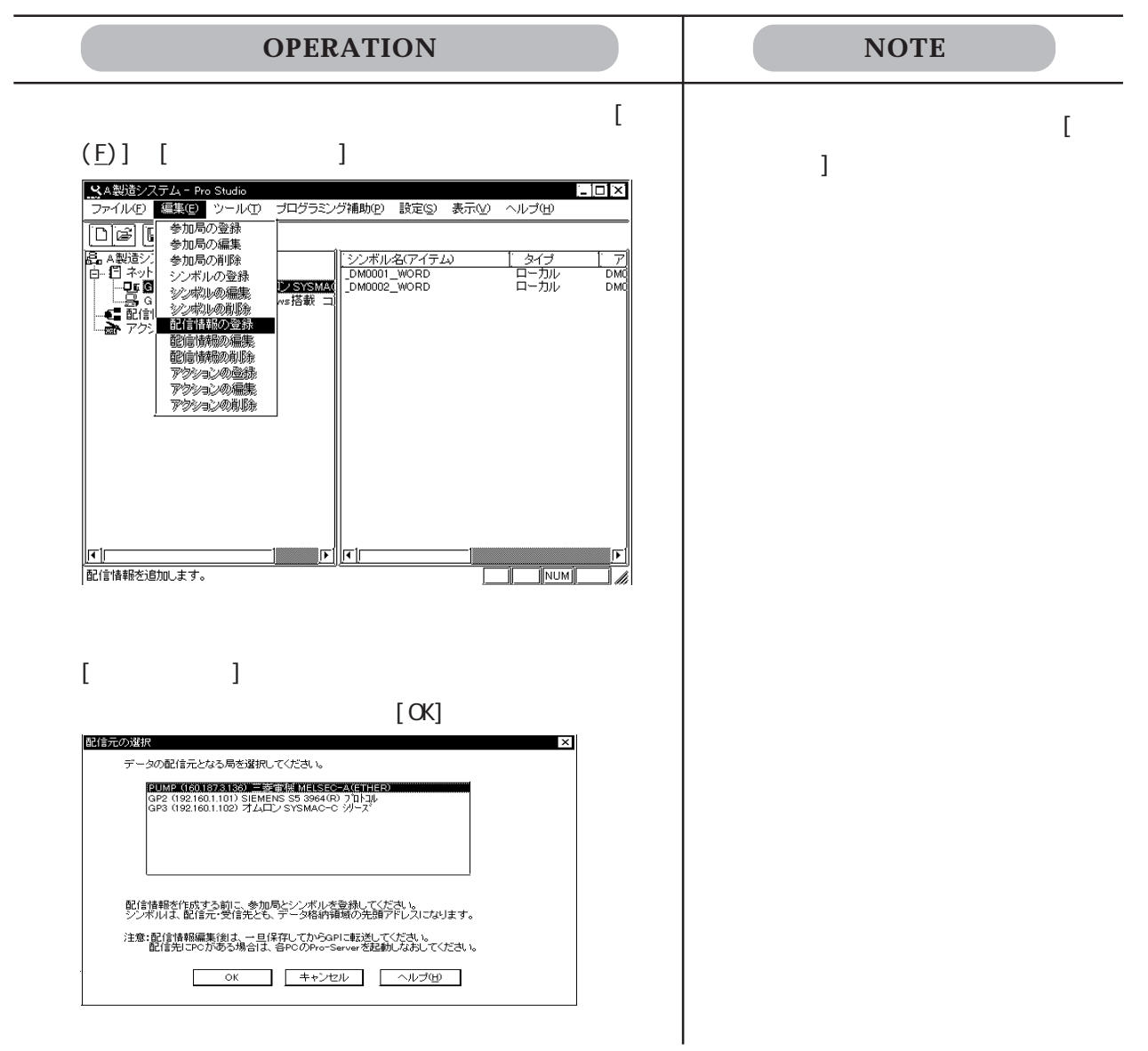
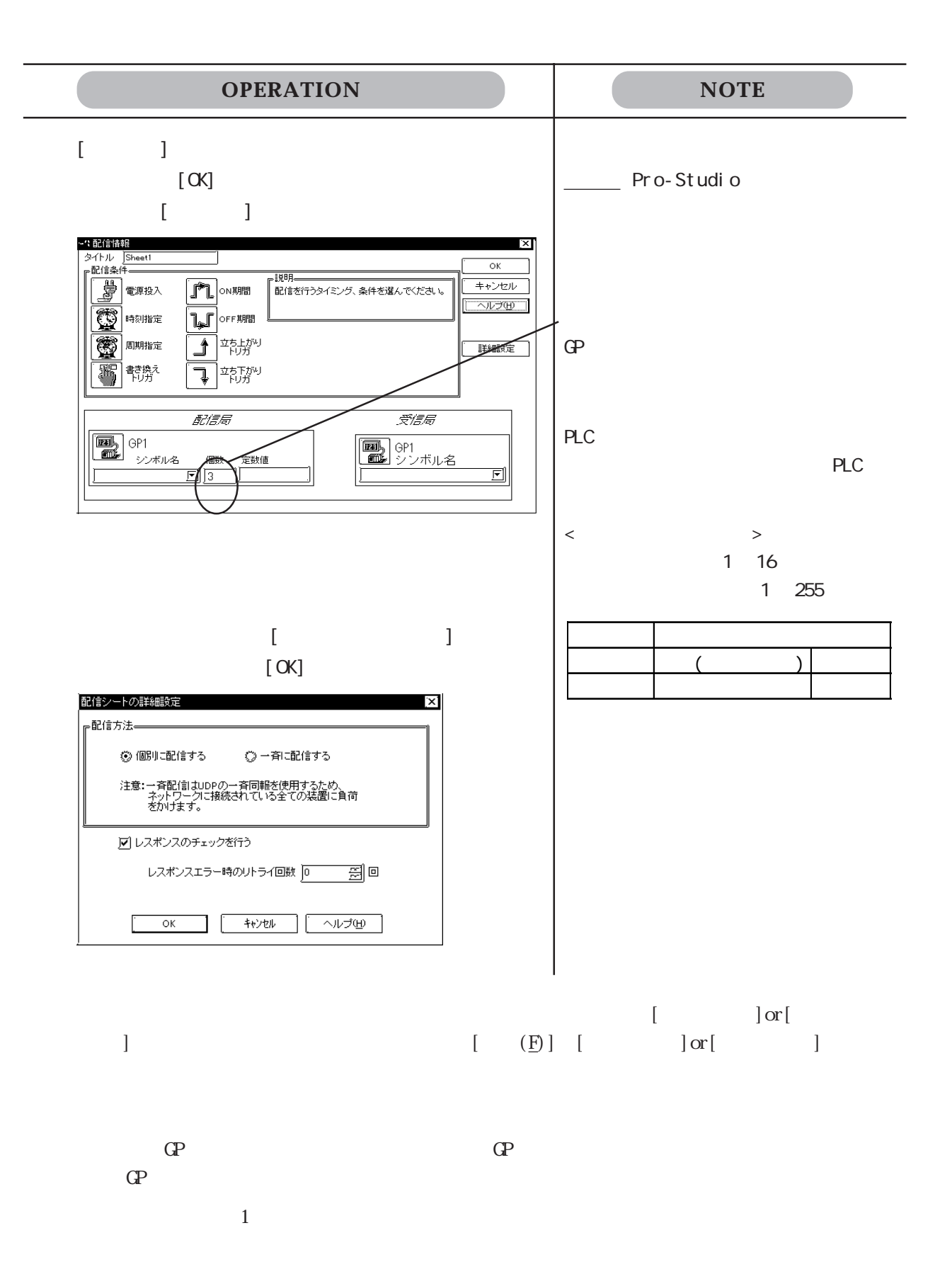

### 3.3.1

 $GP$ 

 $\mathbb{C}P$ 

**OPERATION NOTE**  $[$   $($   $\Box$   $)$   $[$  $\begin{tabular}{c|c|c|c} $\mathbf{X} \triangle \mathbb{R} \Rightarrow \mathbb{R} \triangle \mathbb{R} \Rightarrow \mathbb{R} \triangle \mathbb{R} \Rightarrow \mathbb{R} \Rightarrow \mathbb{$  $E_{\text{E}}$ - タイプ<br>ローカル<br>ローカル  $\frac{1}{2}$  $\frac{1}{2}$ b F  $\frac{1}{2}$   $\frac{1}{2}$   $\frac{1}{2}$   $\frac{1}{2}$   $\frac{1}{2}$   $\frac{1}{2}$   $\frac{1}{2}$   $\frac{1}{2}$   $\frac{1}{2}$   $\frac{1}{2}$   $\frac{1}{2}$   $\frac{1}{2}$  $\exists$  bi  $GP$ Pro-Studio  $\mathbb{R}^2$ (1) 配信情報に矛盾はありません。<br>● 配信情報の合計サイズは3000Byteです。  $\sim$  ok  $\sim$ 

# 3.4 アクション機能  $(V_{\text{mod}})$ )  $(\hspace{2mm})$  $[ \hskip -1em \begin{array}{ccc} \hspace{-1em} & \hspace{-1em} & \hspace{-1em} & \hspace{-1em} \\ \hspace{-1em} & \hspace{-1em} & \hspace{-1em} & \hspace{-1em} & \hspace{-1em} \\ \hspace{-1em} & \hspace{-1em} & \hspace{-1em} & \hspace{-1em} & \hspace{-1em} \\ \hspace{-1em} & \hspace{-1em} & \hspace{-1em} & \hspace{-1em} & \hspace{-1em} \\ \hspace{-1em} & \hspace{-1em} & \hspace{-1em} & \hspace{-1em} & \hspace{-1em} \\ \hspace{-1em} & \hspace{-1em$

 $3.4.1$ 

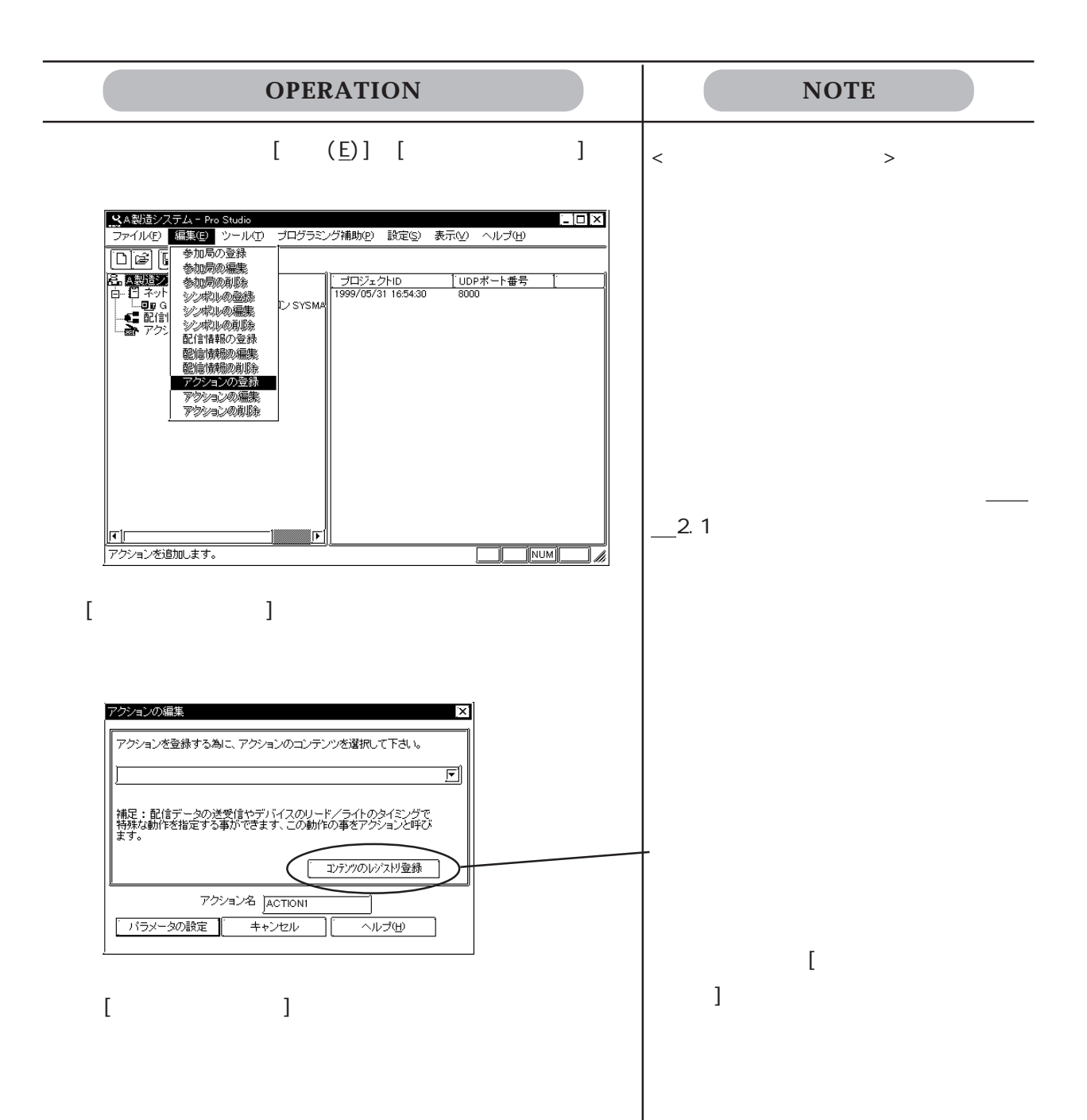

# $3.4.2$

 $\begin{bmatrix} \rule{0pt}{10pt} \rule{0pt}{10pt} \rule{0$ 

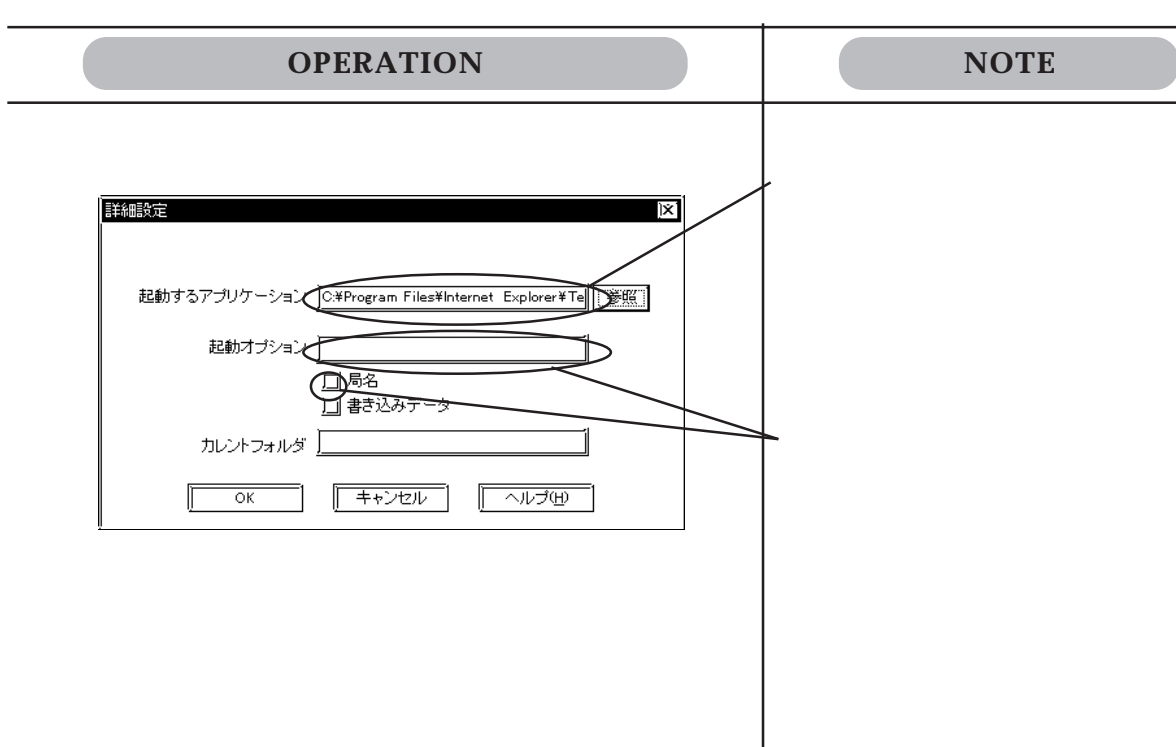

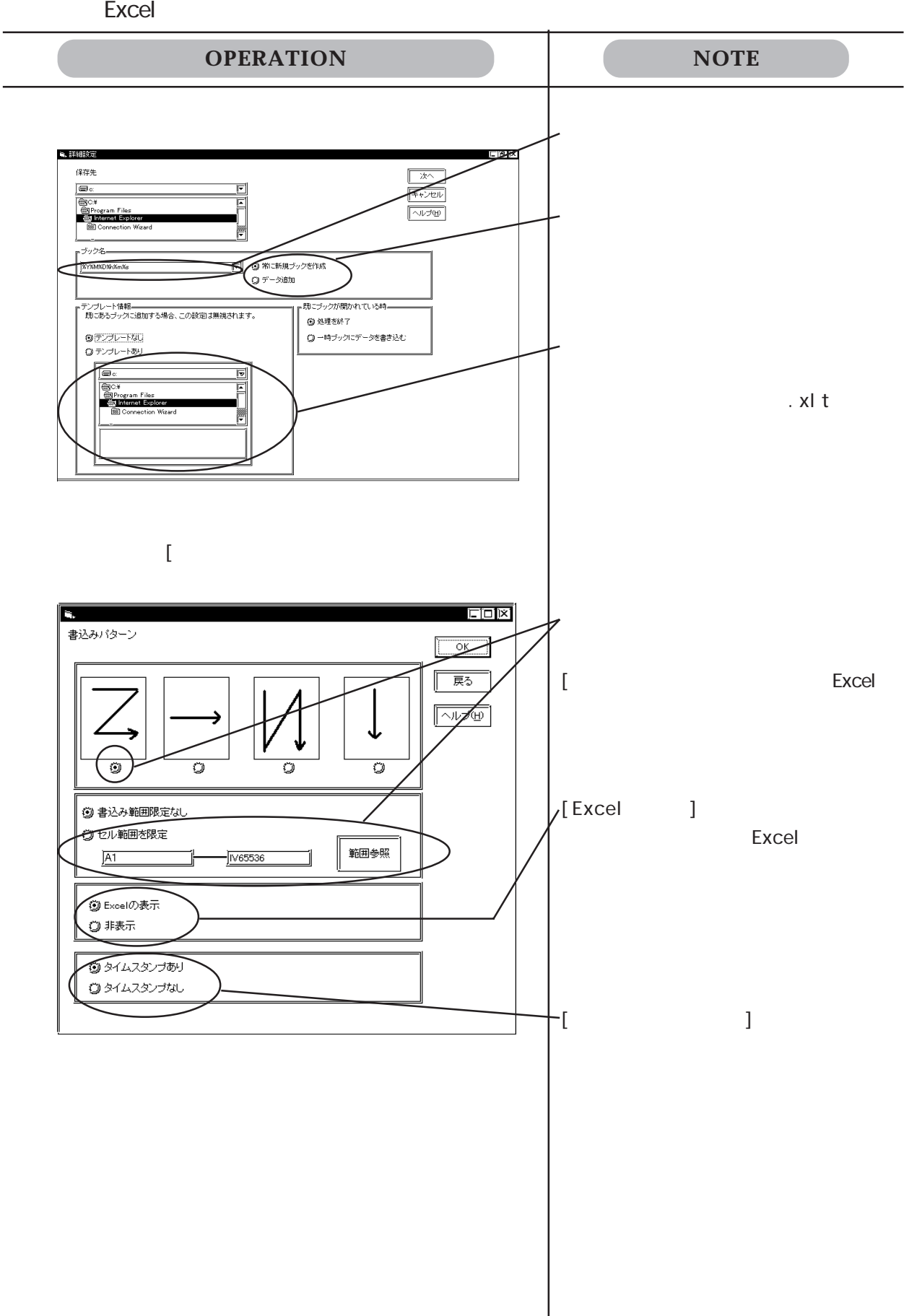

配信データを利用することにより , 異常履歴を自動的に保存するとともに、Pro-Server で

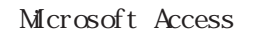

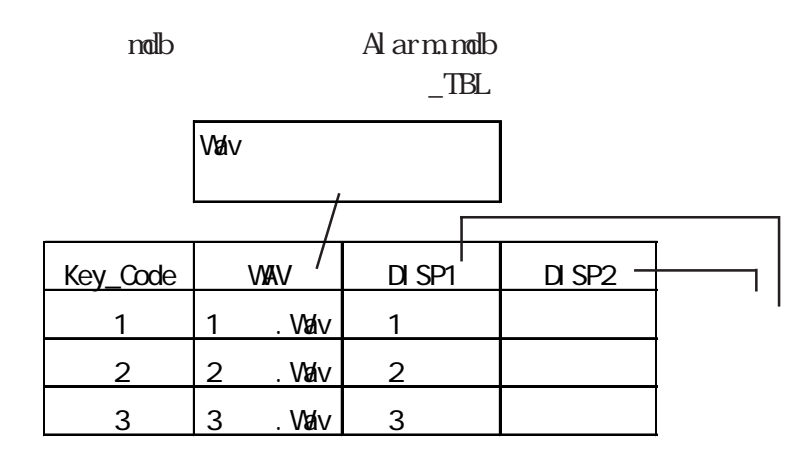

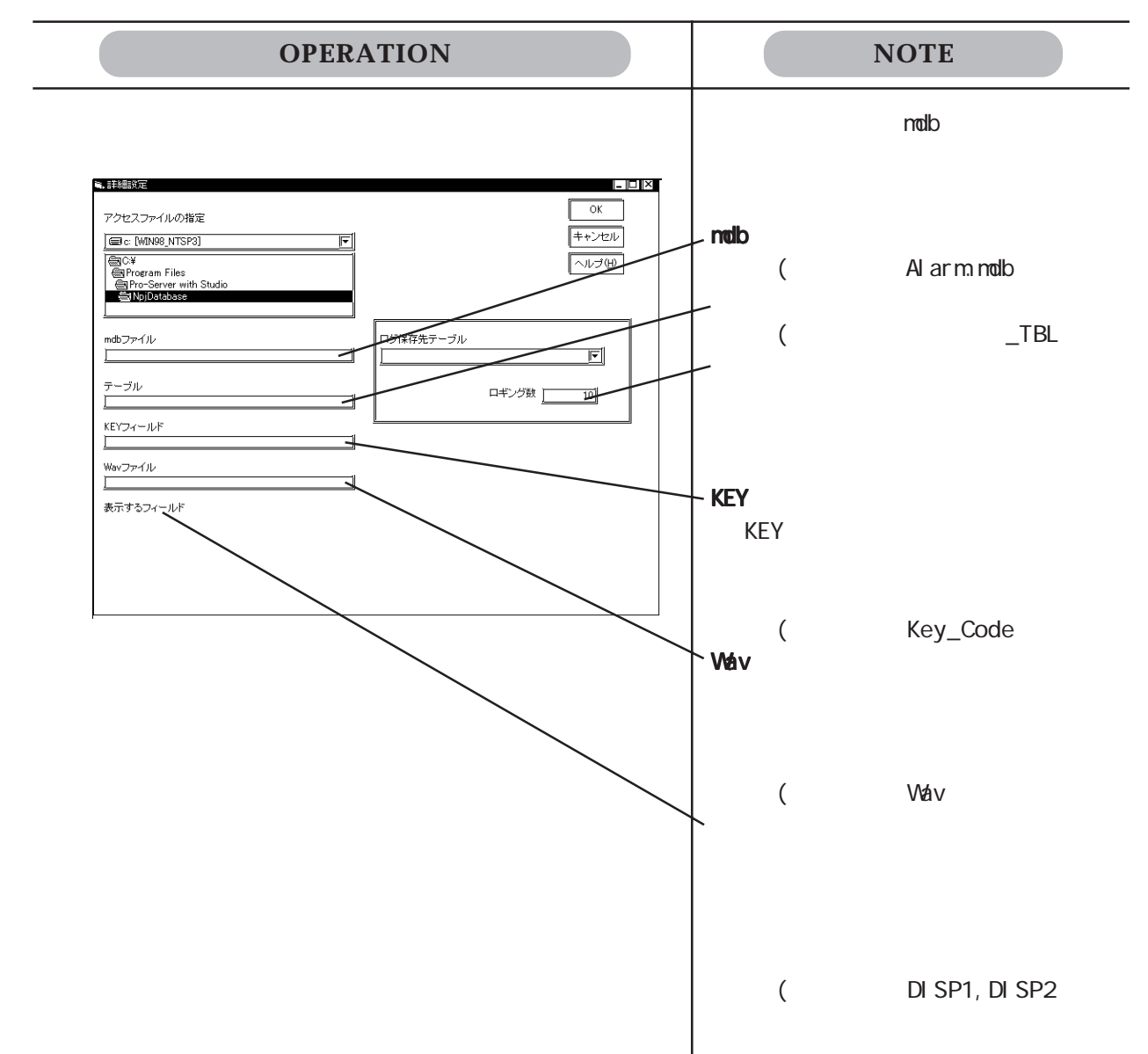

 $\mathbb{G}^{\mathbf{p}}$ 

SRAM CF

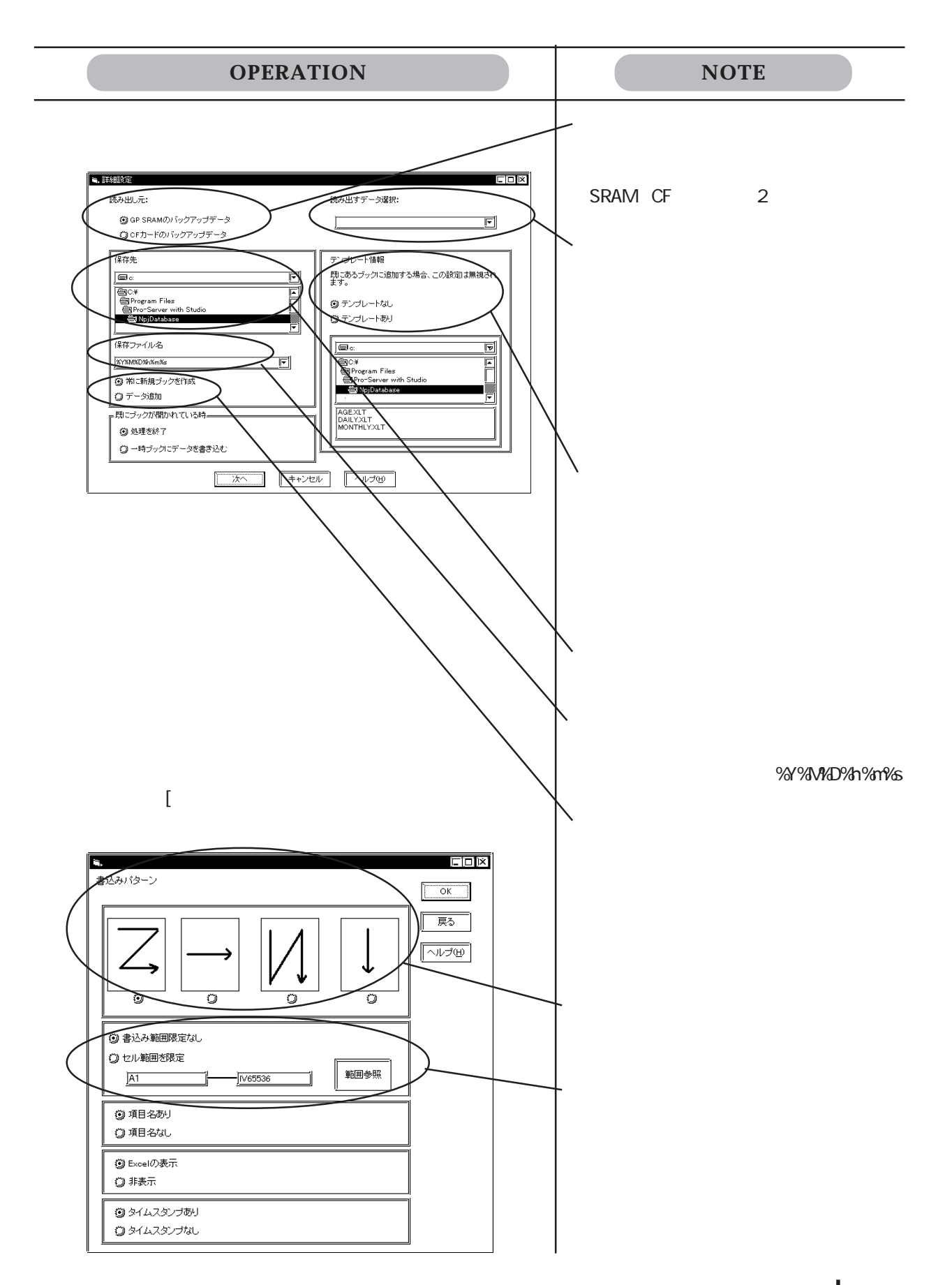

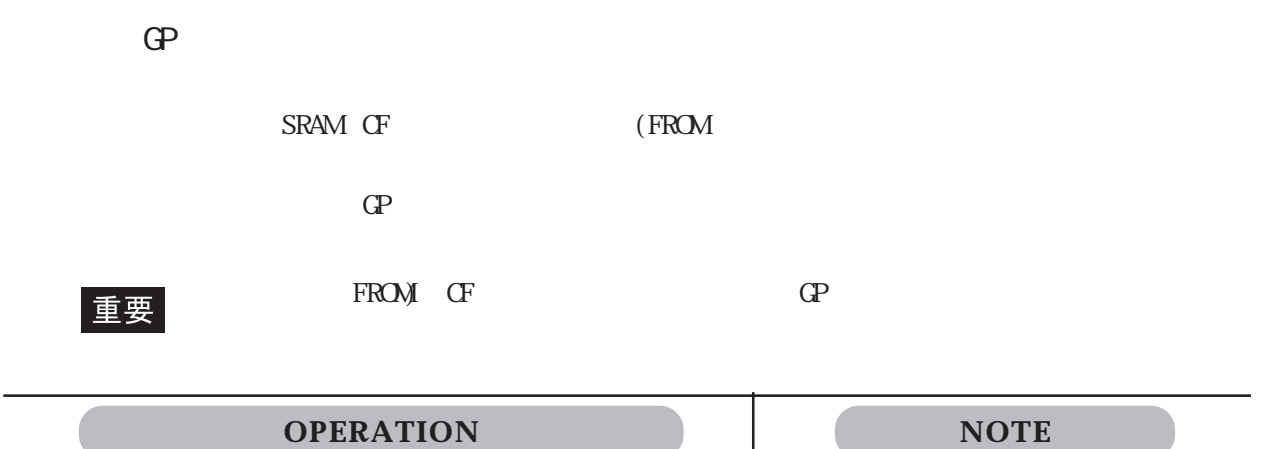

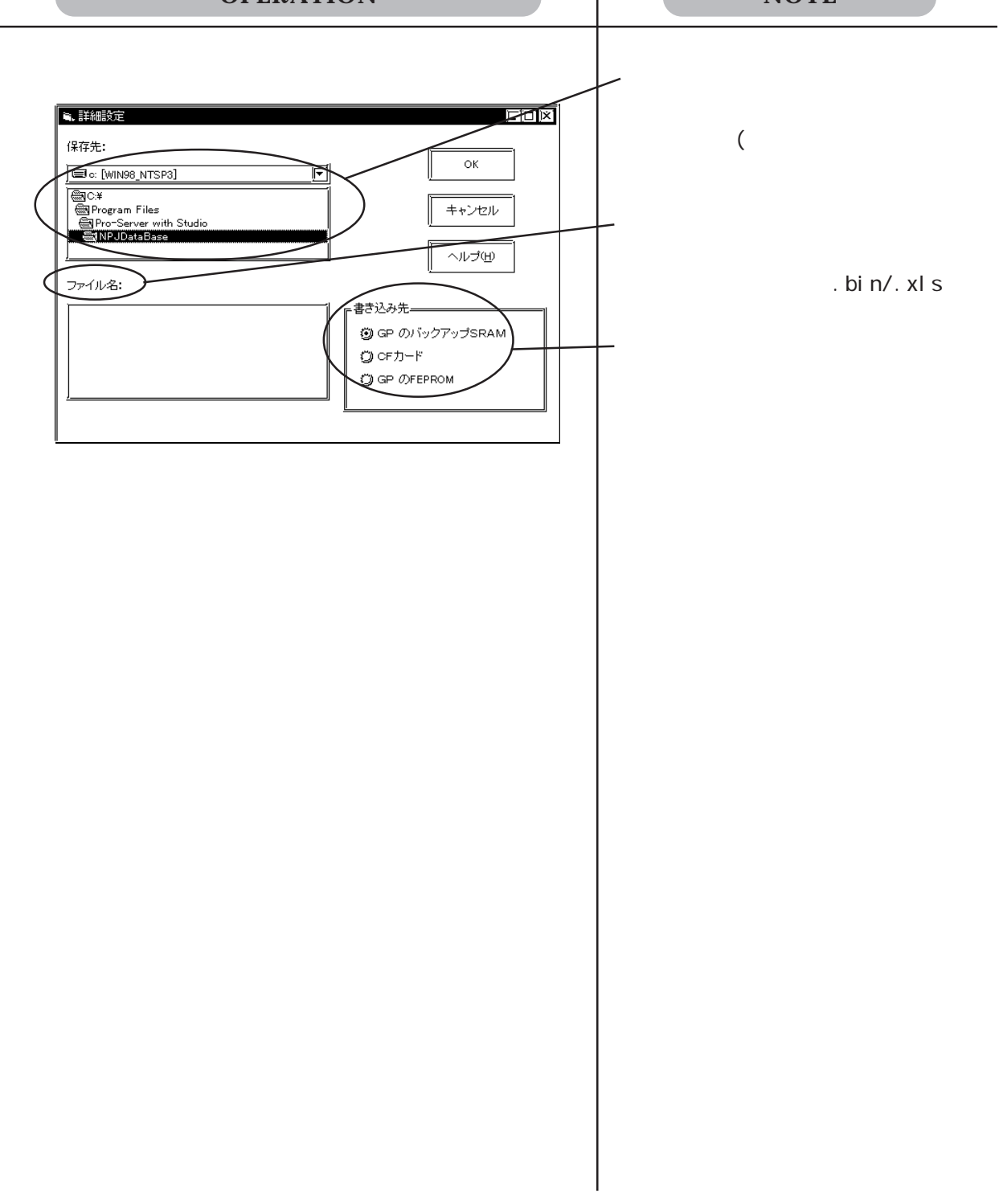

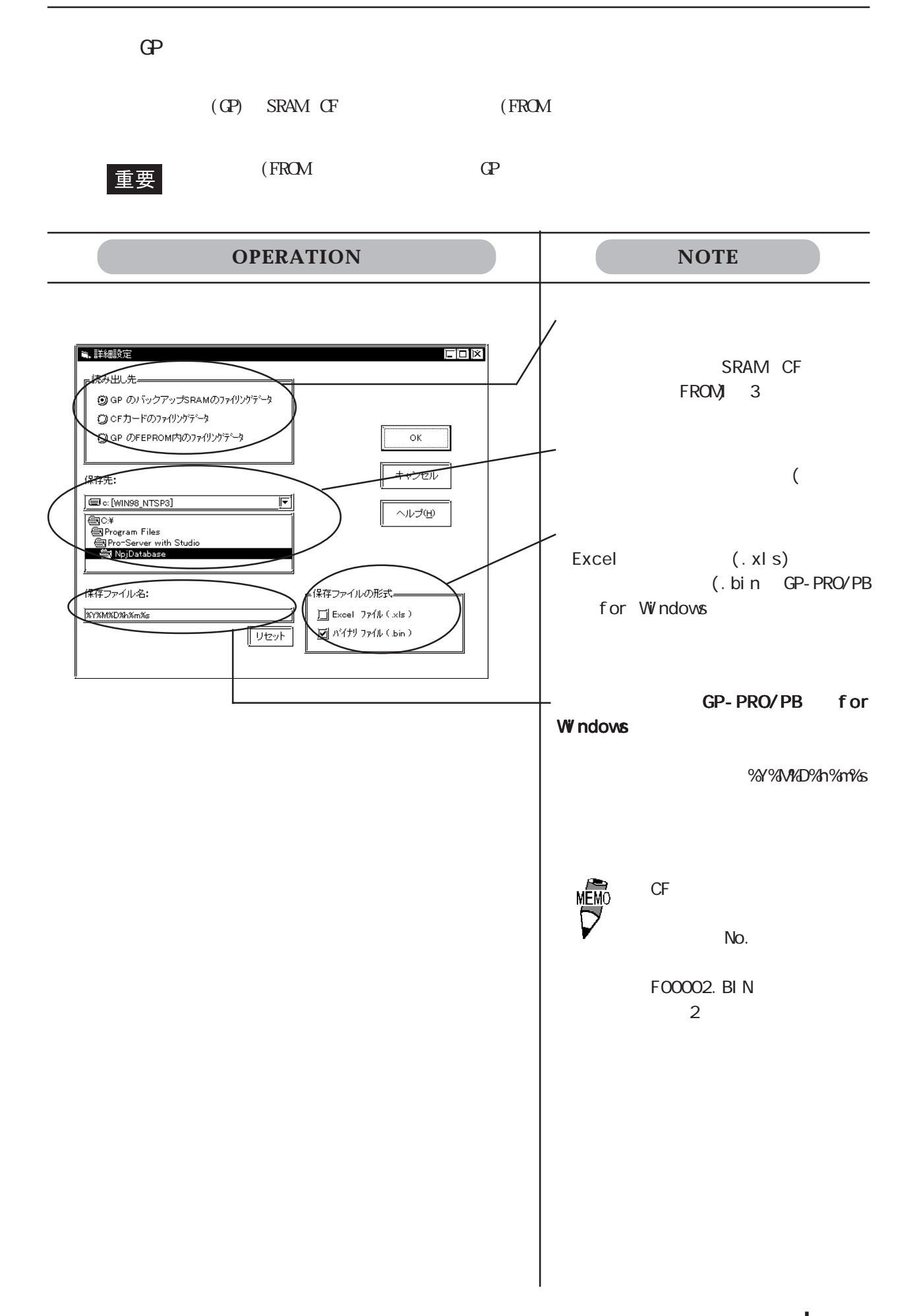

### Access

Microsoft Access

```
The value of Key_Code 2012 and Access Access 2012 and Access 2012 and Access 2012 and Access 2012 and Access 20
```
(ndb) BIBLIO.mdb

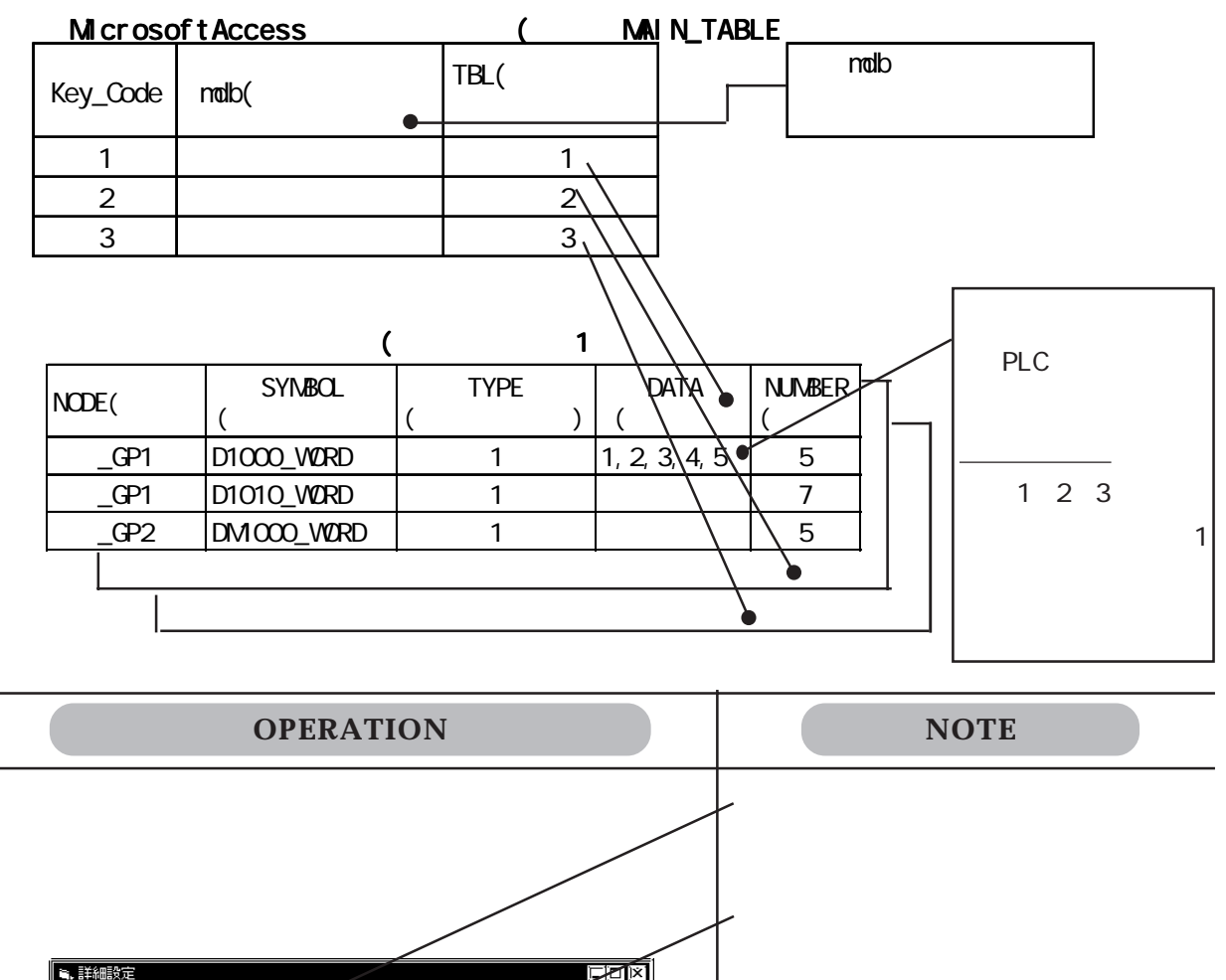

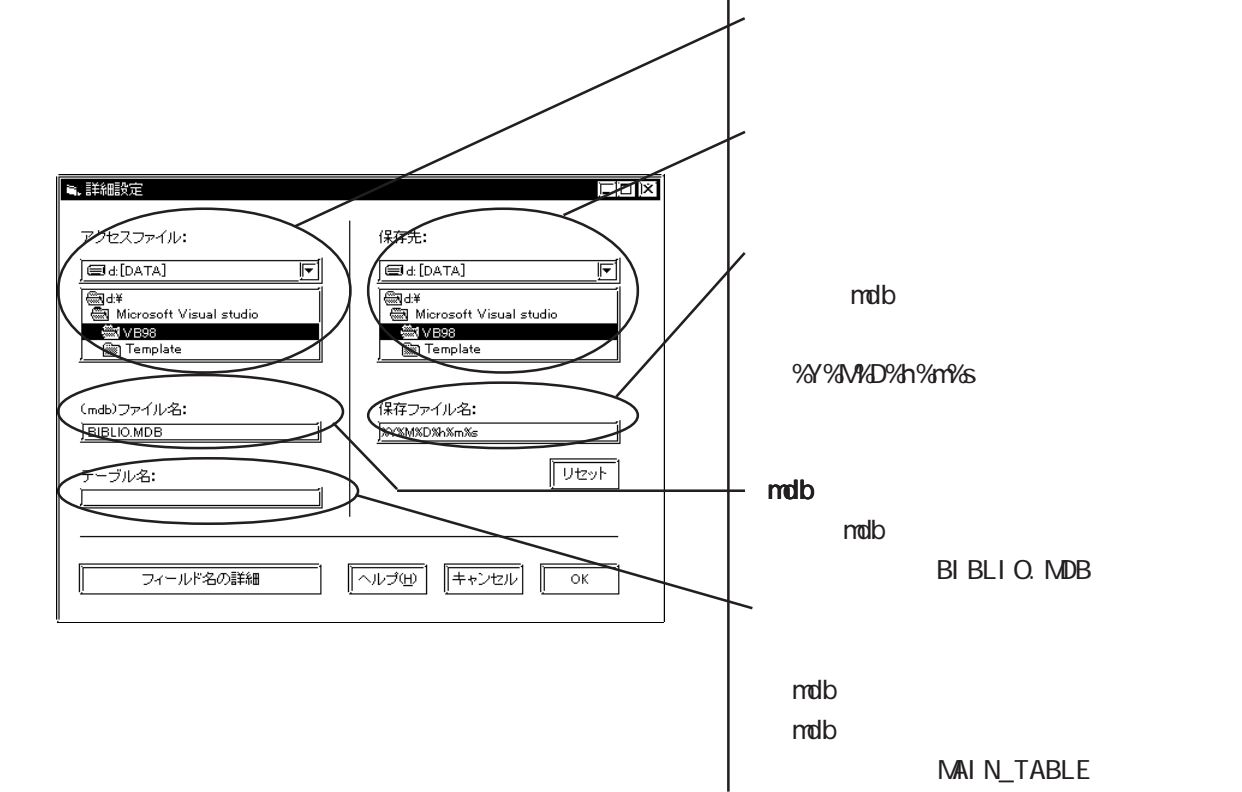

### Access

MicrosoftAccess

Key\_Code

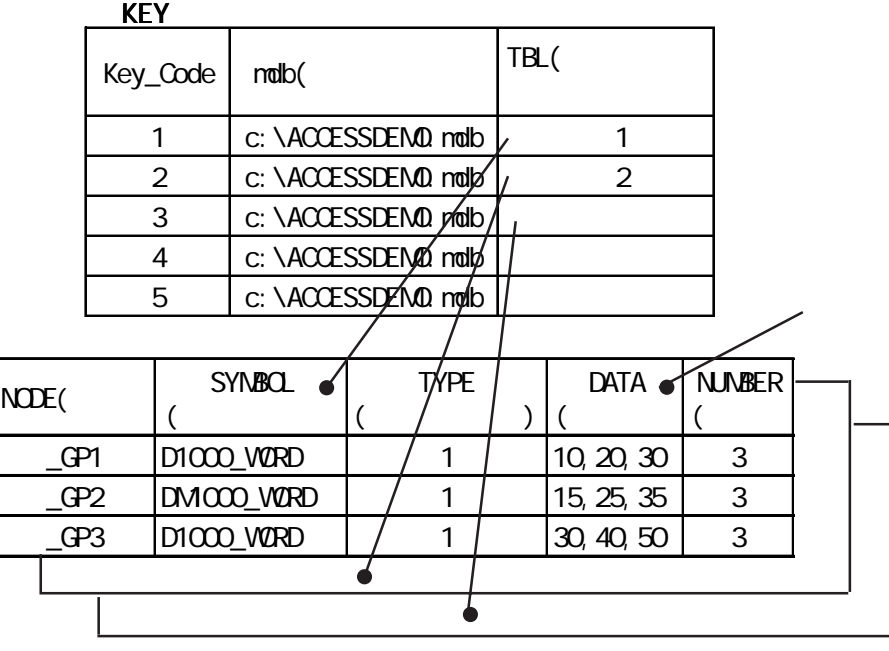

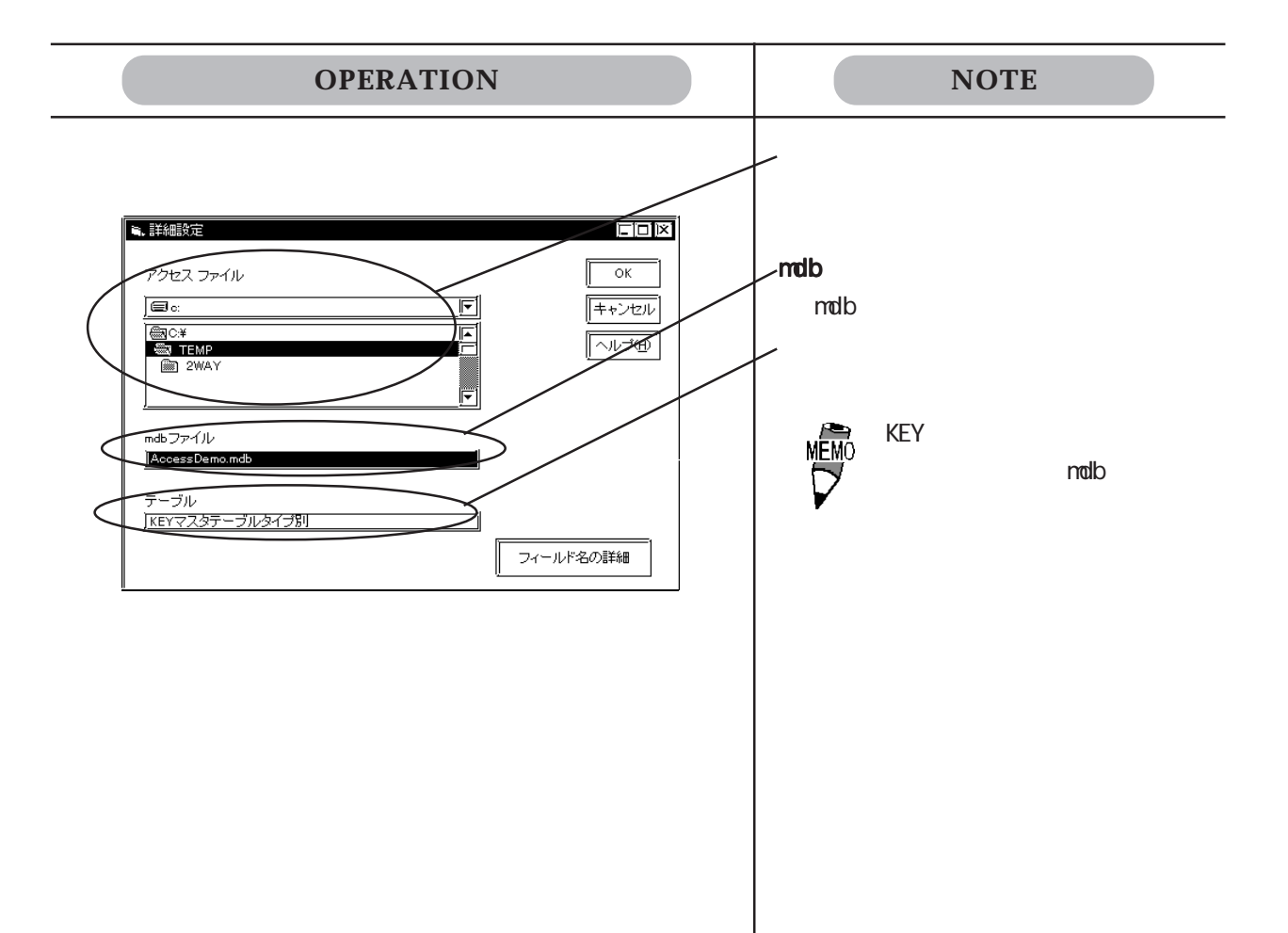

 $3.4.3$ 

**OPERATION** NOTE Windows Windows —— .<br>│ 、配信情報  $\overline{\mathbb{Z}}$ , 配信情報<br>タイトル <u>「Sheet!」</u><br>『配信条件』<br>『<del>『演</del>源投入  $\overline{\mathsf{OK}}$ ||説明 ||<br>||電源が投入されたときに、一度だけ配信を行いま<br>||電気  $-3.3$ キャンセル  $T$  on Willi ヘルプ団 图响耀 **TAS** OFF ARE **O** ■ 药物 詳細設定 图赫  $\overline{1}$   $\overline{1}$   $\overline{$ ファハル石  $\begin{array}{c} \boxed{\mathbb{Z}} \ \boxed{\mathbb{Z}} \ \boxed{\mathbb{Z}} \end{array}$ 配信局  $\begin{tabular}{|c|c|c|c|} \hline & $B \mbox{${\small{\fbox{}}$}}\mbox{${\small{\fbox{}}$}}\mbox{${\small{\fbox{}}$}}\mbox{${\small{\fbox{}}$}}\mbox{${\small{\fbox{}}$}}\mbox{${\small{\fbox{}}$}}\mbox{${\small{\fbox{}}$}}\mbox{${\small{\fbox{}}$}}\mbox{${\small{\fbox{}}$}}\mbox{${\small{\fbox{}}$}}\mbox{${\small{\fbox{}}$}}\mbox{${\small{\fbox{}}$}}\mbox{${\small{\fbox{}}$}}\mbox{${\small{\fbox{}}$}}\m$ | Digital Apple 2014<br>| シンボル名  $\frac{1}{\text{ACTIO}}$ ₫ H  $3.4.1$ .  $[$  OK] | 3.4製造システム - Pro Studio<br>| ファイル(p) - 編集(p) - ツール(p) - ブログラミング補助(p) - 設定(g) - 表示(y) - ヘルプ(t) - $\Box$ D $\Box$ <u>|ローロー||25||25||25||25||25|</u><br>|名・日ネットワーク参加刷リスト<br>|日・日ネットワーク参加刷リスト<br>|- 日ネットワーク参加刷リスト<br>|- 品 GP2 (192.168.1.101) オムロン SYSMAC-C シック|<br>|- 品 GP2 (192.161.102) Windows搭載 コンピュー<br>|- 品 アクション一覧 Œ <u> 100 r (a 1</u>  $\mathbb{F}$  $\Box$  $\sqrt{\frac{NUM}{L}}$  $\mathbb{I}$  h

 $[ \qquad \qquad \ldots \qquad ]$ 

 $3.5$  DDE

Pro-Server DDE  $\Box$ 

 $\overline{DDE}$  and  $\overline{DDE}$  and  $\overline{DDE}$  a

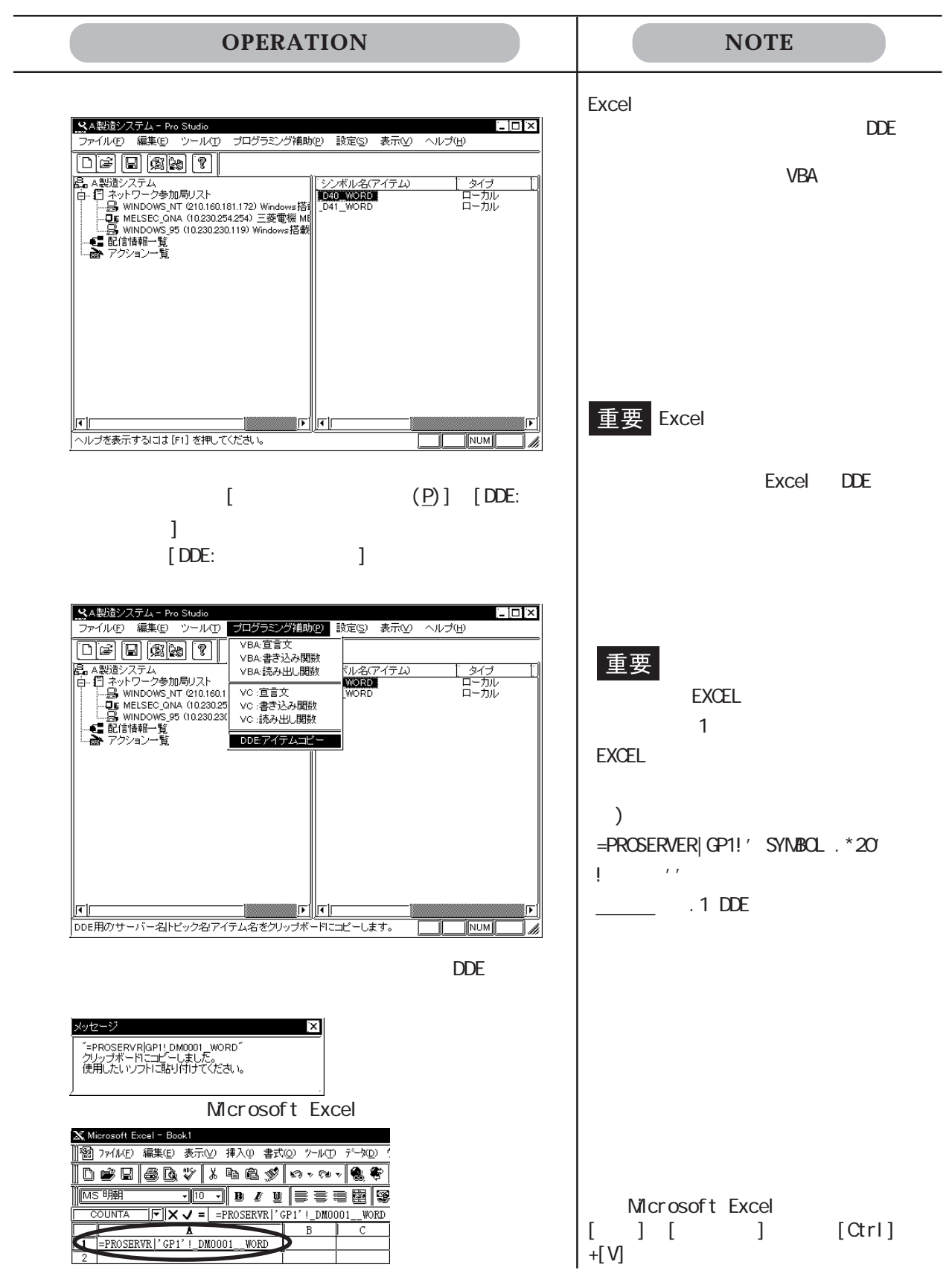

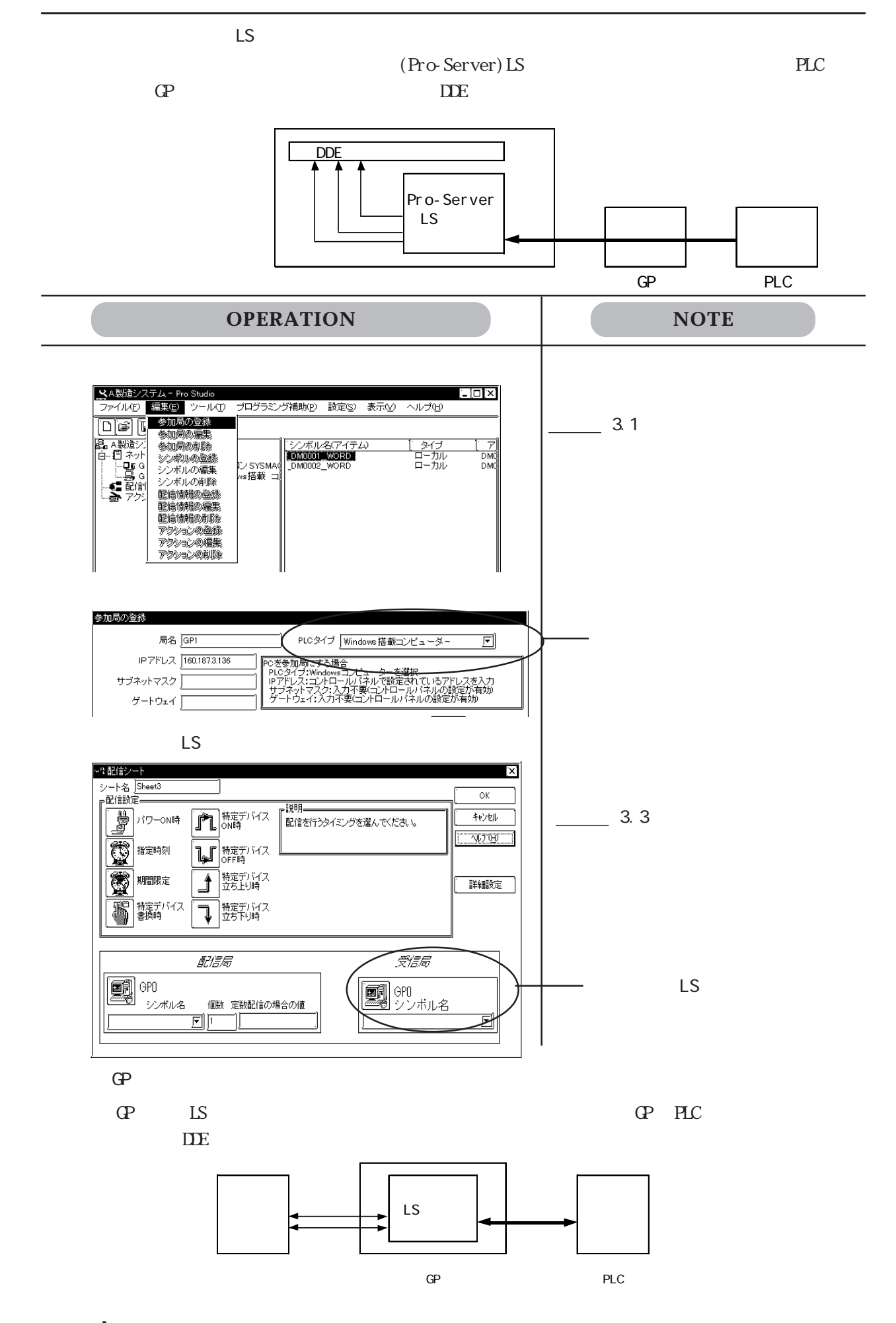

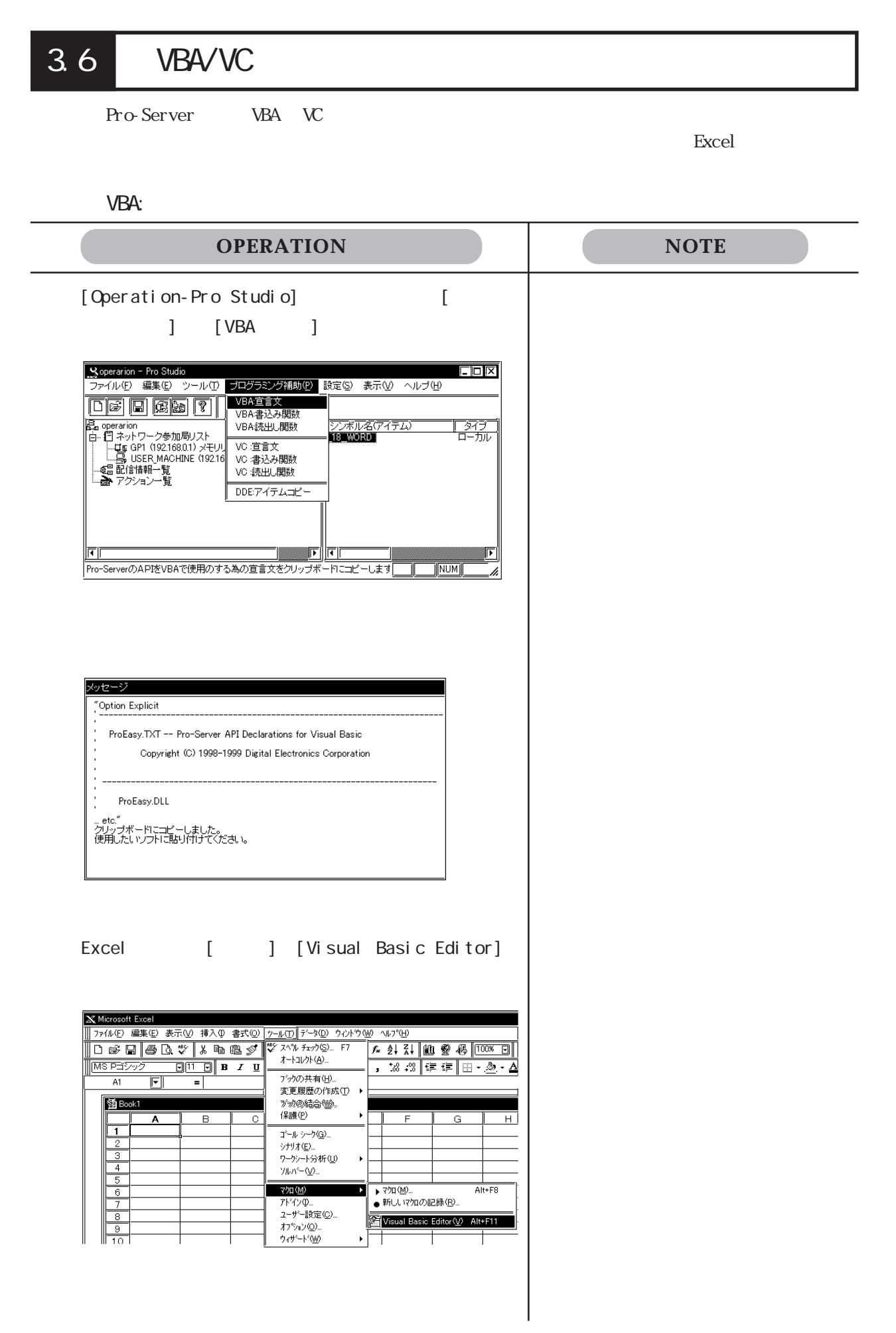

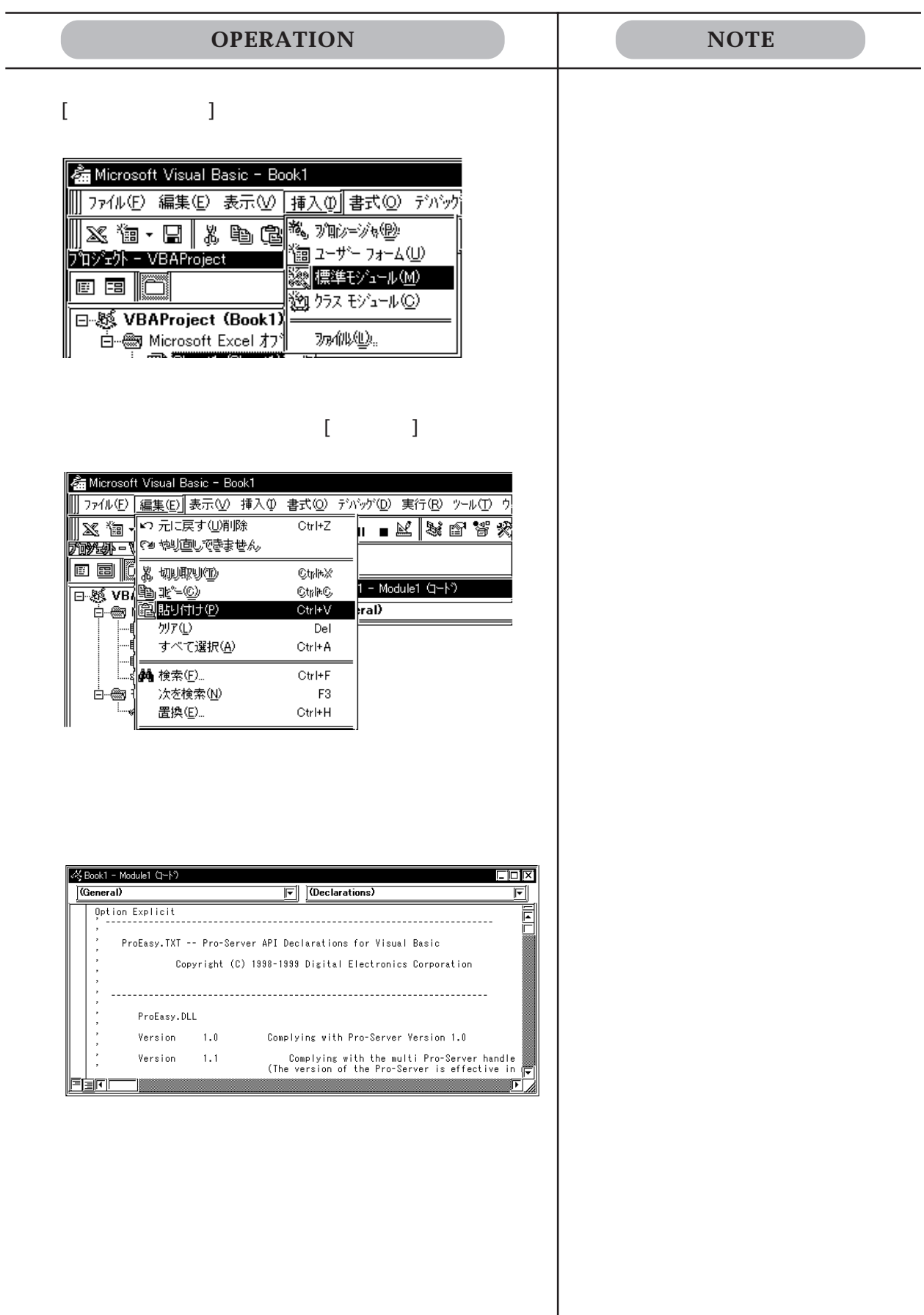

VBA:

 $\overline{a}$ 

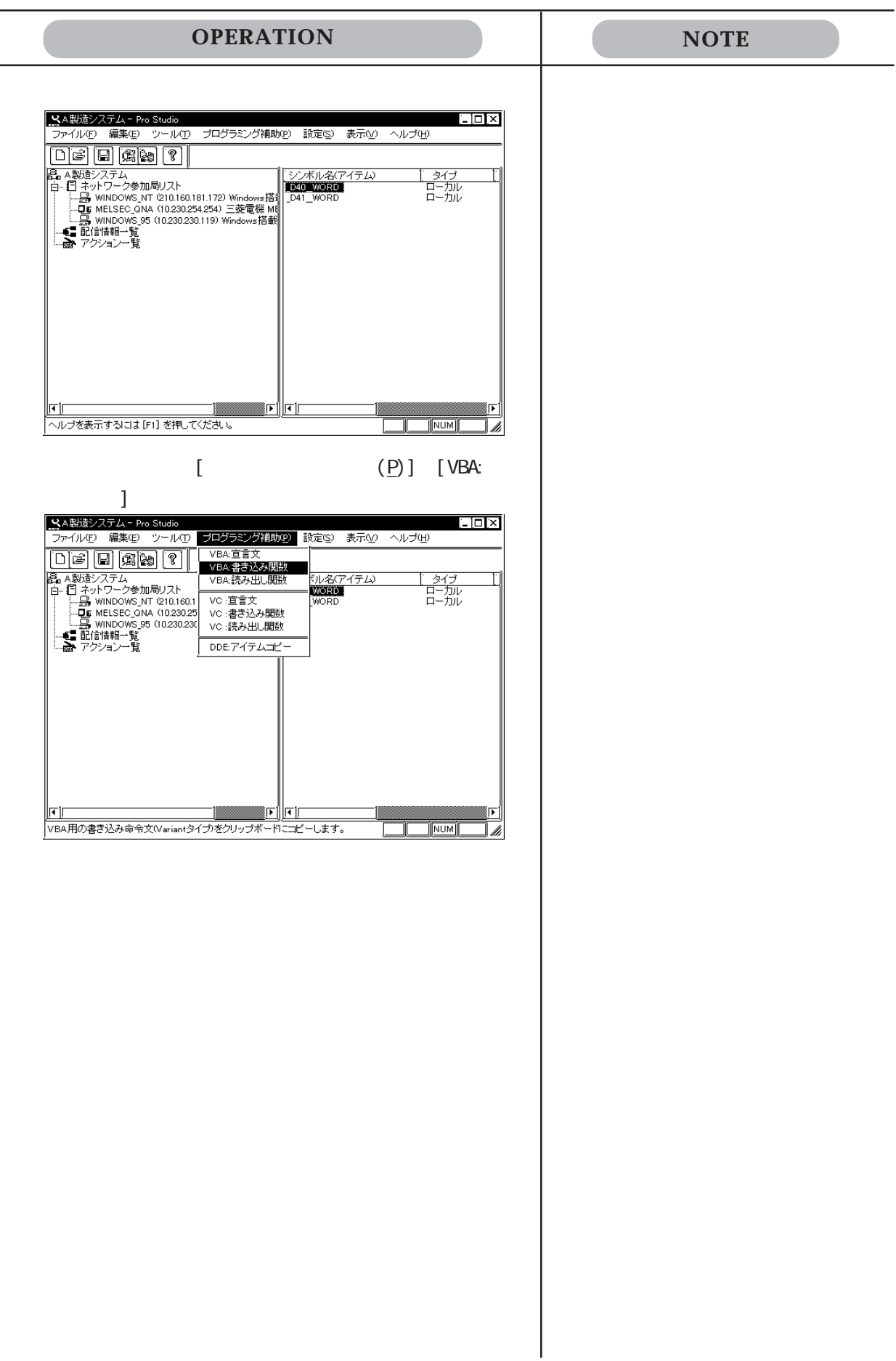

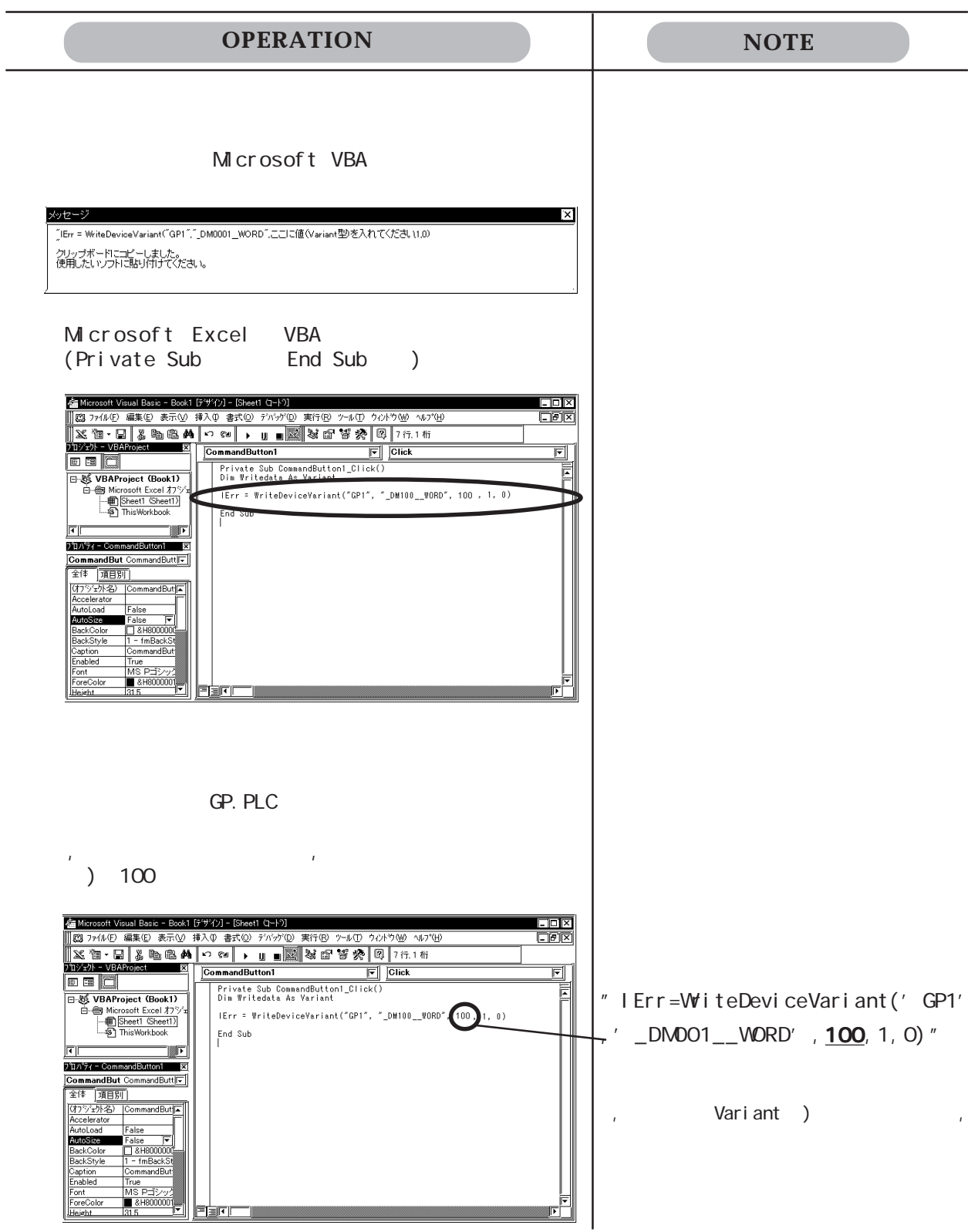

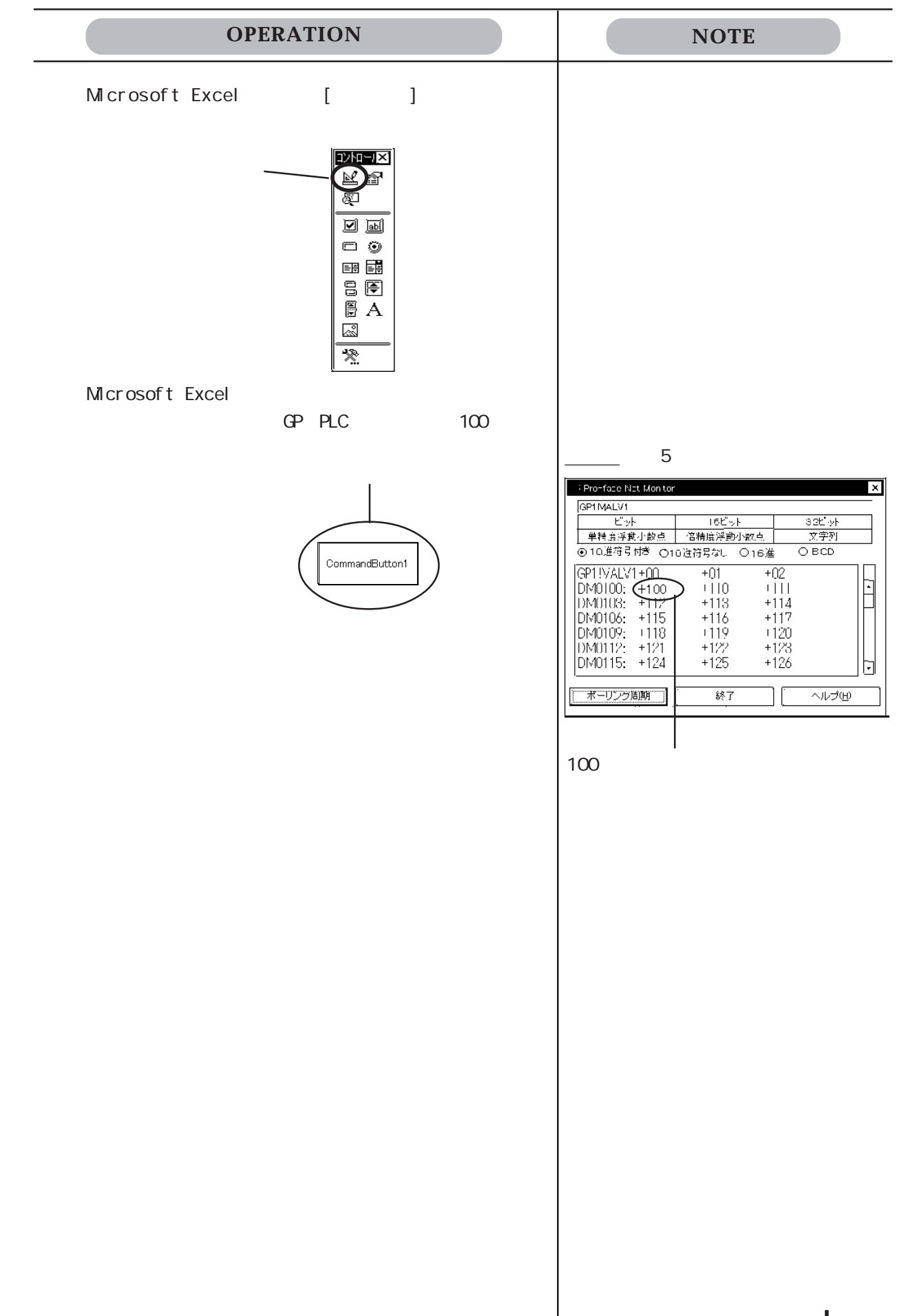

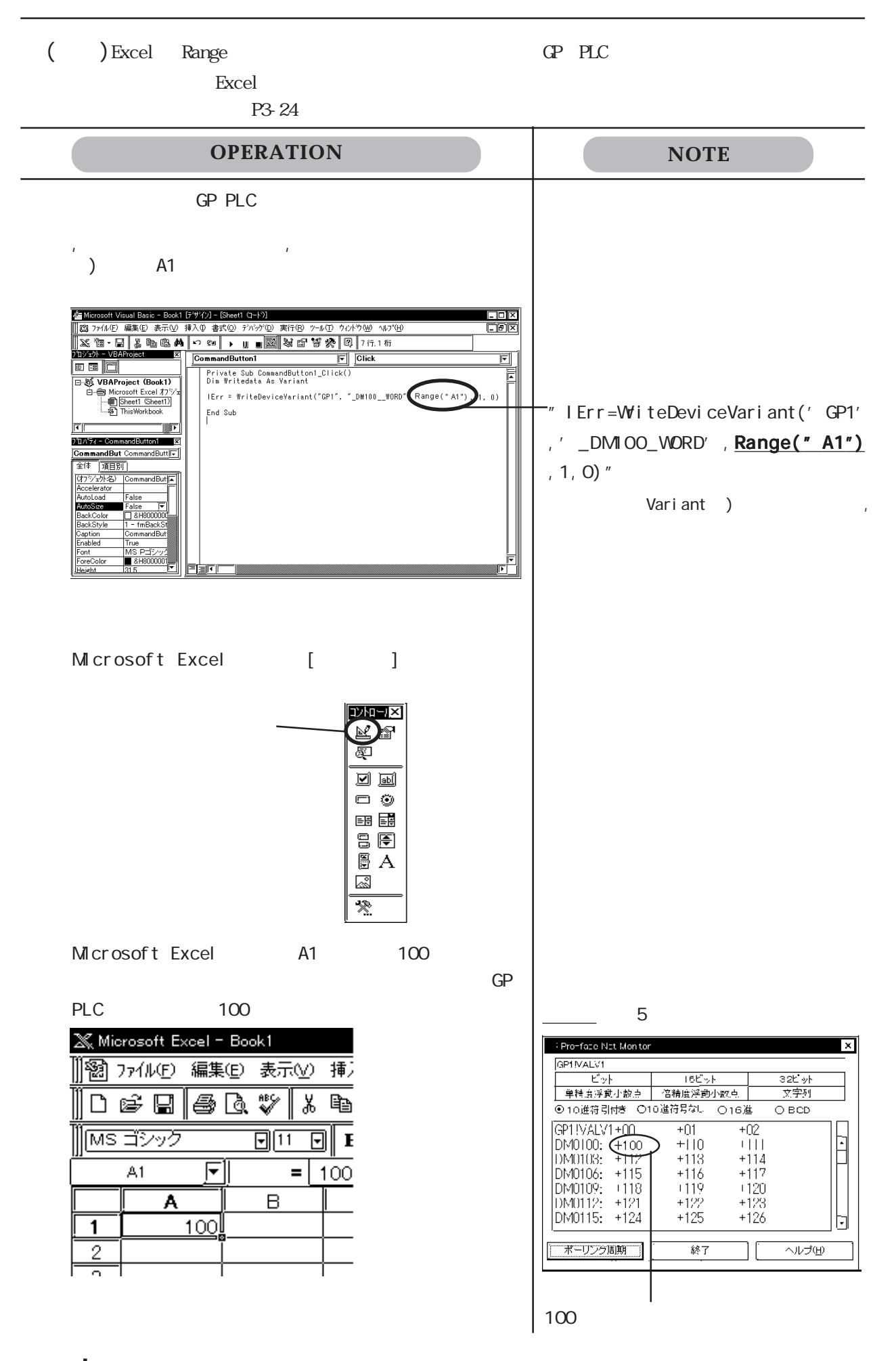

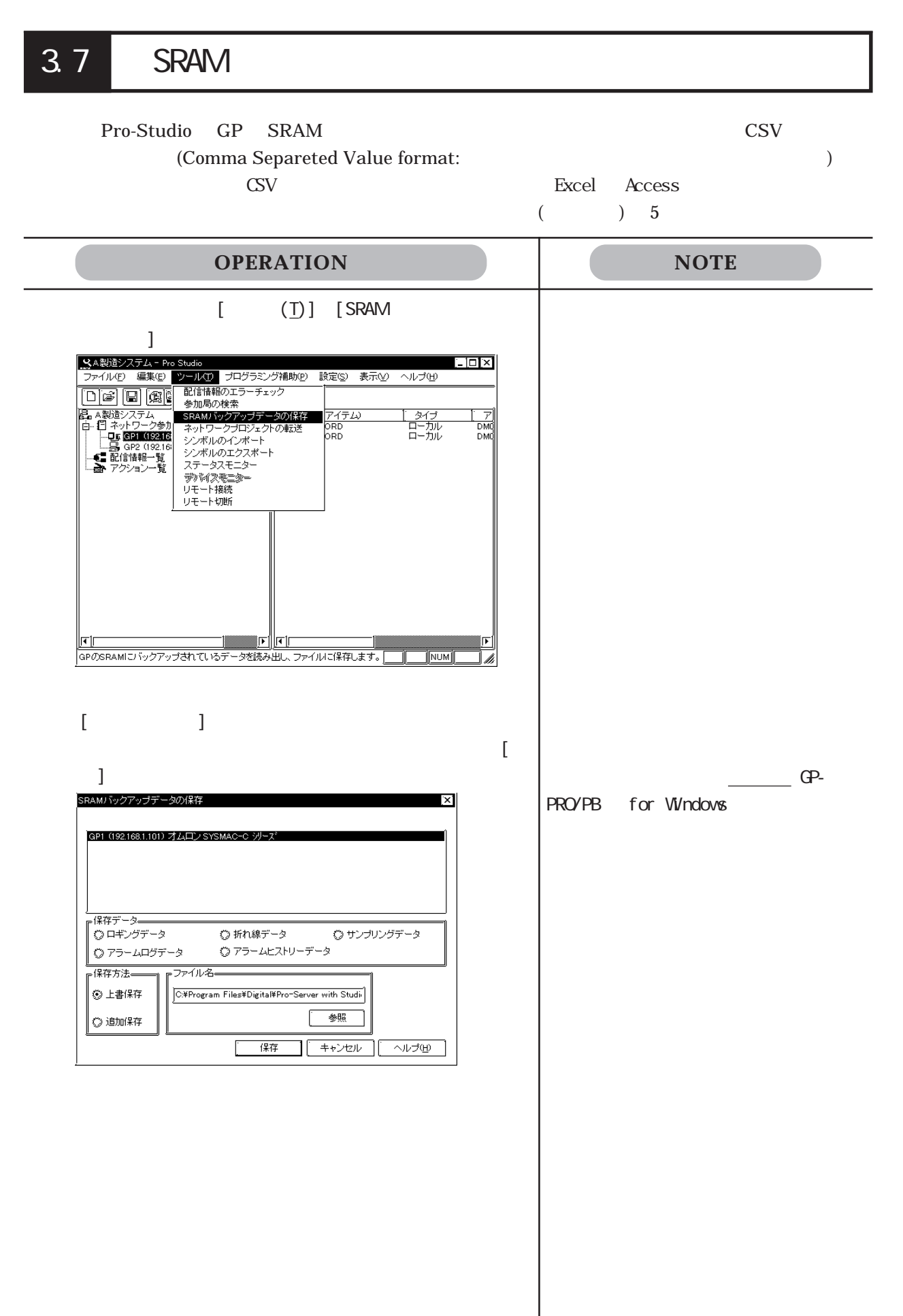

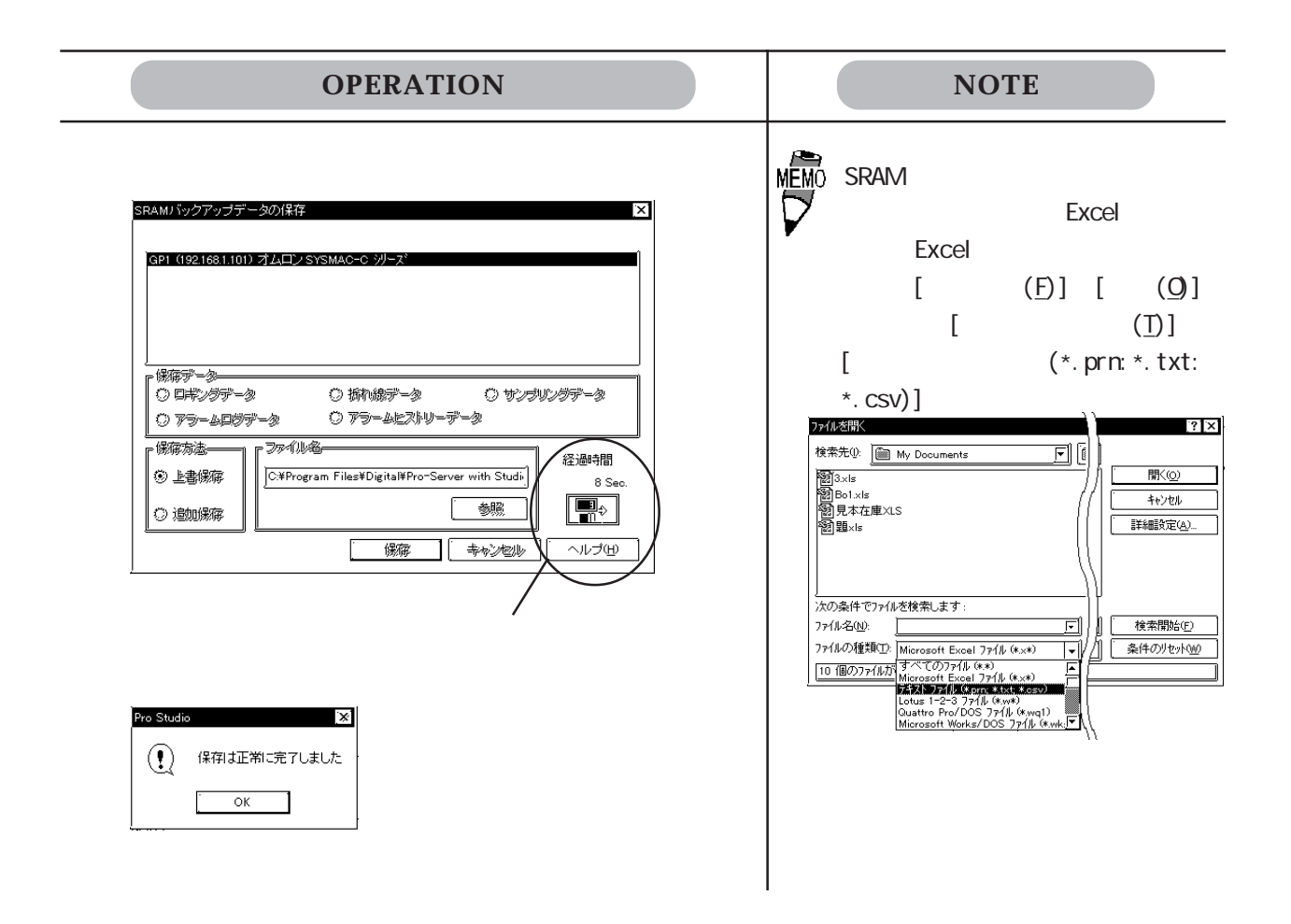

Pro-Server PLC CP

 $($ ・ インフード (リー・パスワード)

# 3.8.1

Pro-Server

重要

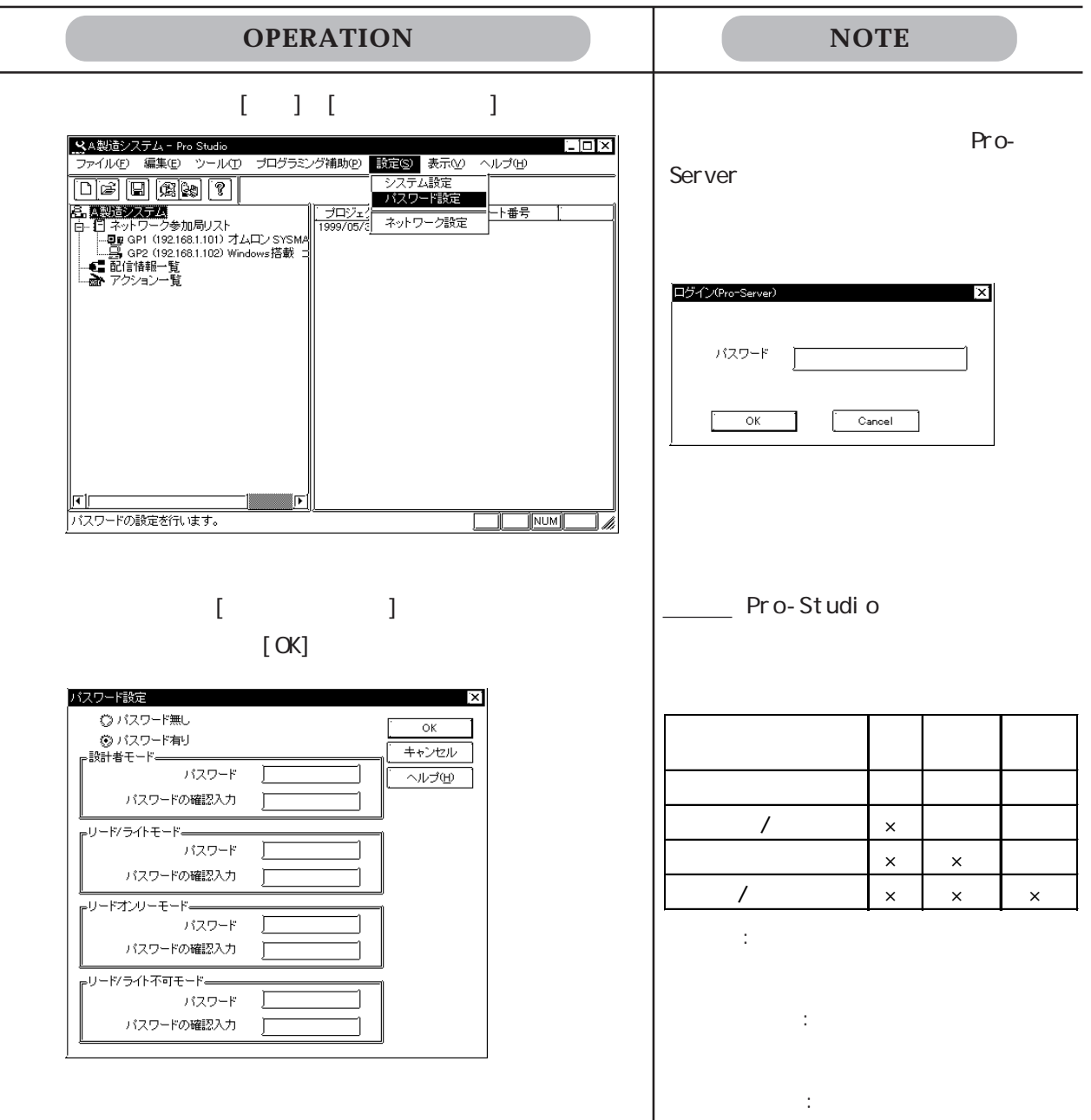

 $3.8.2$ 

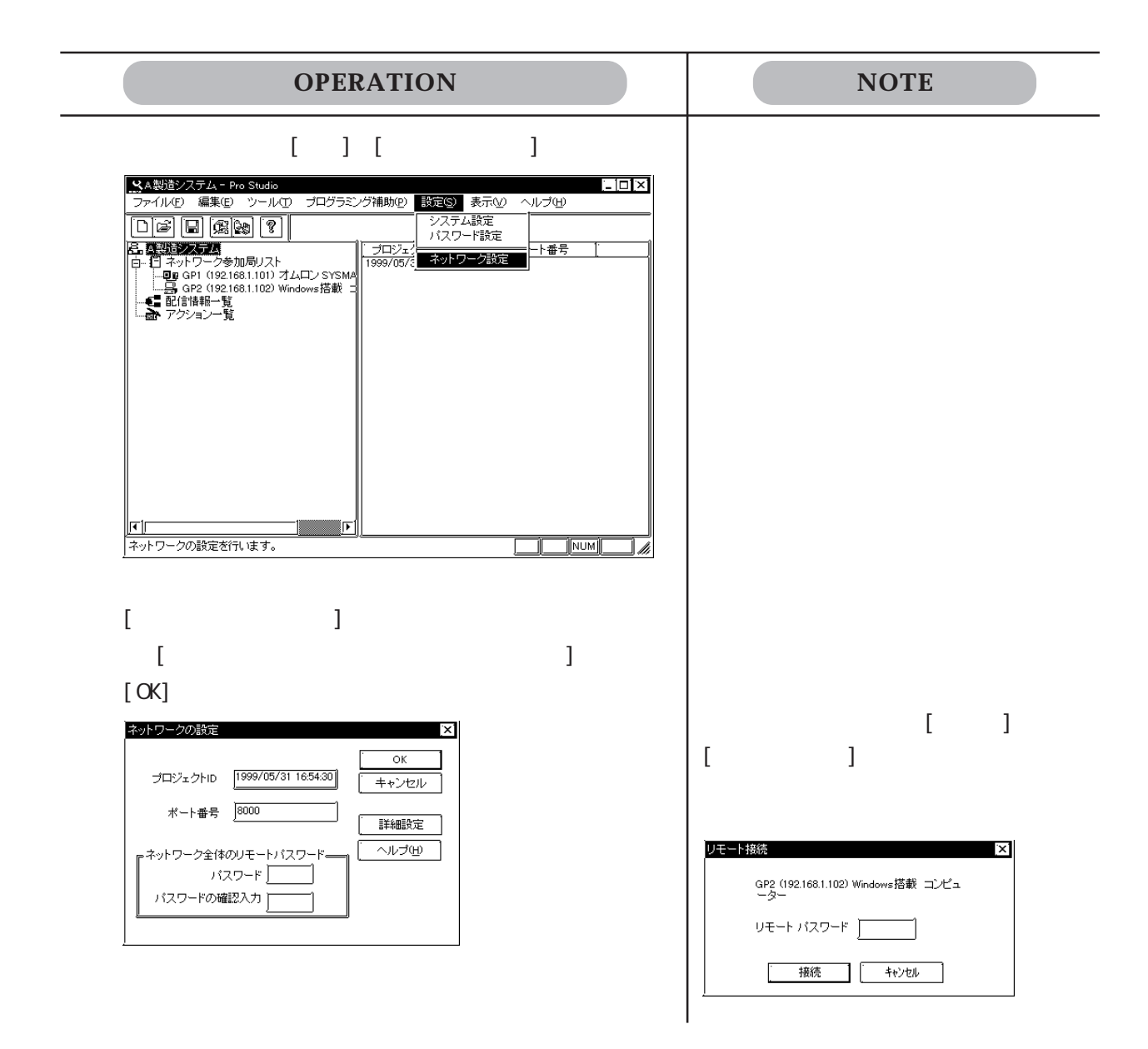

Pro-Server Pro-Studio

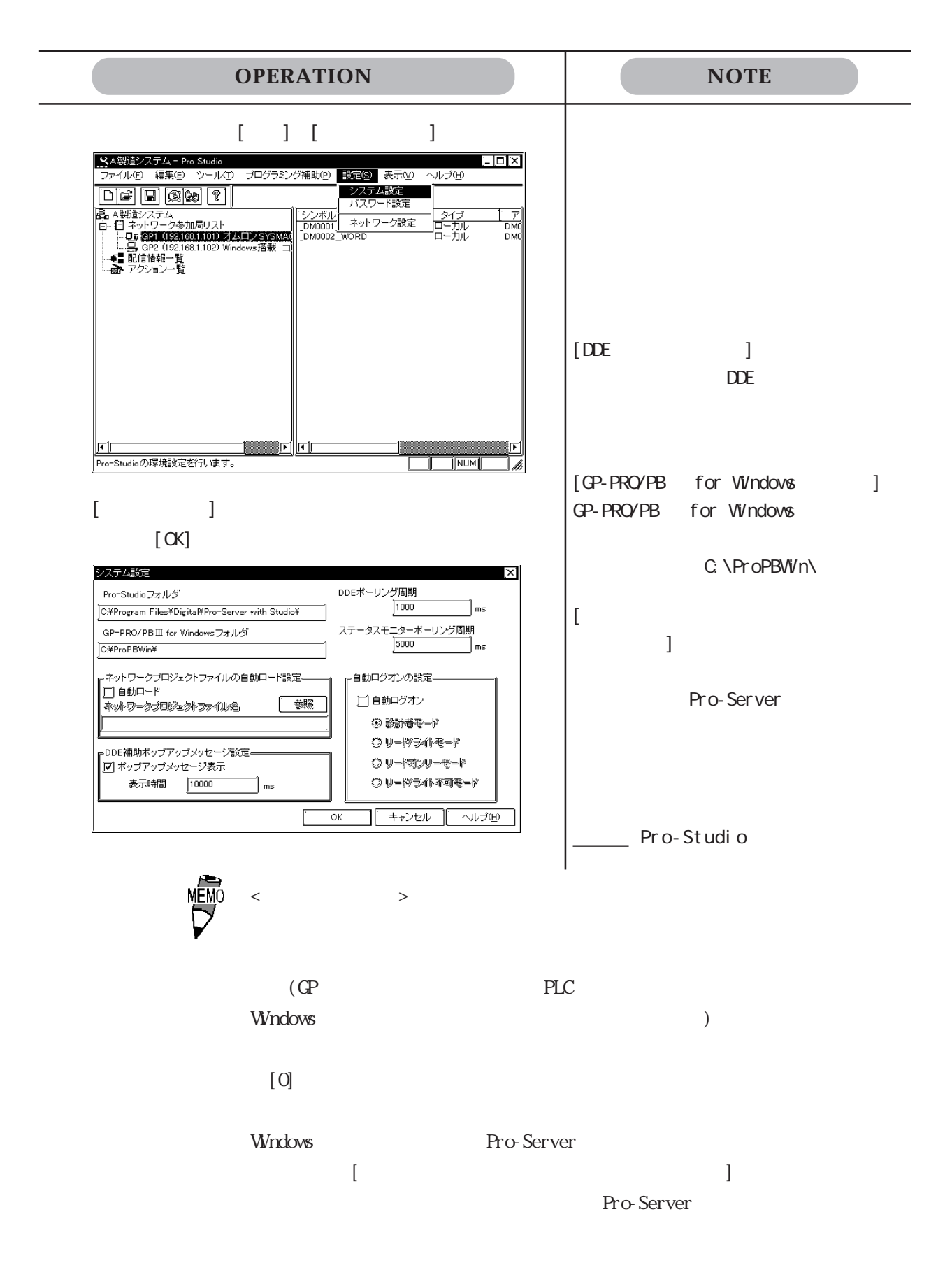

2 0 0 8000 0 8000 E001

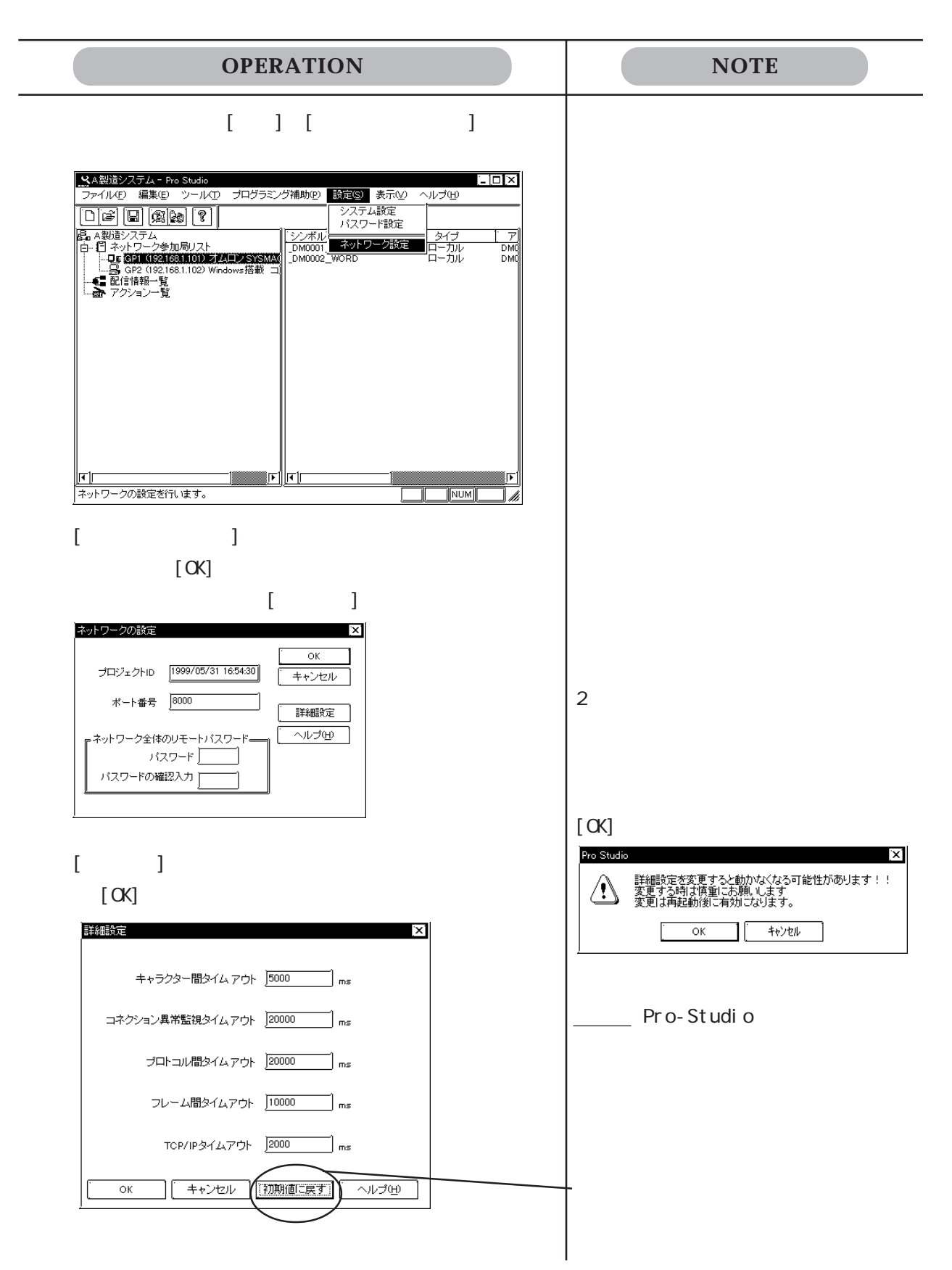

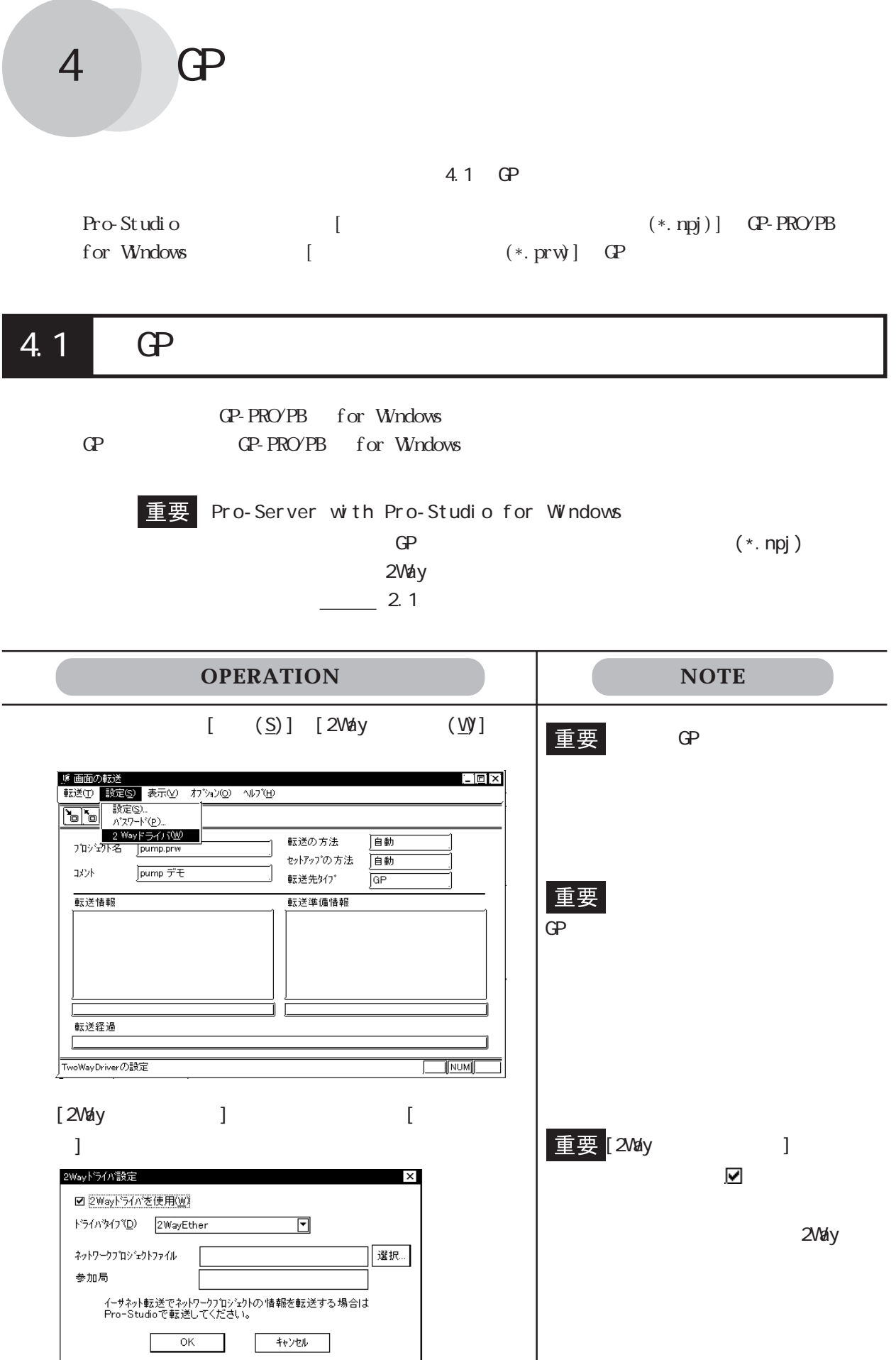

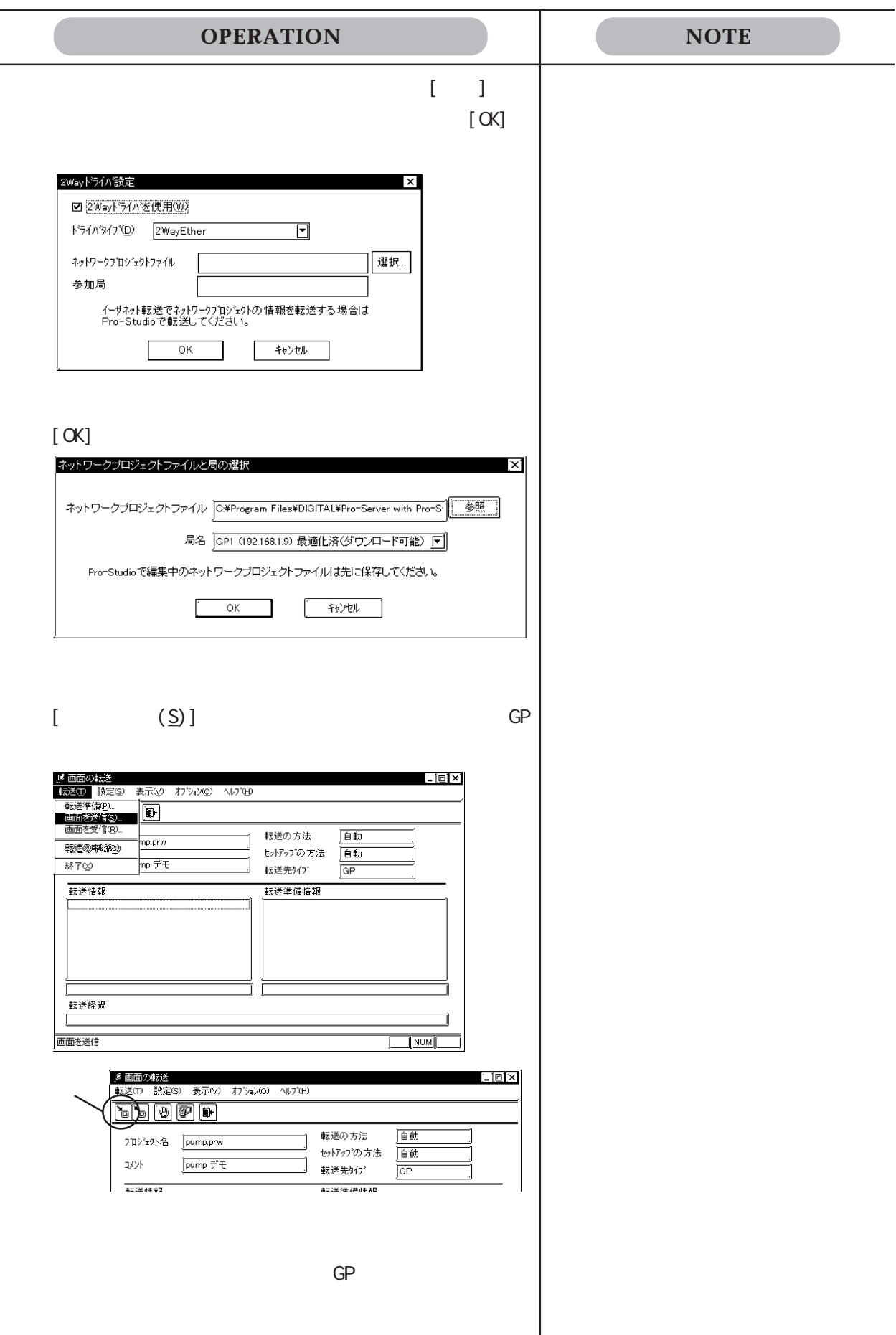

5.1 5.2

## 5.1

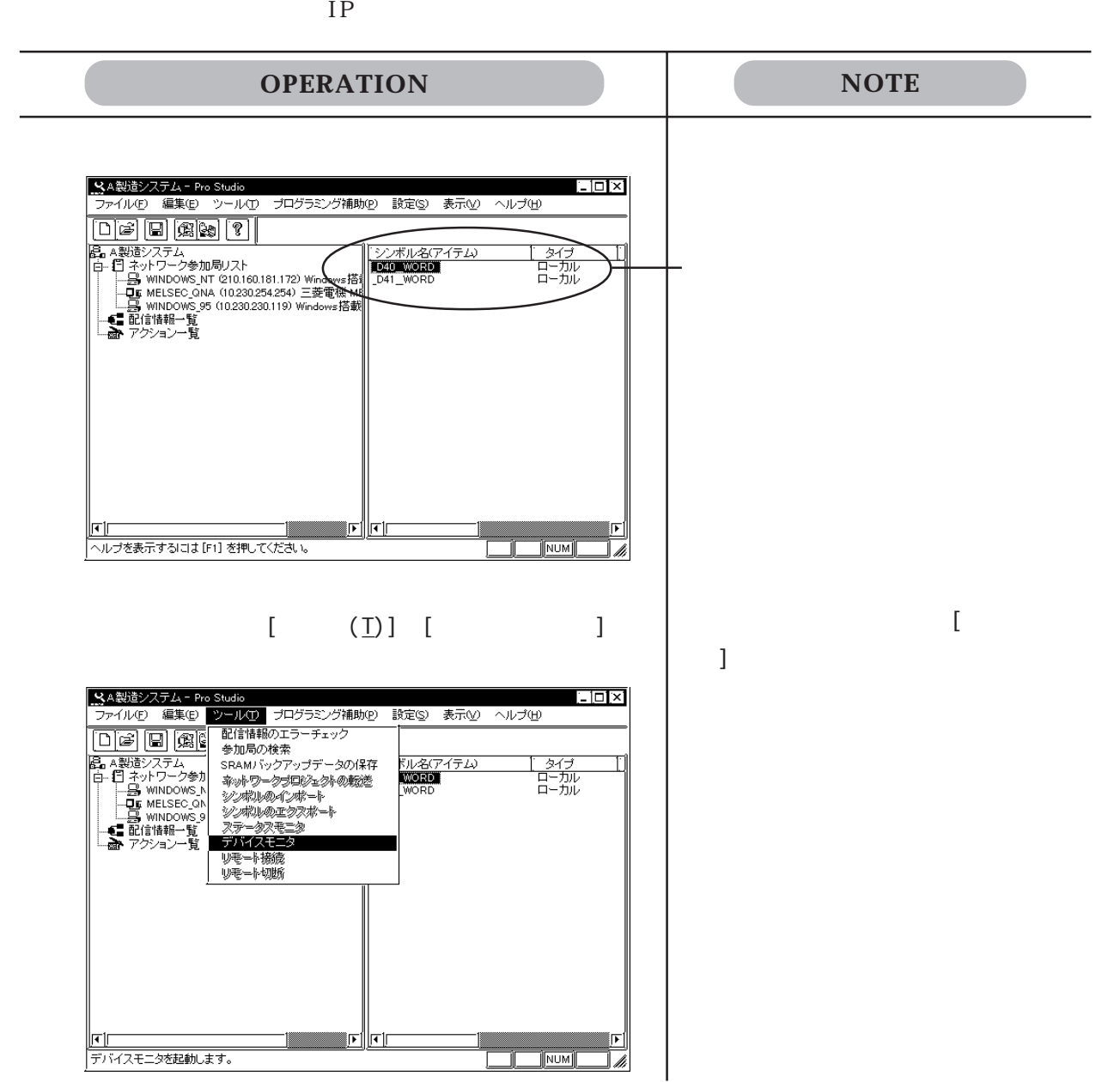

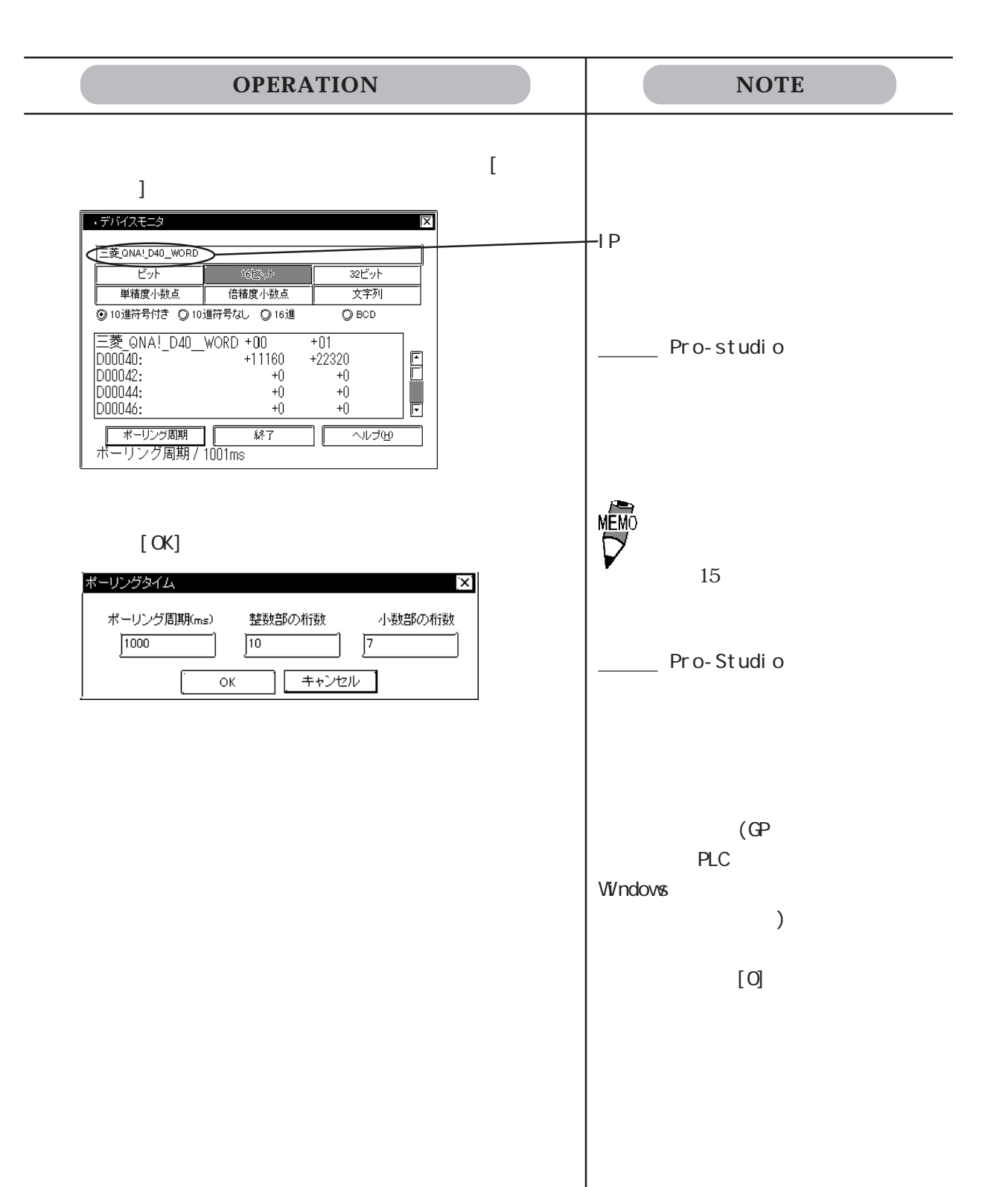

### $\mathbb{G}\mathrm{P}$  is generated by  $\mathbb{C}\mathrm{P}$

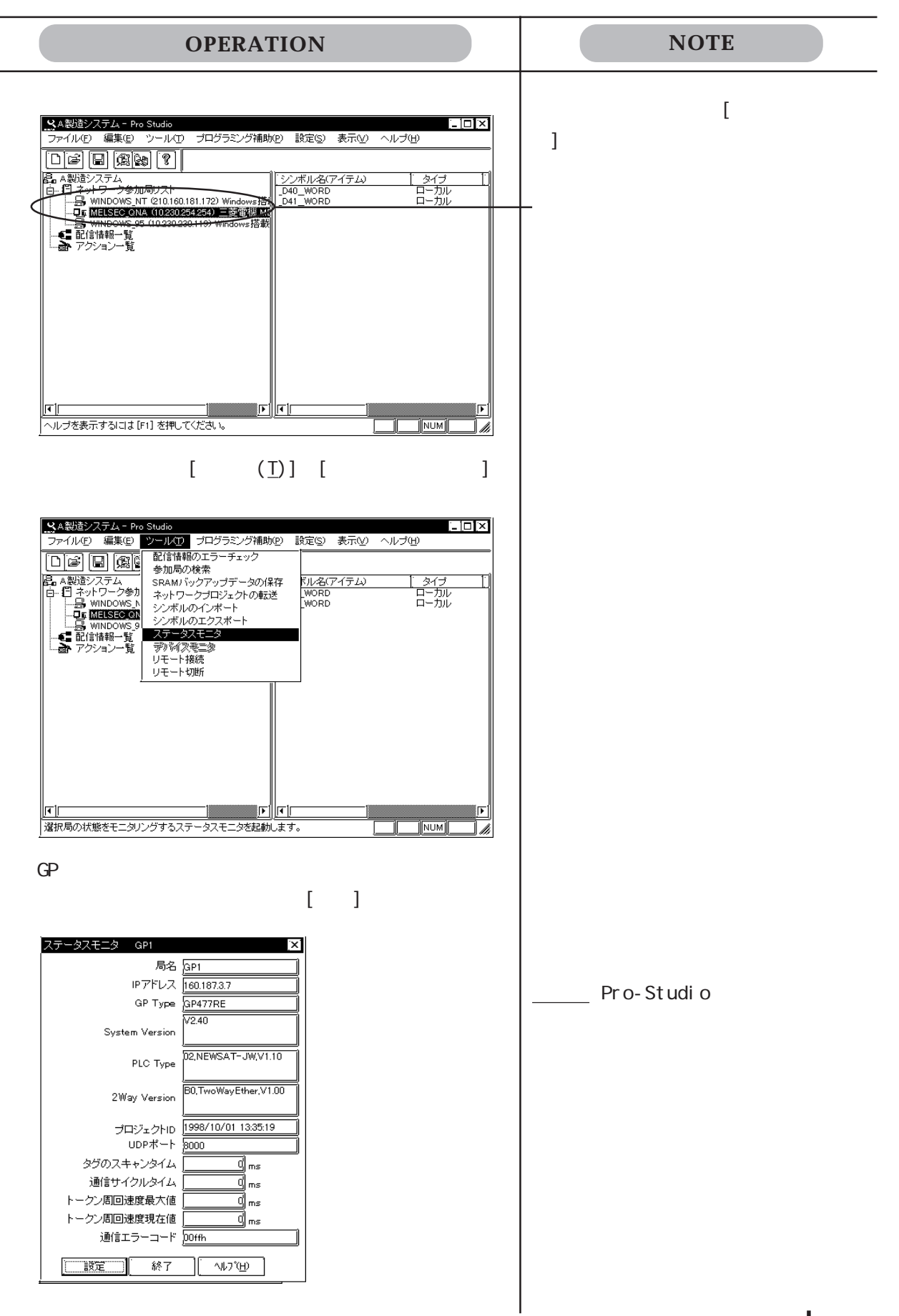

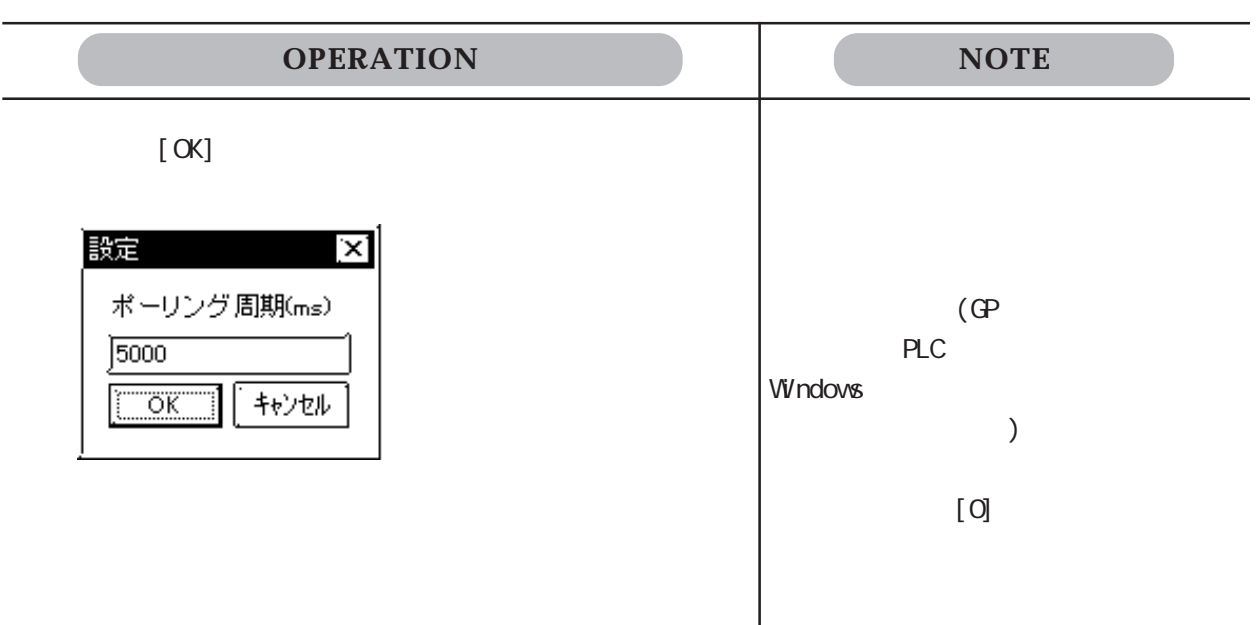

# 6

 $\overline{a}$ 

 $\overline{a}$ 

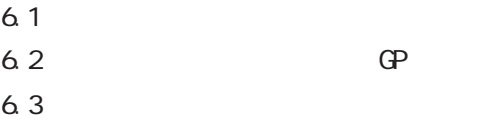

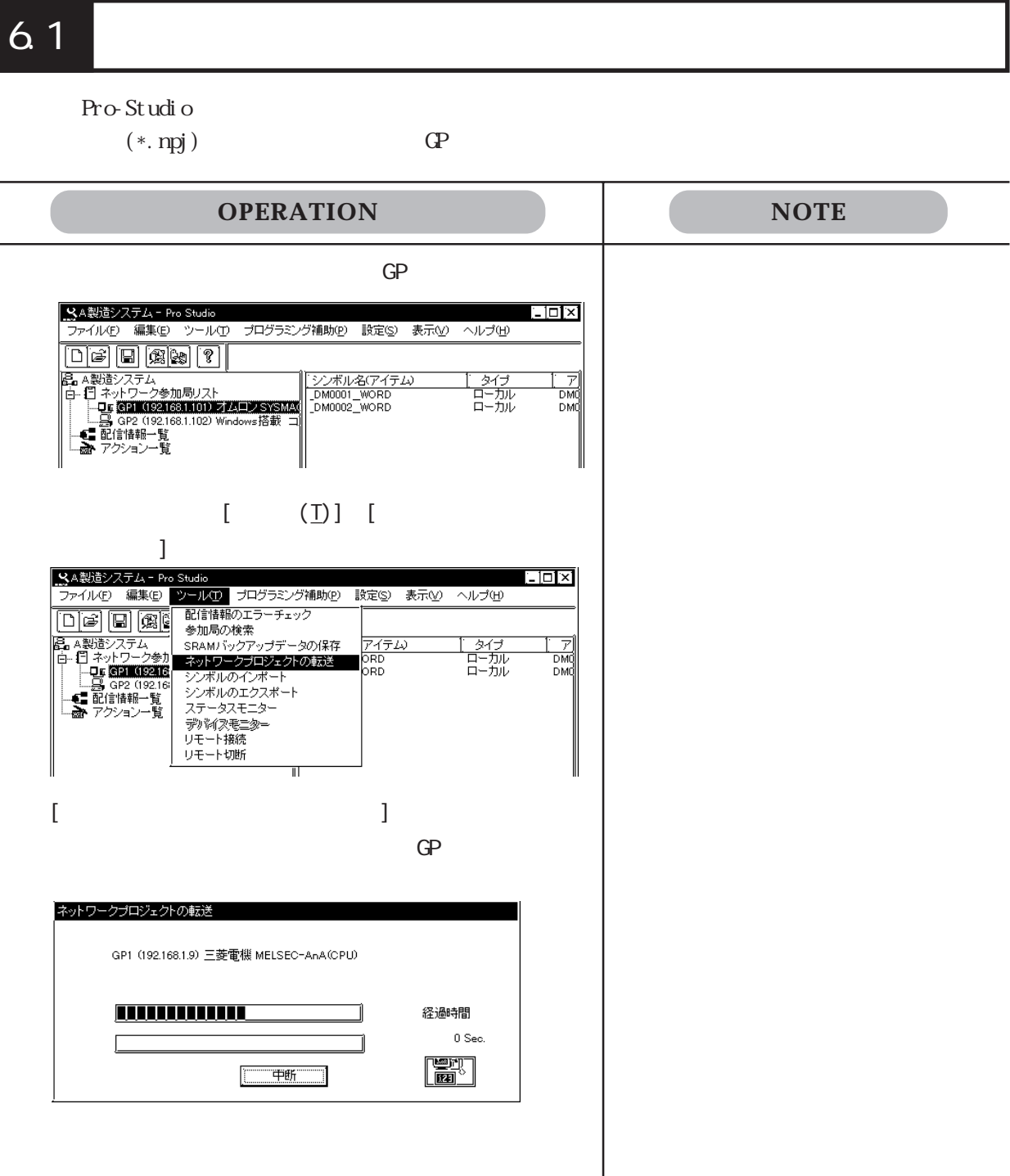

 $6.1$ 

# $6.2$  GP

GP-PRO/PB for Windows GP-

GP-PRO/PB for Windows

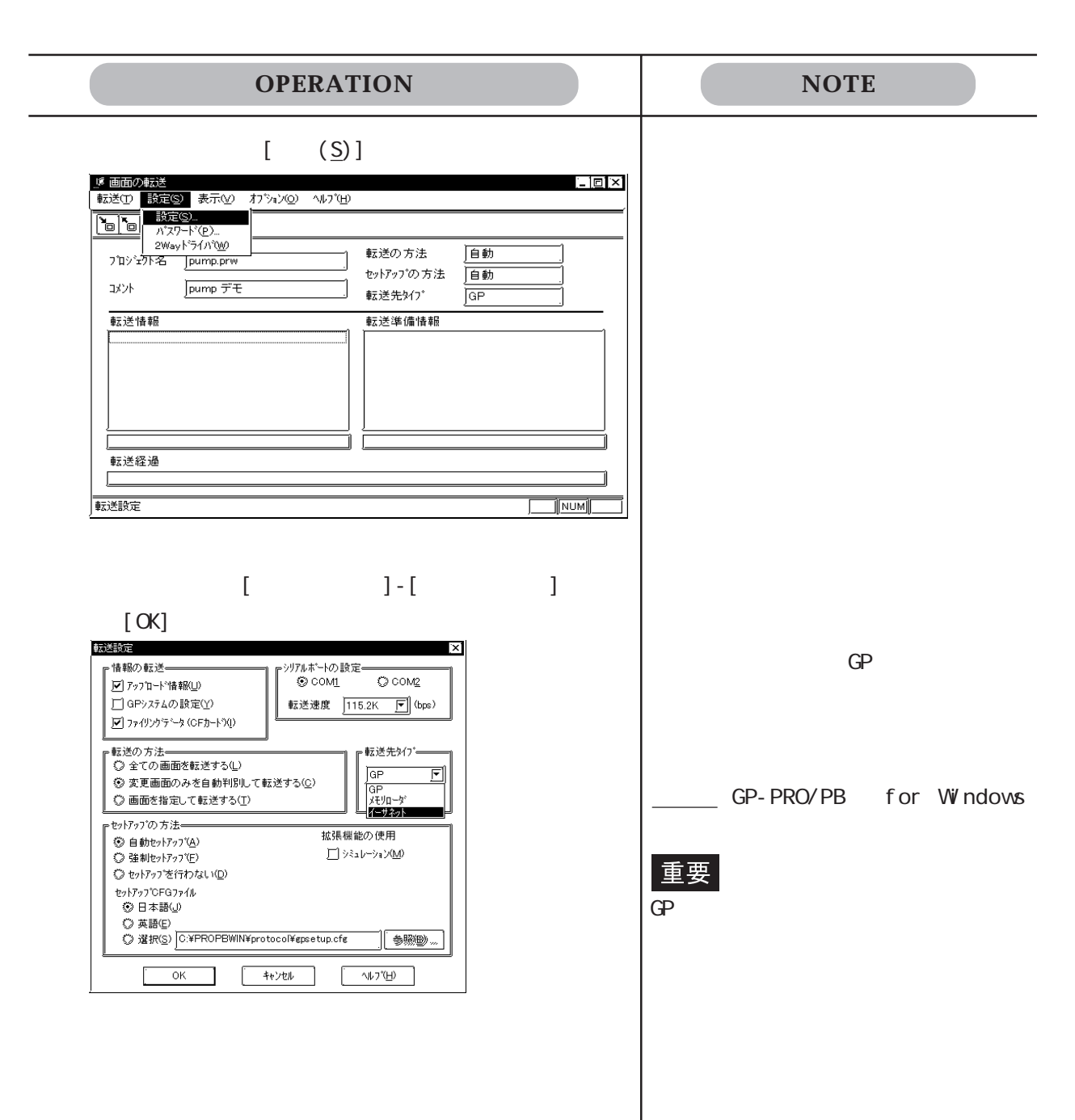

6.2 GP

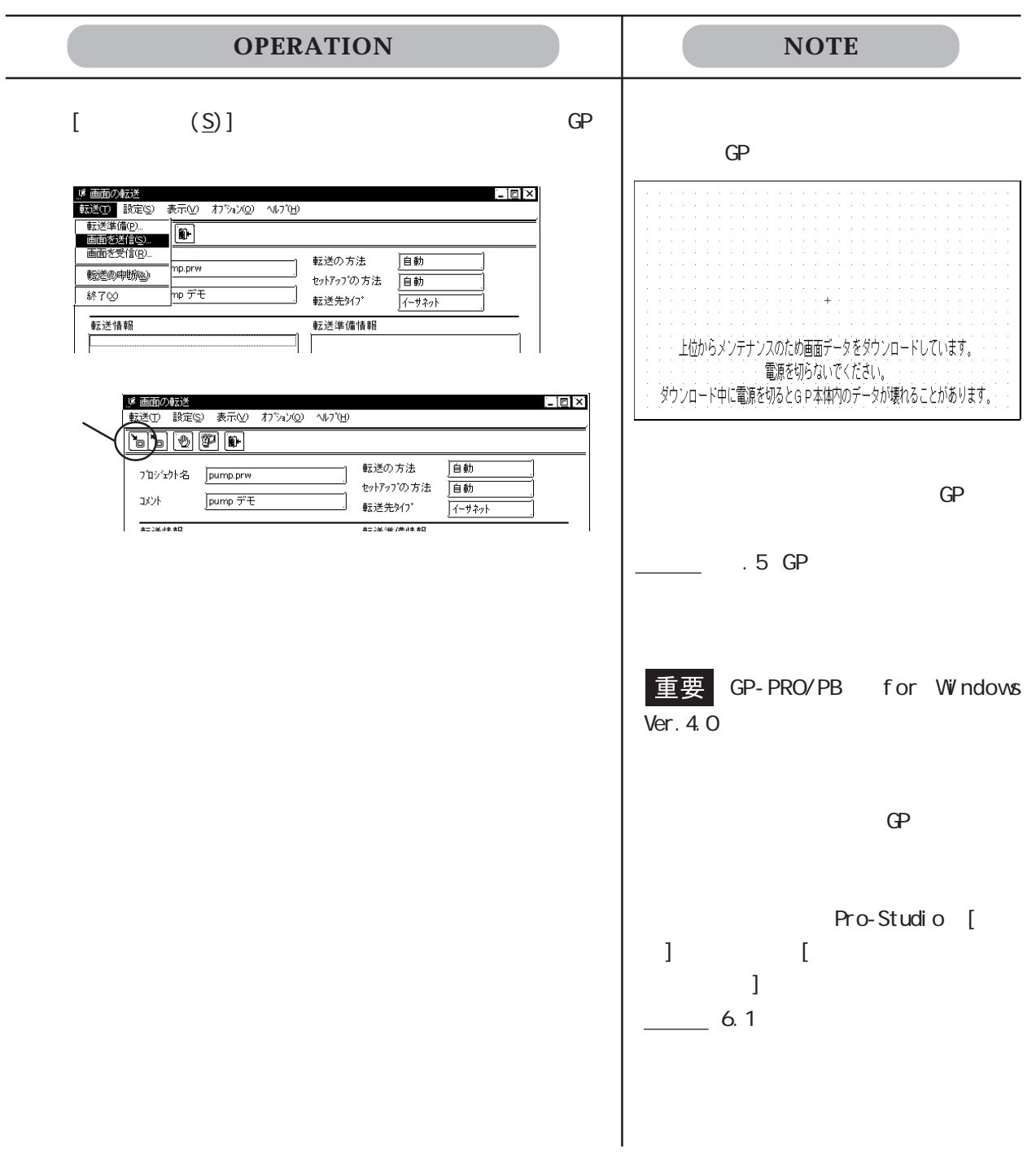

# 6.3 参加局の検索

 $\mathbb{C}P$  PC  $\mathbb{C}$ 

 $(*.$ npj)

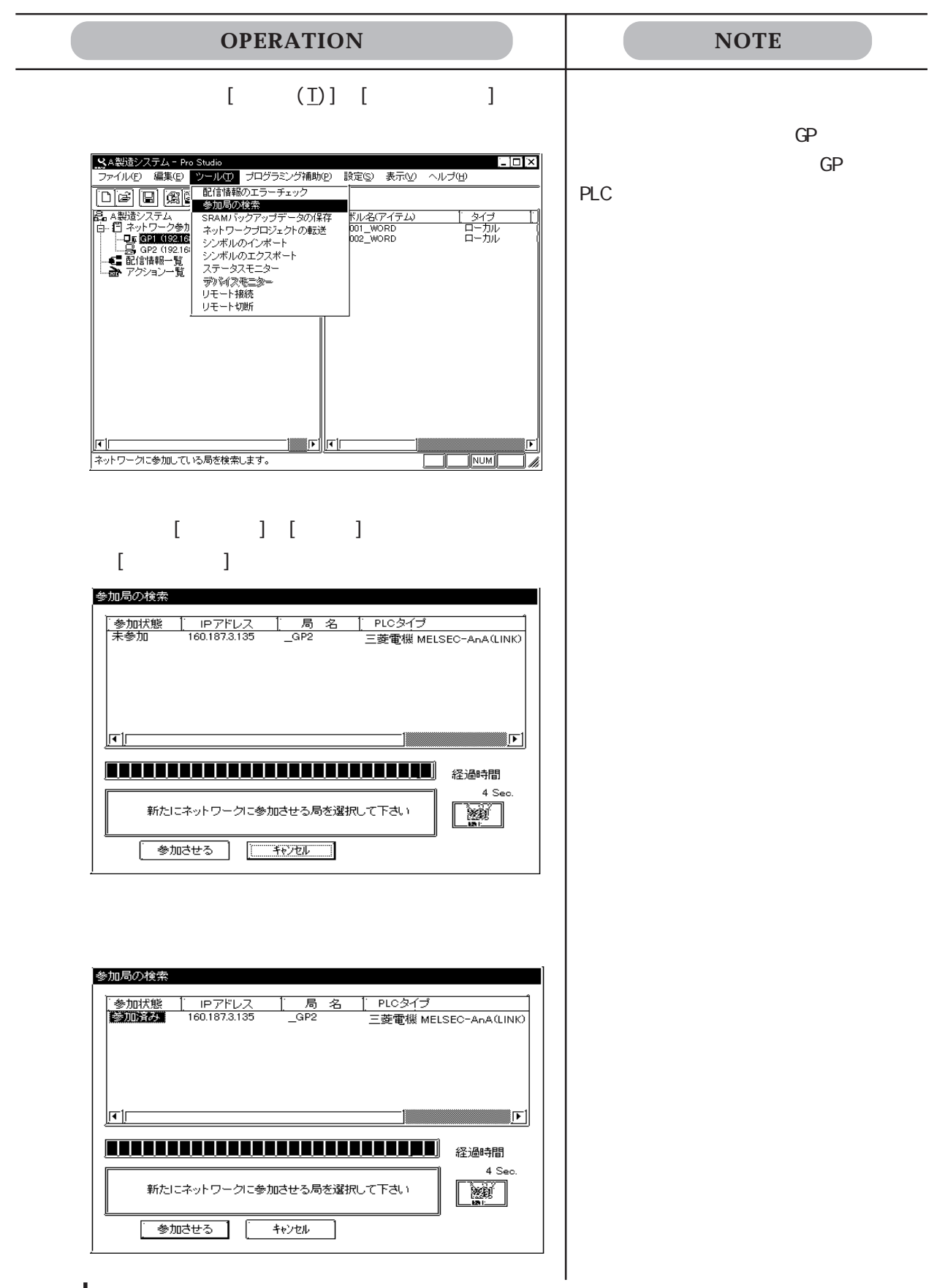
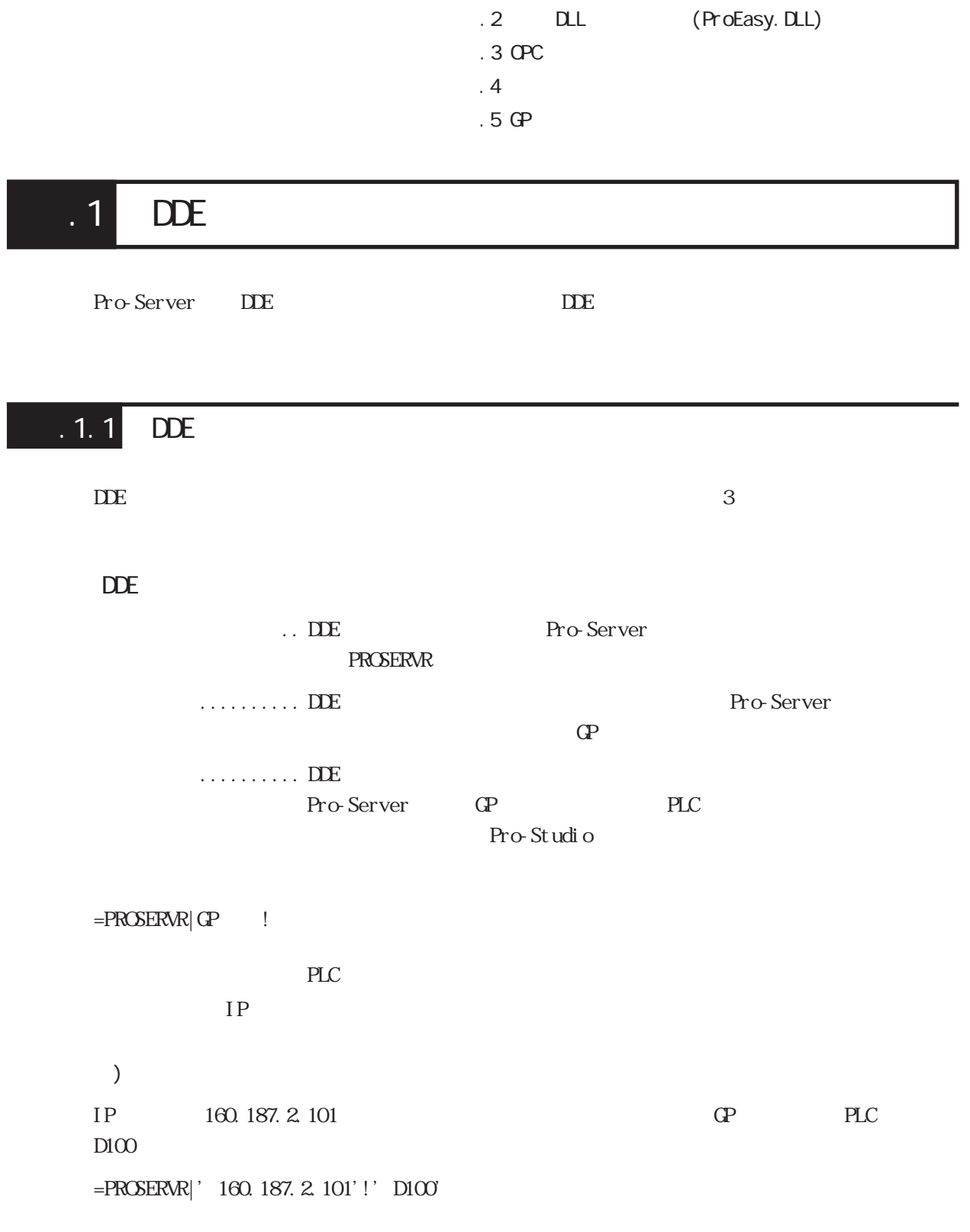

 $.1$  DDE

付録

. 1. 2 Device

Pro-Studio

 $\Delta$  Device  $\Delta$ 

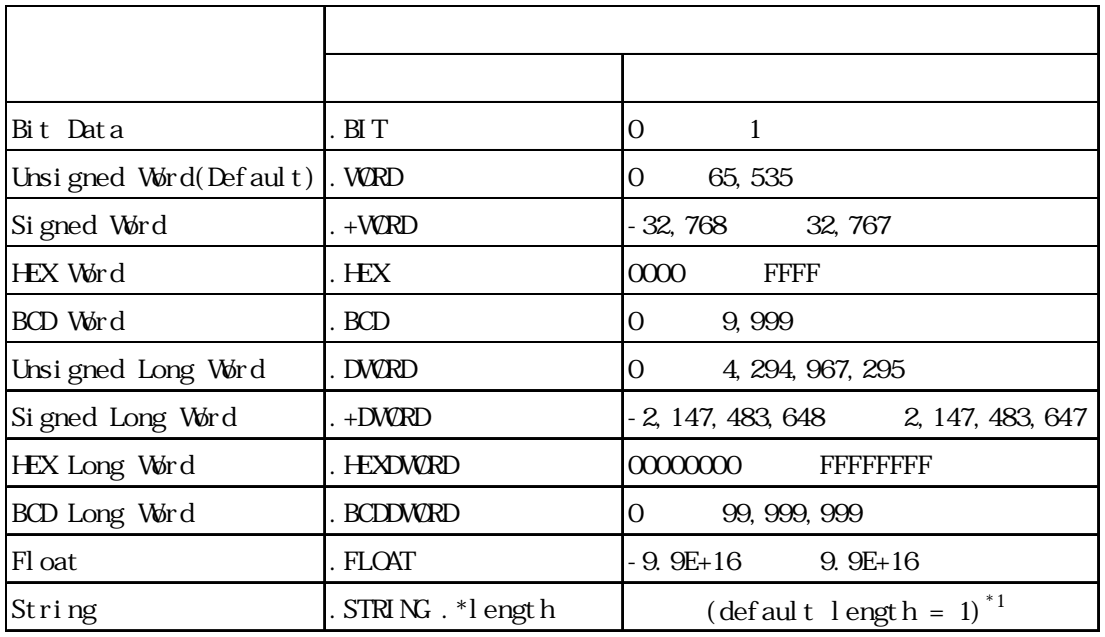

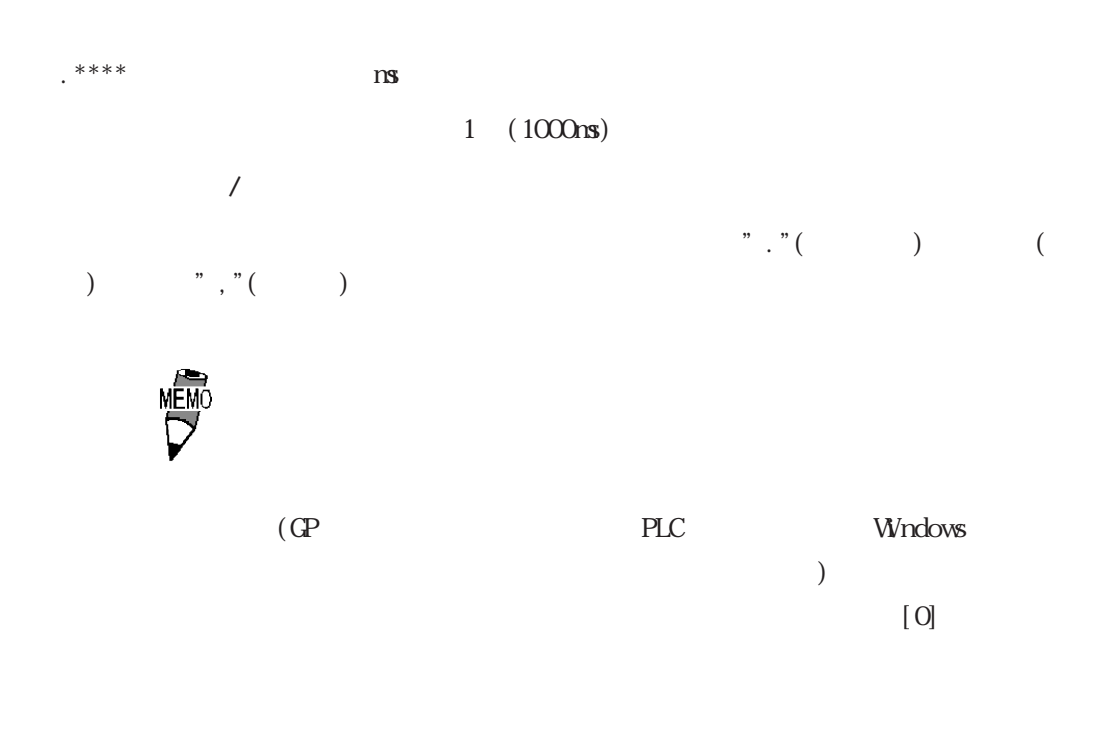

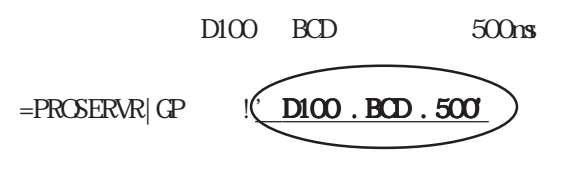

D100\_.BCD\_.500

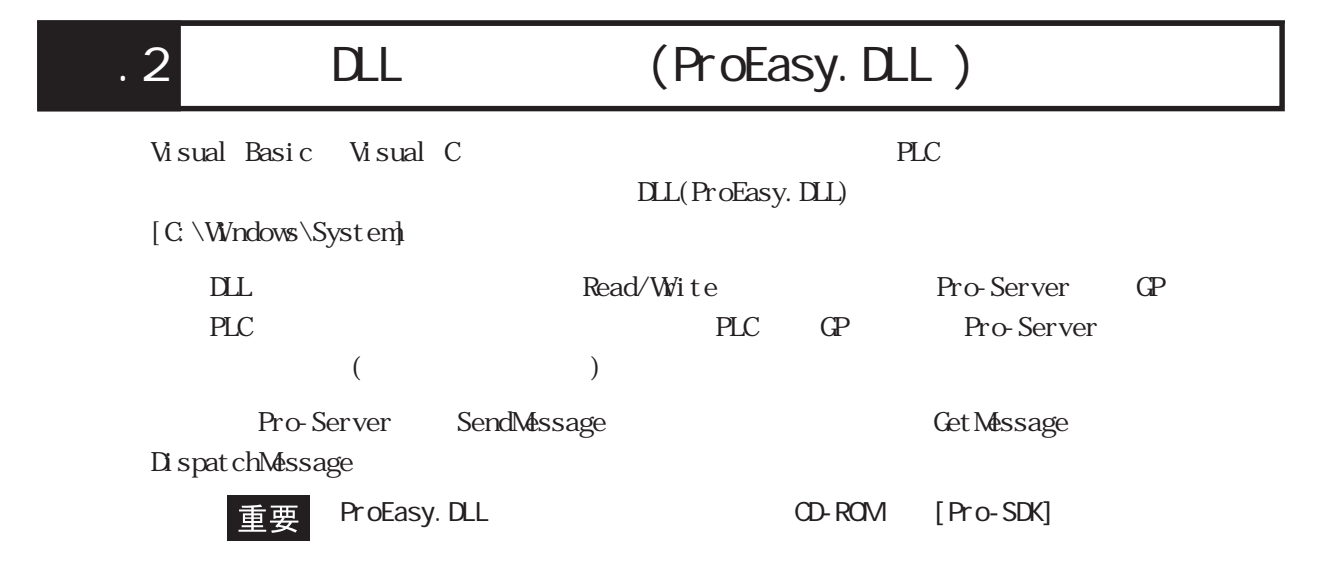

# $.21$

Read/WiteDeviceBit

pwData wCount D0

 $:$  wCount  $20$ 

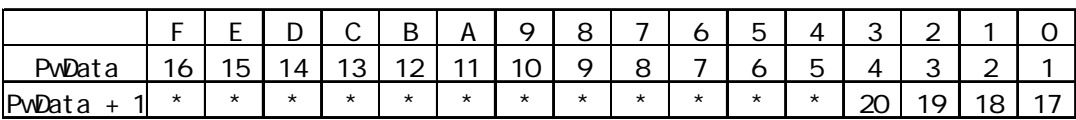

Read/WiteDevice32 16/32 Read/Wite

Read/WiteDeviceBit Read/WriteDevice16

## Read/WiteDeviceBCD16/32

PLC BCD BCD

(pxxData ) BCD (Pro-Server BCD)

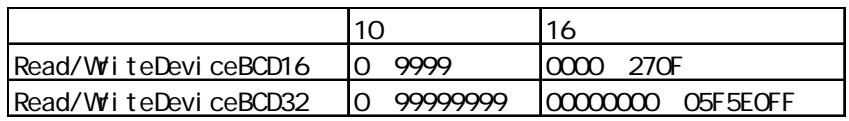

 $*$ 

 $\mathop{\rm D}\! L$ 

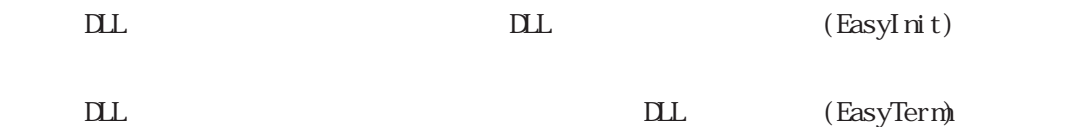

.2 DLL (ProEasy.DLL)

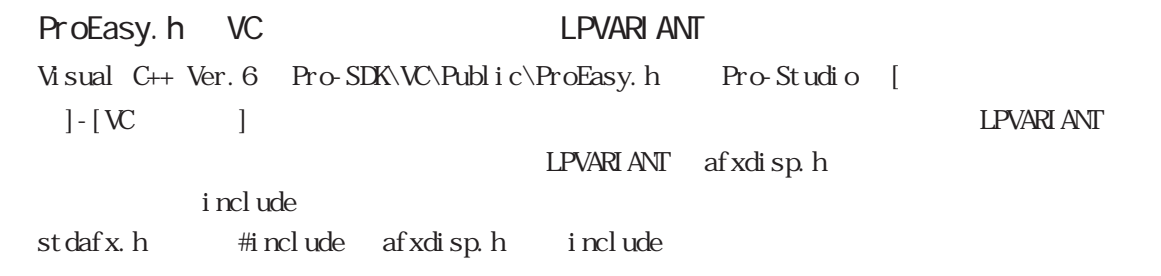

# . 2.2 Read/Wite

## Read/Wite

INT WINAPI ReadDeviceBitD(LPCISTR bsNodeName, LPCISTR bsDeviceName, WORD\* pwData, WORD wCount); INT WINAPI WiteDeviceBit(LPCTSTR bsNodeName, LPCTSTR bsDeviceName, WORD\* pwData, WORD wCount);

16 レット

INT WINAPI ReadDevice16D(LPCTSTR bsNodeName, LPCTSTR bsDeviceName, WORD\* pwData, WORD wCount); INT WINAPI WiteDevice16(LPCISTR bsNodeName, LPCISTR bsDeviceName, WRD\* pwData, WRD wCount);

 $32$ 

INT WINAPI ReadDevice32D(LPCISTR bsNodeName, LPCISTR bsDeviceName, DWRD\* pdwData, WRD wCount); INT WINAPI WiteDevice32(LPCISTR bsNodeName, LPCTSTR bsDeviceName, DWRD\* pdwData, WRD wCount);

### 16 BCD

INT WINAPI ReadDeviceBCD16D(LPCTSTR bsNodeName,LPCTSTR bsDeviceName,WORD\* pwData,WORD wCount); INT WINAPI WiteDeviceBCD16(LPCISTR bsNodeName, LPCTSTR bsDeviceName, WORD\* pwData, WORD wCount);

#### $32$  BCD

INT WINAPI ReadDeviceBCD32D(LPCTSTR bsNodeName,LPCTSTR bsDeviceName,DWORD\* pdwData,WORD wCount); INT WINAPI WriteDeviceBCD32(LPCTSTR bsNodeName,LPCTSTR bsDeviceName,DWORD\* pdwData,WORD wCount);

INT WINAPI ReadDeviceFloatD(LPCISTR bsNodeName, LPCISTR bsDeviceName, FLOAT\* pflData, WRD wCount); INT WINAPI WiteDeviceFloat(LPCISTR bsNodeName, LPCTSTR bsDeviceName, FLOAT\* pflData, WRD wCount);

INT WINAPI ReadDeviceDoubleD(LPCTSTR bsNodeName, LPCTSTR bsDeviceName, DOUBLE\* pdbData, WORD wCount); INT WINAPI WiteDeviceDouble(LPCISTR bsNodeName, LPCISTR bsDeviceName, DOUBLE\* pdbData, WRD wCount);

INT WINAPI ReadDeviceStrD(LPCISTR bsNodeName, LPCISTR bsDeviceName, LPTSTR psData, WRD wCount); INT WINAPI WriteDeviceStr(LPCTSTR bsNodeName,LPCTSTR bsDeviceName,LPCTSTR psData,WORD wCount);

INT WINAPI ReadDeviceD(LPCTSTR bsNodeName, LPCTSTR bsDeviceName, LPVOID pData, WRD wCount, WRD wAppKind);

INT WINAPI WriteDevice(LPCTSTR bsNodeName,LPCTSTR bsDeviceName,LPVOID pData,WORD wCount,WORD wAppKind);

### $(VB)$

INT WINAPI ReadDeviceVariantD(LPCTSTR bsNodeName,LPCTSTR bsDeviceName,LPVARIANT pData,WORD wCount, WORD wAppKind):

INT WINAPI WiteDeviceVariant(LPCISTR bsNodeName, LPCTSTR bsDeviceName, LPVARIANT pData, WORD wCount, WORD wAppKind);

### Read

INT WINAPI ReadDeviceBit(LPCTSTR bsNodeName,LPCTSTR bsDeviceName,WORD\* pwData,WORD wCount); 16 Fig. 2.1  $\sim$  16 Fig. 2.1  $\sim$  16 Fig. 2.1  $\sim$  16 Fig. 2.1  $\sim$  16 Fig. 2.1  $\sim$  16 Fig. 2.1  $\sim$  16 Fig. 2.1  $\sim$  16 Fig. 2.1  $\sim$  16 Fig. 2.1  $\sim$  16 Fig. 2.1  $\sim$  16 Fig. 2.1  $\sim$  16 Fig. 2.1  $\sim$  16 Fig. 2.1  $\sim$  1

INT WINAPI ReadDevice16(LPCTSTR bsNodeName,LPCTSTR bsDeviceName,WORD\* pwData,WORD wCount);

32

INT WINAPI ReadDevice32(LPCISTR bsNodeName, LPCISTR bsDeviceName, DWRD\* pdwData, WRD wCount);

#### 16 BCD

INT WINAPI ReadDeviceBCD16(LPCTSTR bsNodeName, LPCTSTR bsDeviceName, WRD\* pwData, WRD wCount);

#### $32$  BCD

INT WINAPI ReadDeviceBCD32(LPCTSTR bsNodeName,LPCTSTR bsDeviceName,DWORD\* pdwData,WORD wCount);

INT WINAPI ReadDeviceFloat(LPCTSTR bsNodeName, LPCTSTR bsDeviceName, FLOAT\* pflData, WRD wCount);

INT WINAPI ReadDeviceDouble(LPCTSTR bsNodeName, LPCTSTR bsDeviceName,DOUBLE\* pdbData,WRD wCount);

INT WINAPI ReadDeviceStr(LPCTSTR bsNodeName,LPCTSTR bsDeviceName,LPTSTR psData,WORD wCount);

INT WINAPI ReadDevice(LPCTSTR bsNodeName,LPCTSTR bsDeviceName,LPVOID pData,WORD wCount,WORD wAppKind);

#### $(VB)$

INT WINAPI ReadDeviceVariant(LPCTSTR bsNodeName,LPCTSTR bsDeviceName,LPVARIANT pData,WORD wCount, WORD wAppKind);

## Read/Wite

INT WINAPI ReadDeviceBitDMHANDLE hProServer, LPCTSTR bsNodeName, LPCTSTR bsDeviceName, WRD\* pwDat a, WRD wCount);

INT WINAPI WriteDeviceBitM(HANDLE hProServer,LPCTSTR bsNodeName,LPCTSTR bsDeviceName,WORD\* pwDat a, WRD wCount);

#### $16$

INT WINAPI ReadDevice16DMHANDLE hProServer, LPCTSTR bsNodeName, LPCTSTR bsDeviceName, WORD\* pwDat a, WDPD wCount);

INT WINAPI WriteDevice16M(HANDLE hProServer,LPCTSTR bsNodeName,LPCTSTR bsDeviceName,WORD\* pwDat a, WRD wCount);

#### $32$

INT WINAPI ReadDevice32DMHANDLE hProServer, LPCTSTR bsNodeName, LPCTSTR bsDeviceName, DWRD\* pdwDat a, WORD wCount);

INT WINAPI WiteDevice32M(HANDLE hProServer, LPCTSTR bsNodeName, LPCTSTR bsDeviceName, DWRD\* pdwDat a, WORD wCount);

#### $16$  BCD

INT WINAPI ReadDeviceBCD16DMHANDLE hProServer, LPCTSTR bsNodeName, LPCTSTR bsDeviceName, WRD\* pwDat a, WORD wCount);

INT WINAPI WiteDeviceBCD16MHANDLE hProServer, LPCTSTR bsNodeName, LPCTSTR bsDeviceName, WRD\* pwDat a, WDR wCount);

#### $32$  BCD

INT WINAPI ReadDeviceBCD32DMHANDLE hProServer, LPCTSTR bsNodeName, LPCTSTR bsDeviceName, DWRD\* pdwDat a, WRD wCount);

INT WINAPI WiteDeviceBCD32M(HANDLE hProServer, LPCTSTR bsNodeName, LPCTSTR bsDeviceName, DWRD\* pdwDat a, WDRD wCount);

INT WINAPI ReadDeviceFloatDM(HANDLE hProServer,LPCTSTR bsNodeName,LPCTSTR bsDeviceName,FLOAT\* pf l Dat a, WRD wCount);

INT WINAPI WiteDeviceFloatMHANDLE hProServer, LPCTSTR bsNodeName, LPCTSTR bsDeviceName, FLOAT\* pf I Dat a, WORD wCount);

INT WINAPI ReadDeviceDoubleDM(HANDLE hProServer, LPCTSTR bsNodeName, LPCTSTR bsDeviceName, DOUBLE\* pdbDat a, WRD wCount);

INT WINAPI WiteDeviceDoubleMHANDLE hProServer, LPCTSTR bsNodeName, LPCTSTR bsDeviceName, DOUBLE\* pdbDat a, WDR wCount);

INT WINAPI ReadDeviceStrDM(HANDLE hProServer,LPCTSTR bsNodeName,LPCTSTR bsDeviceName,LPTSTR psData,WORD wCount);

INT WINAPI WriteDeviceStrM(HANDLE hProServer,LPCTSTR bsNodeName,LPCTSTR bsDeviceName,LPCTSTR psData, WRD wCount);

INT WINAPI ReadDeviceDM(HANDLE hProServer,LPCTSTR bsNodeName,LPCTSTR bsDeviceName,LPVOID pDat a, WRD wCount, WRD wAppKind);

INT WINAPI WiteDeviceM(HANDLE hProServer, LPCTSTR bsNodeName, LPCTSTR bsDeviceName, LPVOID pDat a, WRD wCount, WRD wAppKind);

## $(VB)$

INT WINAPI ReadDeviceVariantDM(HANDLE hProServer,LPCTSTR bsNodeName,LPCTSTR bsDeviceName,LPVARIANT pDat a, WRD wCount, WRD wAppKind);

INT WINAPI WiteDeviceVariantMHANDLE hProServer, LPCTSTR bsNodeName, LPCTSTR bsDeviceName, LPVARIANT pDat a, WRD wCount, WRD wAppKind);

### Read

INT WINAPI ReadDeviceBitM(HANDLE hProServer,LPCTSTR bsNodeName,LPCTSTR bsDeviceName,WORD\* pwDat a. WDD wCount):

## 16

INT WINAPI ReadDevice16M(HANDLE hProServer,LPCTSTR bsNodeName,LPCTSTR bsDeviceName,WORD\* pwDat a, WDPD wCount);

#### 32

INT WINAPI ReadDevice32MHANDLE hProServer, LPCISTR bsNodeName, LPCISTR bsDeviceName, DWRD\* pdwDat a, WORD wCount);

## $16$  BCD

INT WINAPI ReadDeviceBCD16M(HANDLE hProServer,LPCTSTR bsNodeName,LPCTSTR bsDeviceName,WORD\* pwDat a, WRD wCount);

## $32$  BCD

INT WINAPI ReadDeviceBCD32M(HANDLE hProServer, LPCISTR bsNodeName, LPCTSTR bsDeviceName, DWRD\* pdwDat a, WORD wCount);

INT WINAPI ReadDeviceFloatM(HANDLE hProServer,LPCTSTR bsNodeName,LPCTSTR bsDeviceName,FLOAT\* pflData, WRD wCount);

INT WINAPI ReadDeviceDoubleMHANDLE hProServer, LPCTSTR bsNodeName, LPCTSTR bsDeviceName, DOUBLE\* pdbDat a, WORD wCount);

INT WINAPI ReadDeviceStrM(HANDLE hProServer,LPCTSTR bsNodeName,LPCTSTR bsDeviceName,LPTSTR psDat a, WRD wCount);

INT WINAPI ReadDeviceM(HANDLE hProServer,LPCTSTR bsNodeName,LPCTSTR bsDeviceName,LPVOID pData,WORD wCount, WRD wAppKind);

#### $(VB)$

INT WINAPI ReadDeviceVariantM(HANDLE hProServer,LPCTSTR bsNodeName,LPCTSTR bsDeviceName,LPVARIANT pDat a, WRD wCount, WRD wAppKind);

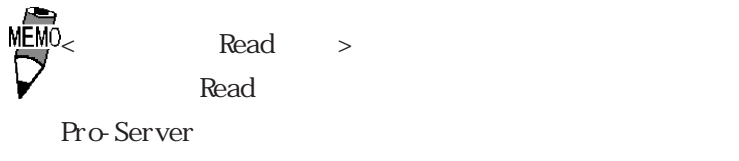

 $\mathbf 1$ 

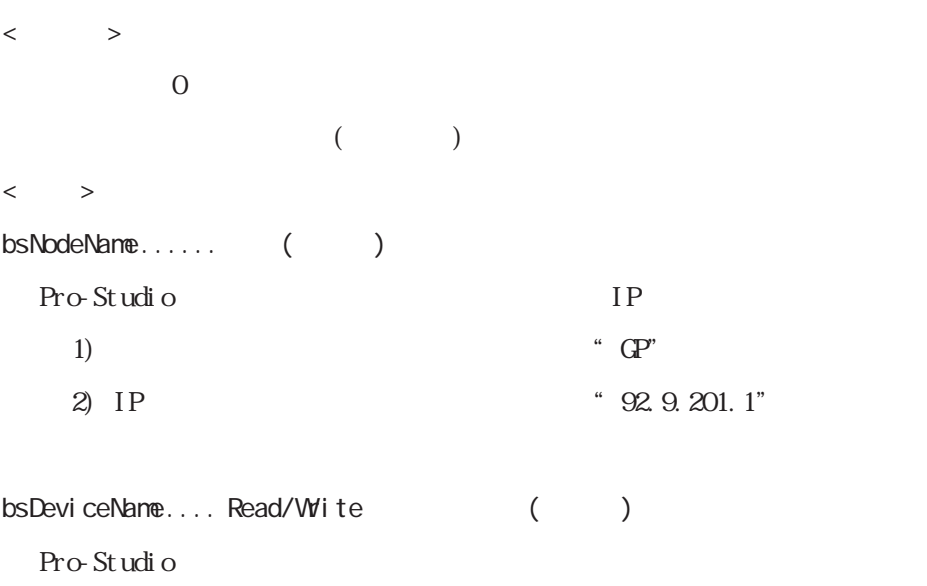

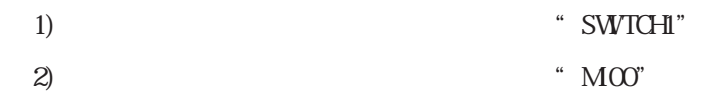

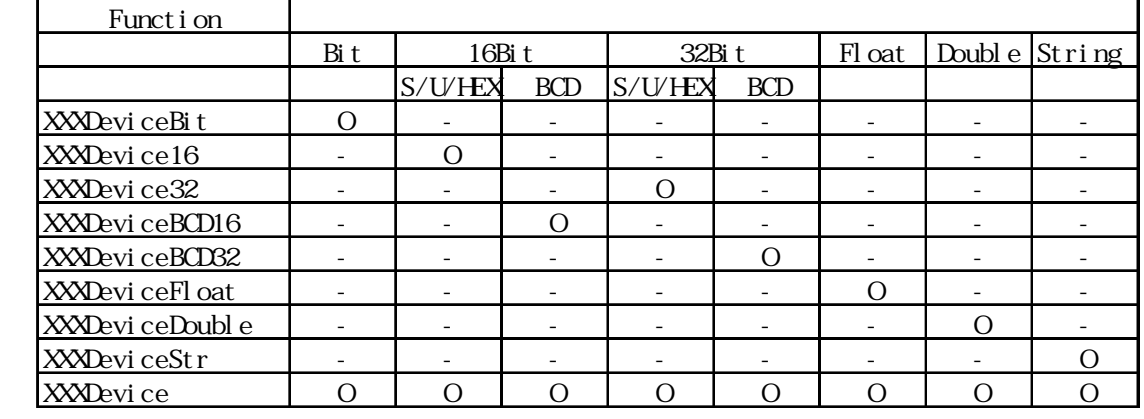

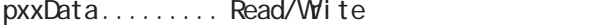

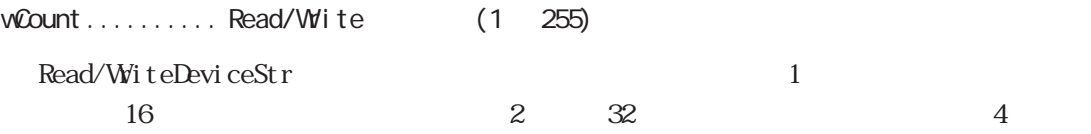

wAppKind .......

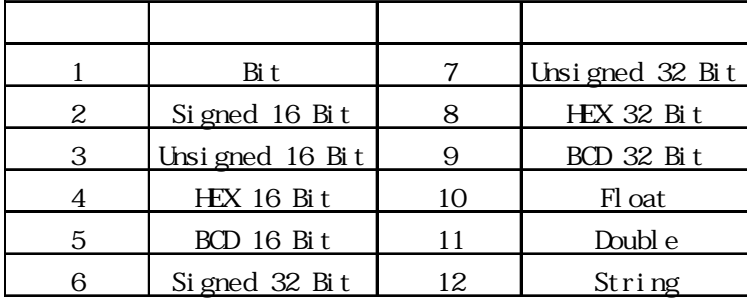

Read/WiteDevice

## $.23$

HANDLE WINAPI CreateProServerHandle();

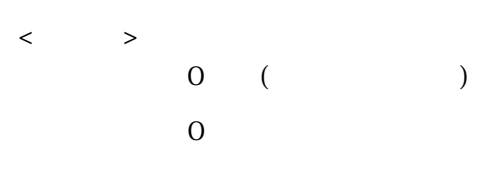

INT WINAPI DeleteProServerHandle(HANDLE hProServer);

 $\langle$   $>$ 正常終了:0

INT WINAPI EasyLoadNetworkProject(LPCTSTR sDBName, DWDD dwSetOrAdd = TRUE);

INT WINAPI EasyLoadNetworkProjectM(HANDLE hProServer, LPCTSTR sDBName, DWDRD dwSetOrAdd = TRUE);

 $\langle$   $>$  $\overline{C}$  $\langle$  >  $s$ DBName..........  $($  $d\text{wSet}$   $\text{Crdd}$  .....  $(1)$ BOOL WINAPI EasyLoadErrorMessage(INT iErrorCode, LPTSTR osErrorMessage);  $\langle$  $0$  $0 \hspace{2.5cm} ($  $\langle \quad \rangle$ iErrorCode..... DLL osErrorMessage  $(512)$ 

4.1 Pro-Server with Pro-Studio for Windows

## **SRAM**

INT WINAPI EasyBackupDataRead(LPCTSTR sSaveFileName,LPCTSTR sNodeName,INT BackupDataType,INT SaveMde);

INT WINAPI EasyBackupDataReadM(HANDLE hProServer,LPCTSTR sSaveFileName,LPCTSTR sNodeName,INT BackupDat aType, INT SaveMode);

 $\langle$ 正常終了:0  $($  $\langle$  >

sSaveFileName... ( )

 $sNodeName \ldots \ldots$  ( )

BackupDat aType..

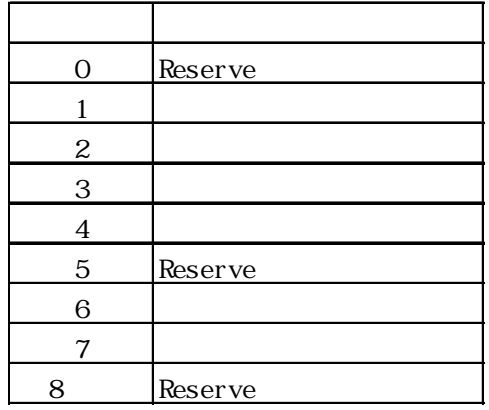

SaveMode........

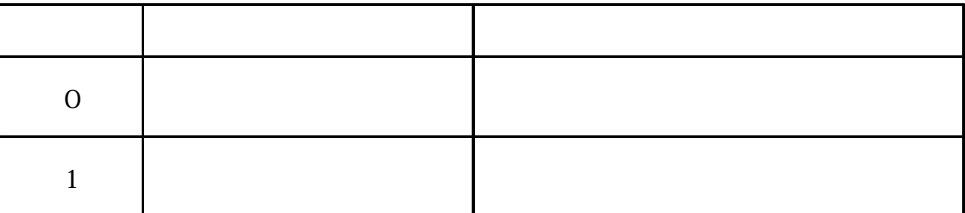

## SRAM

INT WINAPI EasyBackupDataWrite(LPCTSTR sSourceFileName,LPCTSTR sNodeName,INT BackupDataType);

INT WINAPI EasyBackupDataWriteM(HANDLE hProServer,LPCTSTR sSourceFileName,LPCTSTR sNodeName,INT BackupDataType);

 $<\qquad \qquad >$ GP SRAM  $\langle \qquad \rangle$ hProServer ......... Pro-Server sSourceFileName ... GP SRAM sNodeName .......... 書き込み先 GP の局名(この局名はすでに Pro-Server/ ネットワーク BackupDat aType..... Easy\_BackupDat aType\_FILING  $<\qquad \qquad >$ 正常終了:0  $\overline{0}$ 

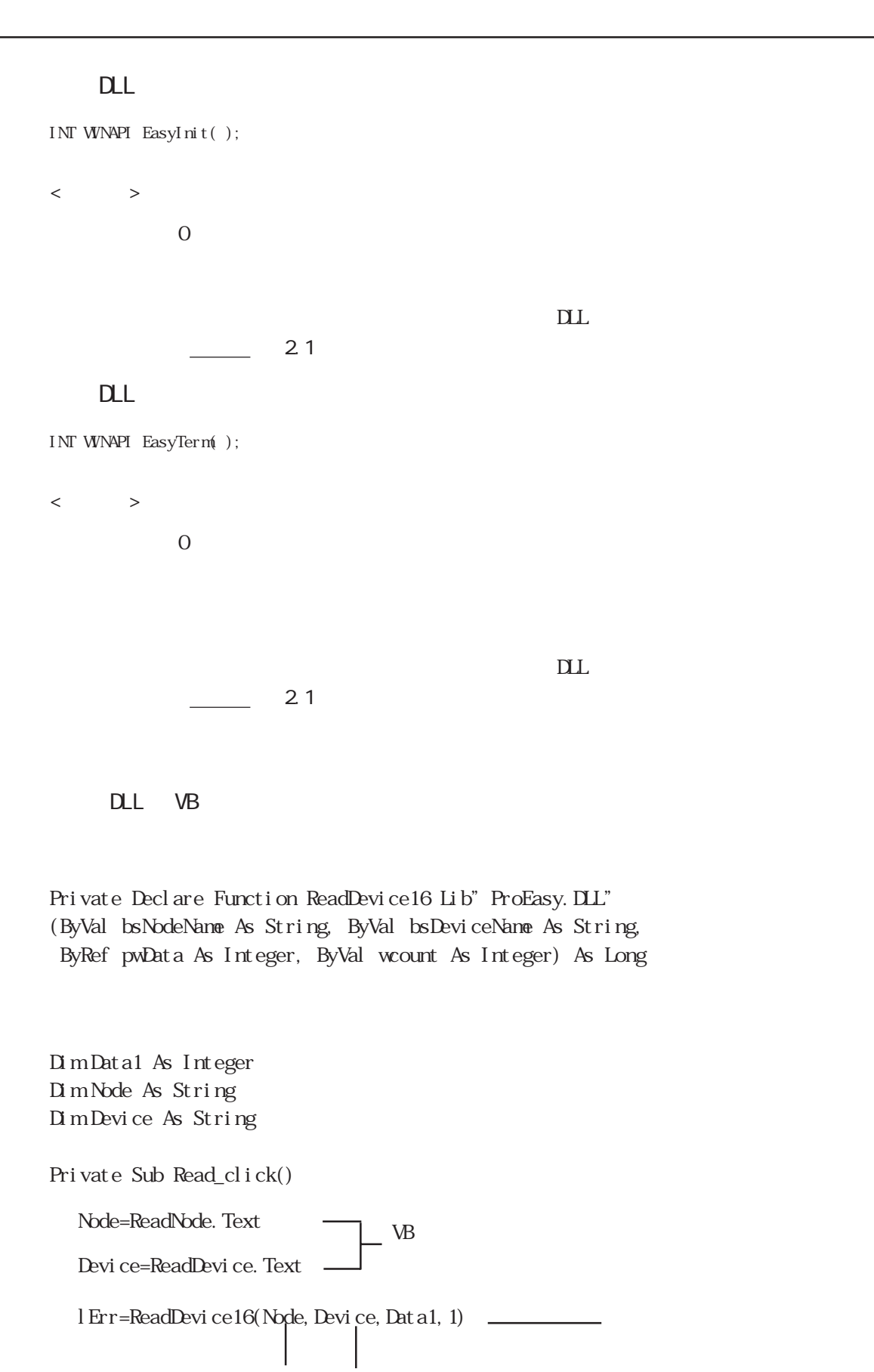

End Sub

 $($ 

# .3 OPC

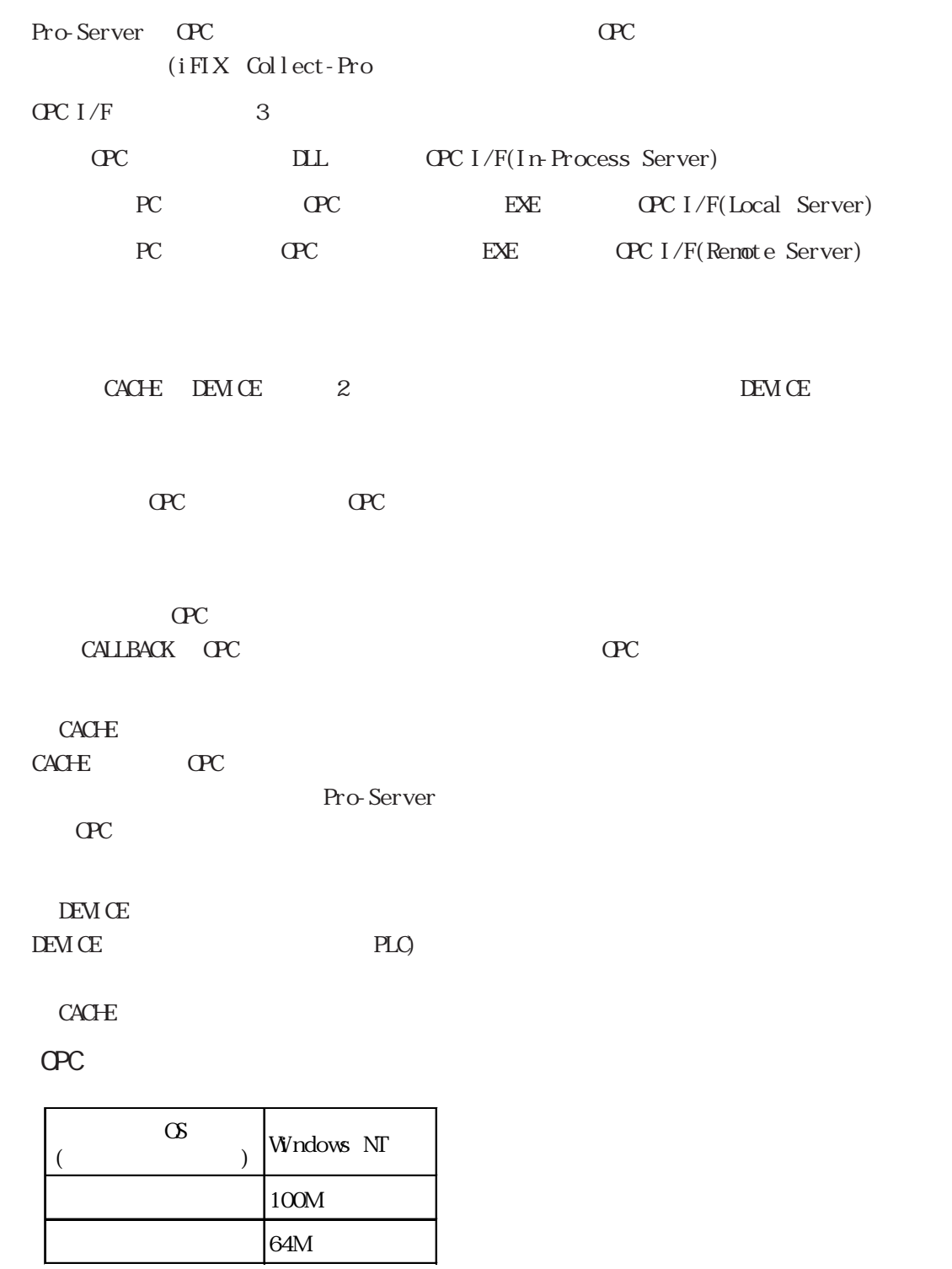

 $\sum_{\text{MEMO}}^{\text{REM}}$  OPC Windows 95 Windows 98

以下にOPCサーバーを使用するのに必要な設定項目について説明します。各設定  $\mathrm{OPC}$ I tem D ItemID ItemID = "XXX: DDDDD, SIG, SCL, SCH, EGUL, EGUH" XXX ..... Pro-Server  $\text{D}\text{D}\text{D}$ ...  $\text{PLC}$  $\text{SI G} \dots$   $(\text{NDE})$ 対応するシグナルコンディションのタイプ : LIN,BCD,SQRT  $\text{SCL} \dots$  (  $\qquad \qquad \text{O}$  $SCH$ ....  $($  65535)  $EGL \ldots EGU$  (0)  $EGH... EGU$  (65535) NEMO<br>
VT\_BSTR
SIG
(N.MCHAR)  $\rm SI\,$ G  $20$ ) GP1( ) PLC D100 (0 4096 ) 0 100 LIN ItemID = "GP1: D100, LIN, 0, 4096, 0, 100" Program ID OPC Program ID "DIGITAL.OPCPRO.1" CLSID Program ID

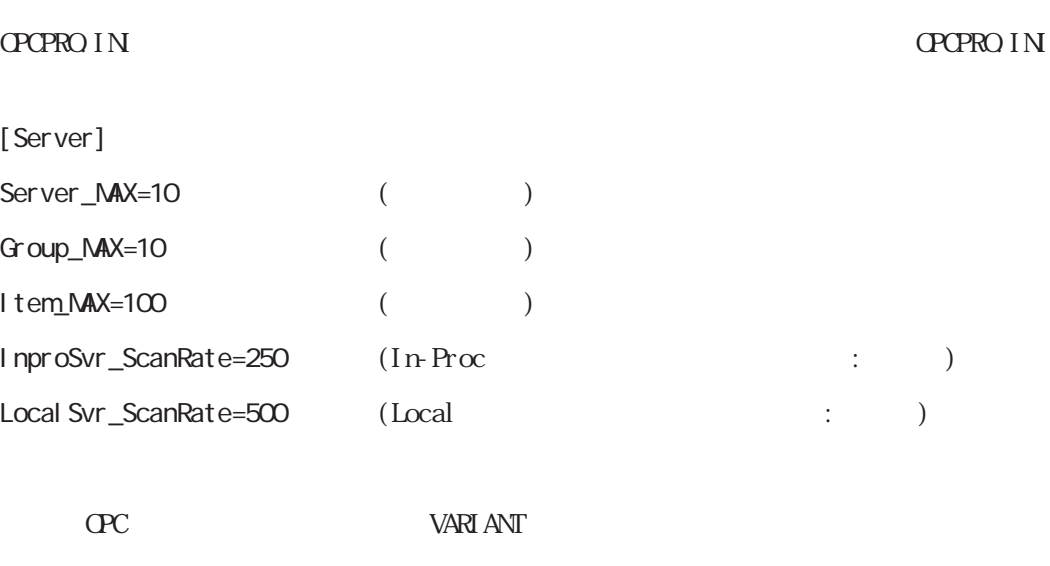

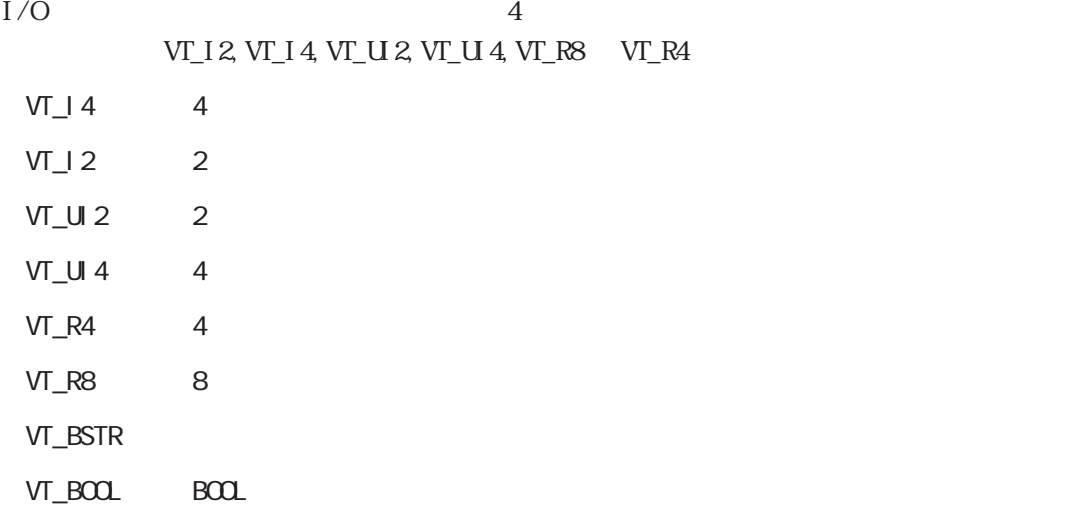

OPC Collect-Pro

OPC Collect-Pro

Collect-Pro

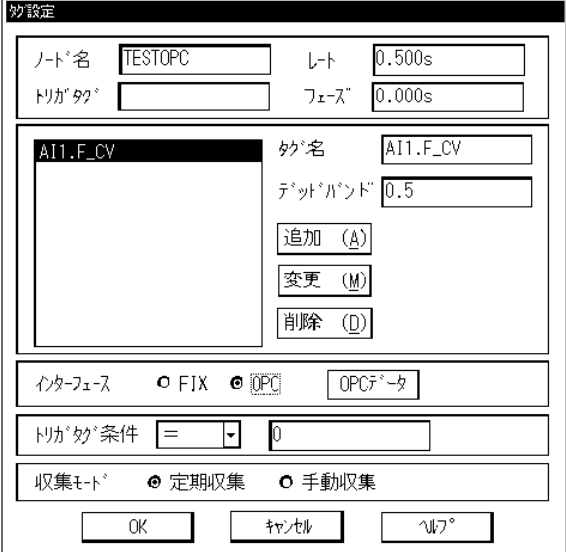

この画面のインタフェースにある OPC ラジオボタンをチェックすると OPC データボタン

OPCデータ設定 サーバーー つ゚ログラムID digital.opcpro.1 リモートノード名(IPアドレス) 160.187.3.99 サーバタイプ O 心"吡  $QU + -\frac{1}{2}$  $\bigcirc$  0–1)<br> $\Bbbk$  $2^{\circ}$   $-2^{\circ}$   $-$ グループ名  $test00$ 読込方式 ○同期 ● 非同期 接続方式 O IDataObject @ IConnectionPoints みが登録 データタイプ | 妙名 | ア፡テム۱D **72セスパス** AI1  $VI\_I1$ test:tag1 test:tagl アイテムID アクセスパス **データタイプ**  $VI_{-}I1$  $\overline{\mathbb{F}}$ 削除 |傍州 (M)  $\left( \underline{\mathbb{D}} \right)$ ОK 枕地  $N$ 

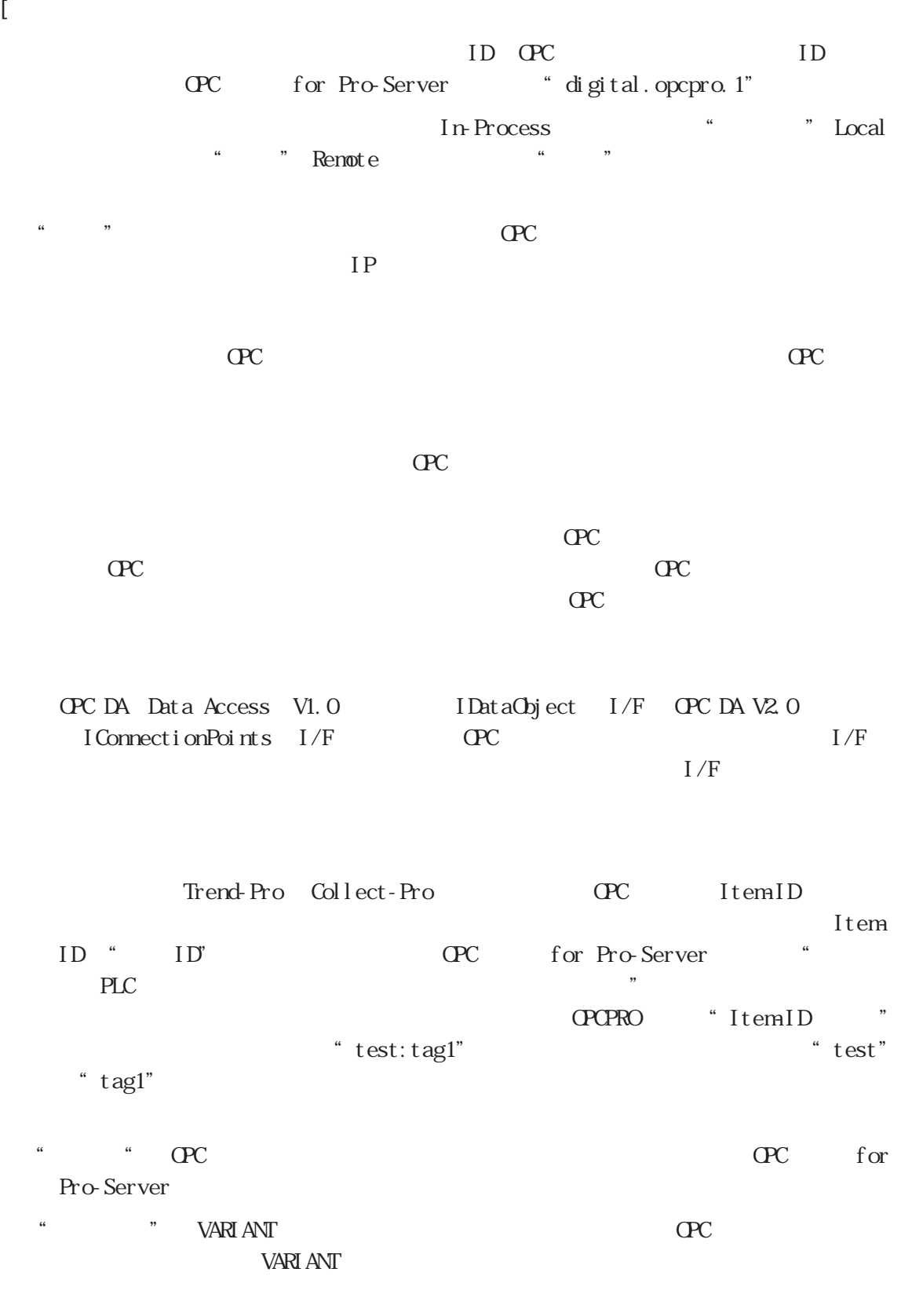

Collect-Pro COLLect-Pro

OPC  $\begin{array}{ccccc} \cdot & \cdot & \cdot & \cdot & \cdot \\ \cdot & \cdot & \cdot & \cdot & \cdot \\ \cdot & \cdot & \cdot & \cdot & \cdot \end{array}$ 

| <b>CPCServer</b>         | I CPCServer                      | AddGroup                           |                      |       |  |
|--------------------------|----------------------------------|------------------------------------|----------------------|-------|--|
|                          |                                  | Cet Error String                   |                      |       |  |
|                          |                                  | Get GroupByNane                    |                      |       |  |
|                          |                                  | Get St at us                       |                      |       |  |
|                          |                                  | RenoveGroup                        |                      |       |  |
|                          |                                  | CreateGroupEnumerator              |                      |       |  |
|                          | I CPCServer Publ i cGroups       | Get Publ i cGroupByNane            | $\times$             |       |  |
|                          |                                  | RenovePublicGroup                  | $\times$             |       |  |
|                          | I CPCBrowsServerAddressSpace     | QueryOrgani zation                 |                      | Fl at |  |
|                          | (<br>$\lambda$                   | ChangeBrowsePosition               |                      | Fl at |  |
|                          |                                  | BrowseCPCItenLDs                   |                      | Fl at |  |
|                          |                                  | <b>CetItemID</b>                   | $\times$             |       |  |
|                          |                                  | BrowseAccessPaths                  | $\times$             |       |  |
|                          | I Persi st File                  | IsDirty                            | $\times$             |       |  |
|                          | $\lambda$<br>€                   | Load<br>Save                       | $\times$<br>$\times$ |       |  |
|                          |                                  | SaveCompl at ed                    | $\times$             |       |  |
|                          |                                  | Get Cur File                       | $\times$             |       |  |
|                          | I CPCI tenProperties             | QueryAvailableItenProperties       |                      |       |  |
|                          |                                  | GetItenProperties                  |                      |       |  |
|                          |                                  | LookupItemID                       |                      |       |  |
| <b>CPCG</b> roup         | I CPCGroupSt at eMgt             | GetState                           |                      |       |  |
|                          |                                  | Set St at e                        |                      |       |  |
|                          |                                  | Set Nane                           |                      |       |  |
|                          |                                  | Cl oneGroup                        |                      |       |  |
|                          | I CPCPubl i cGroupsSt at eMgt    | Get St at e                        | $\times$             |       |  |
|                          | <sup>-</sup>                     | MoveToPublic                       | $\times$             |       |  |
|                          | I CPCSyncIO                      | Read                               |                      |       |  |
|                          |                                  | Wite                               |                      |       |  |
|                          | I CPCAsyncIO                     | Read                               |                      |       |  |
|                          | $\lambda$<br>€                   | Wite                               |                      |       |  |
|                          |                                  | Refresh                            |                      |       |  |
|                          |                                  | Cancel                             |                      |       |  |
|                          | I CPCAsyncI CR                   | Read                               |                      |       |  |
|                          |                                  | Wite                               |                      |       |  |
|                          |                                  | Refresh                            |                      |       |  |
|                          |                                  | Cancel 2                           |                      |       |  |
|                          |                                  | Set Enabl e                        |                      |       |  |
|                          |                                  | Get Enabl e                        |                      |       |  |
|                          | I CPCI t emMet                   | AddI tens                          |                      |       |  |
|                          |                                  | Val i dat eI tens                  |                      |       |  |
|                          |                                  | Renovel tens                       |                      |       |  |
|                          |                                  | Set Act i veSt at e                |                      |       |  |
|                          |                                  | Set Cl i ent Handl es              |                      |       |  |
|                          |                                  | Set Dat at ypes                    |                      |       |  |
|                          | I Dat aCbj ect                   | CreateEnumerator<br>Dadvi se       |                      |       |  |
|                          |                                  | Dunadvi se                         |                      |       |  |
|                          | I Connect i onPoi nt Cont ai ner | EnunConnect i onPoints             |                      |       |  |
|                          |                                  | Fi ndConnect i onPoi nt s          |                      |       |  |
|                          | I Connect i onPoi nt             | Cet Connecti onl nt erface         |                      |       |  |
|                          |                                  | Get Connect i onPoi nt Cont ai ner |                      |       |  |
|                          |                                  | Advi se                            |                      |       |  |
|                          |                                  | Unadvi se                          |                      |       |  |
|                          |                                  | EnunConnect i ons                  |                      |       |  |
| I EnunOPCI temAttributes | I EnunOPCI tenAt tributes        | Next                               |                      |       |  |
|                          |                                  | Ski p                              |                      |       |  |
|                          |                                  | Reset                              |                      |       |  |
|                          |                                  | Cl one                             |                      |       |  |
| I EnunString             | I EnunString                     | Next                               |                      |       |  |
|                          |                                  | Ski p                              |                      |       |  |
|                          |                                  | Reset                              |                      |       |  |
|                          |                                  | Cl one                             |                      |       |  |
| I EnumLhknown            | I EnunUnknown                    | Next                               |                      |       |  |
|                          |                                  | Ski p                              |                      |       |  |
|                          |                                  |                                    |                      |       |  |
|                          |                                  | Reset<br>Cl one                    |                      |       |  |

# . 4

# .4.1 Pro-Server with Pro-Studio for Windows

Pro-Server with Pro-Studio

**CP** Pro-Server

 $\mathbf{DL}$ 

 $\%$   $\%$   $\%$  16

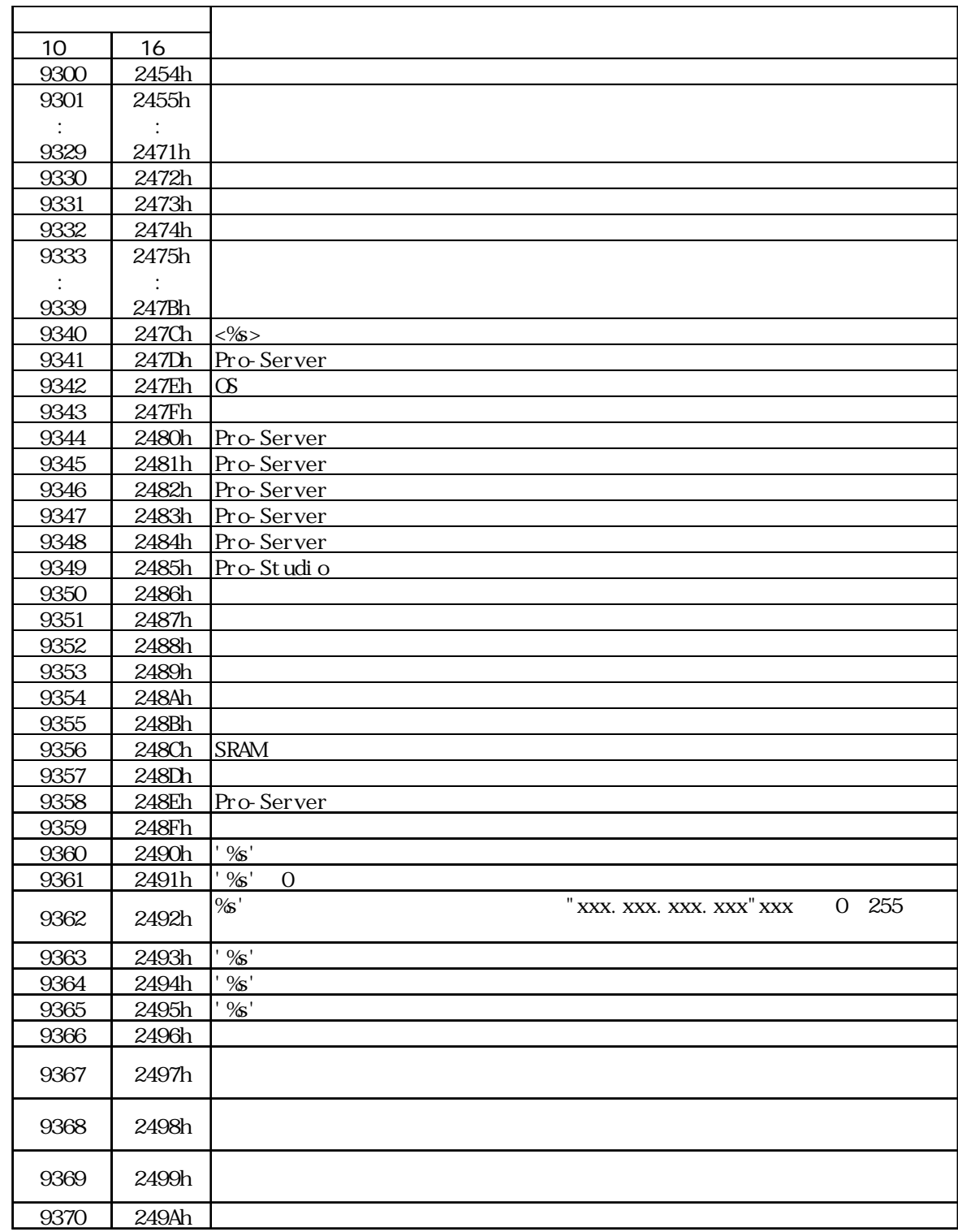

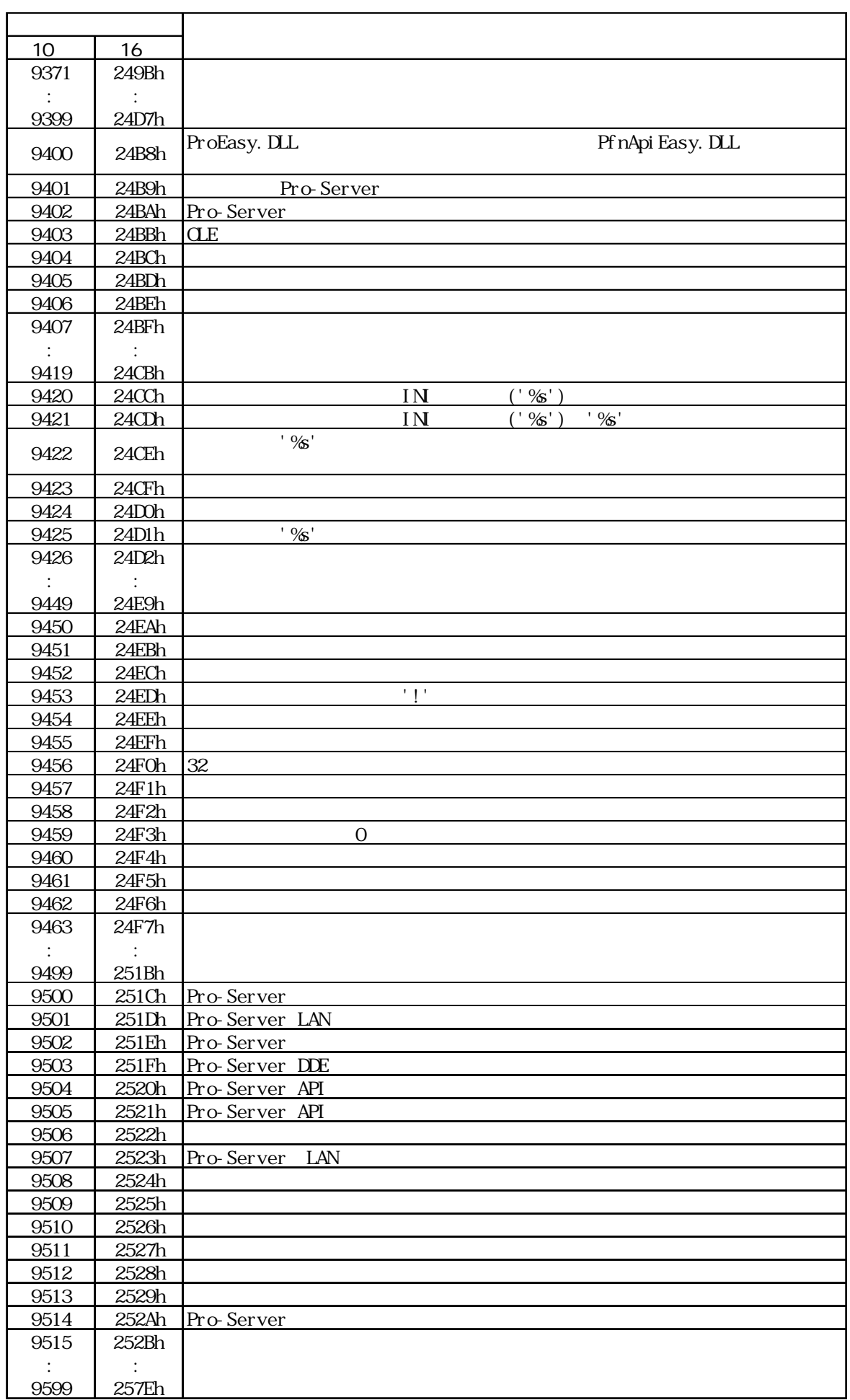

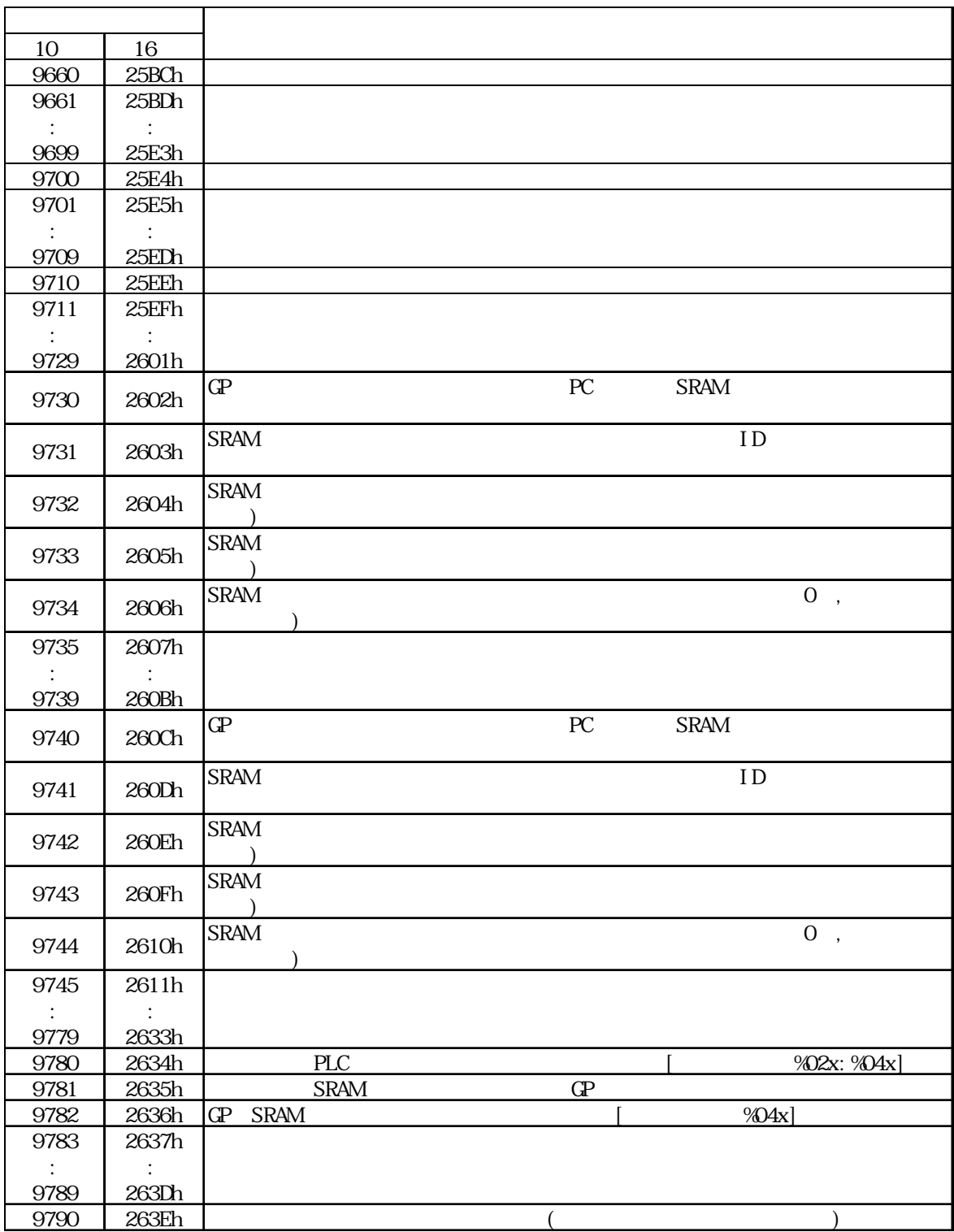

## 付 .4 エラーメッセージ

# 1 .4.2 2Way Syslog

 $2\text{Way}$  GP

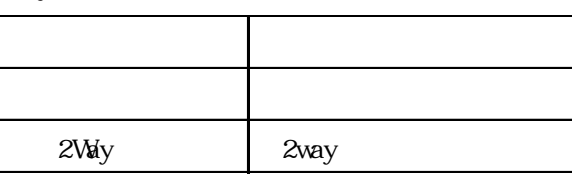

# 2/May

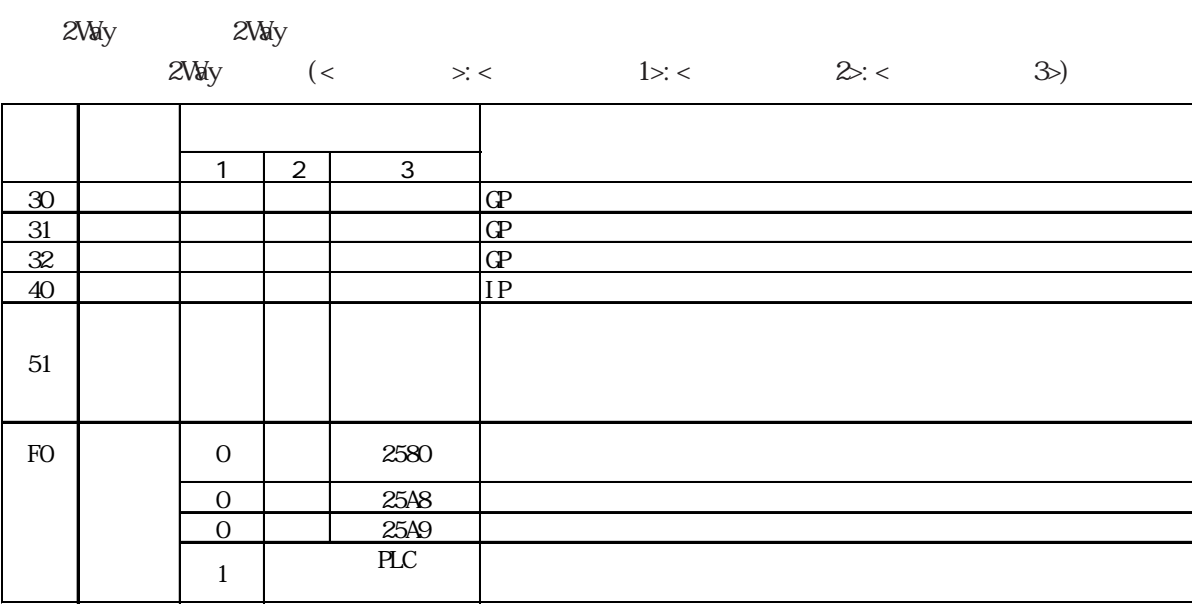

I

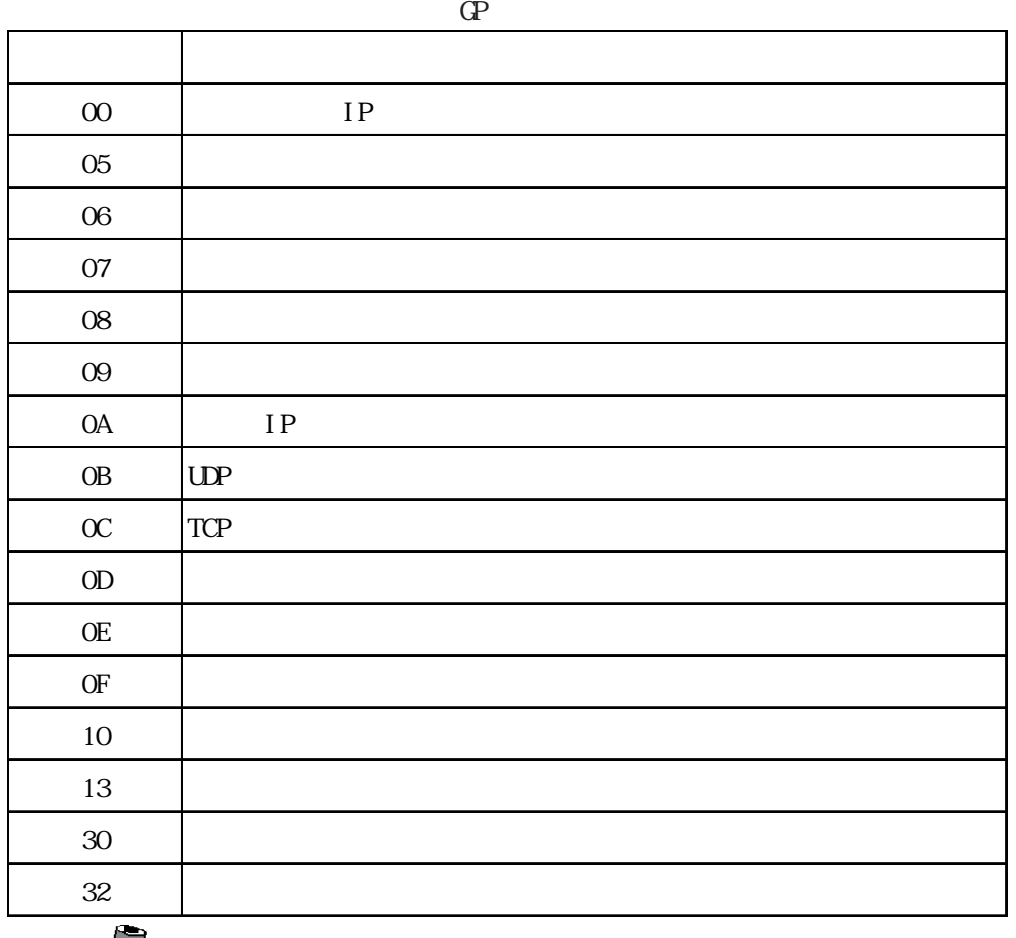

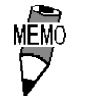

 $2W$ ay

 $2\text{Vay}$ 

 $\mathbb{C}$ 

 $F0 \sim$  $>$  IP

# SYSLOG

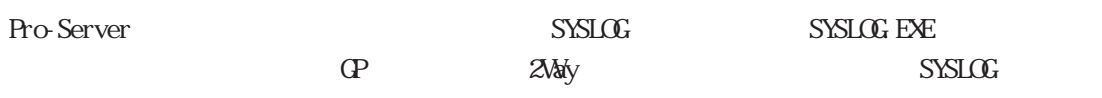

 $SYSLGC$ 

 $SYSLGC$ 

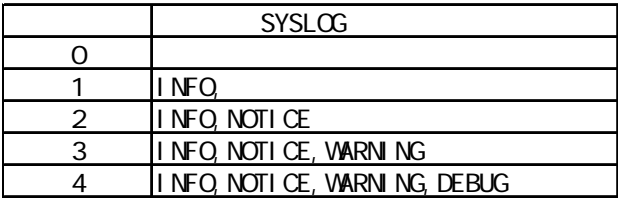

## $SYSLOG$

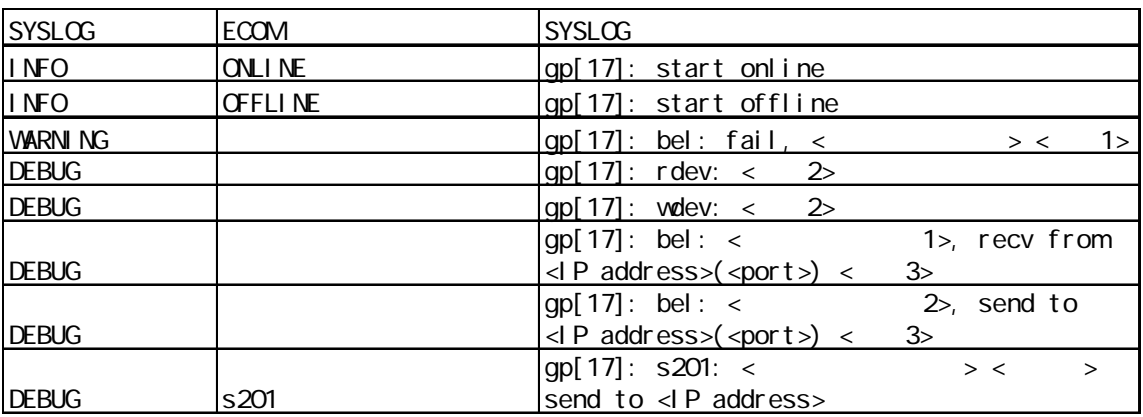

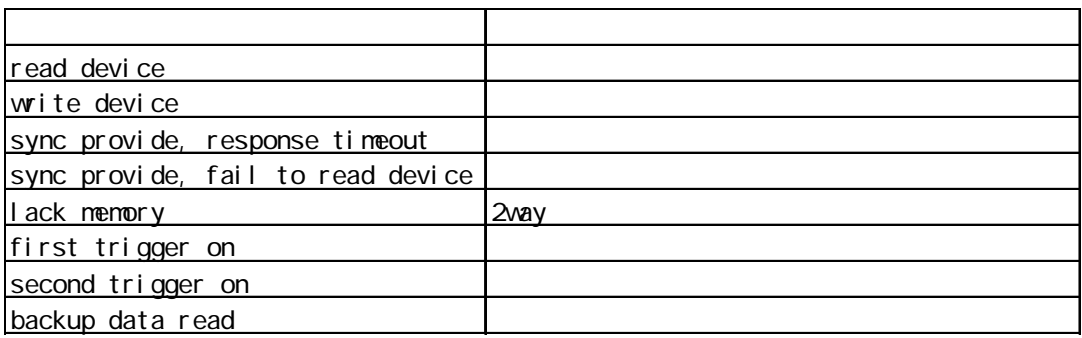

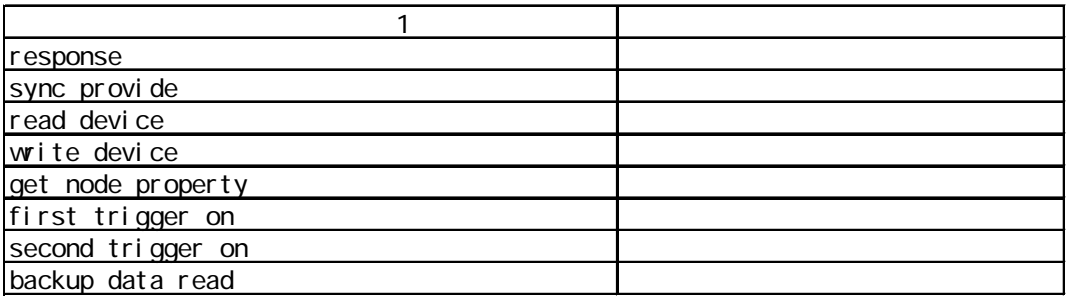

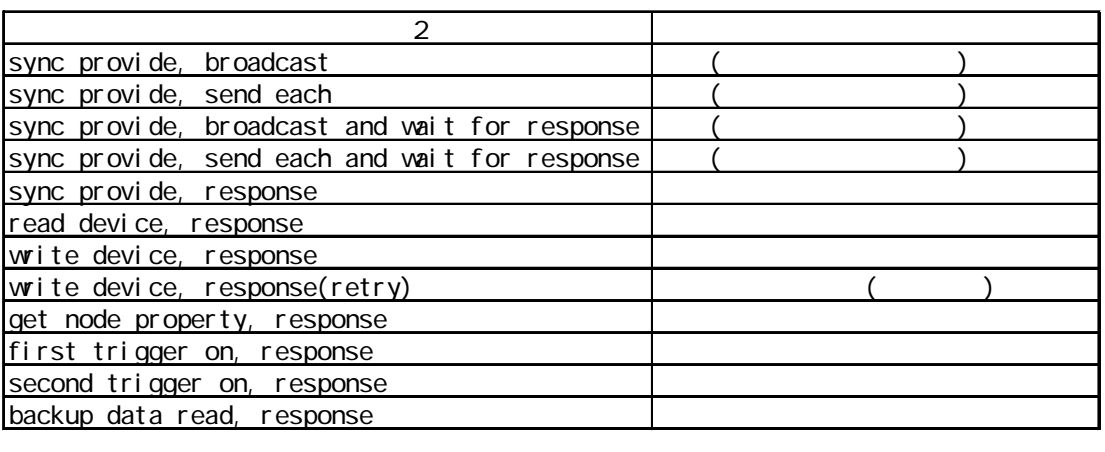

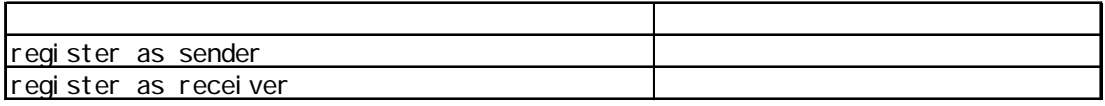

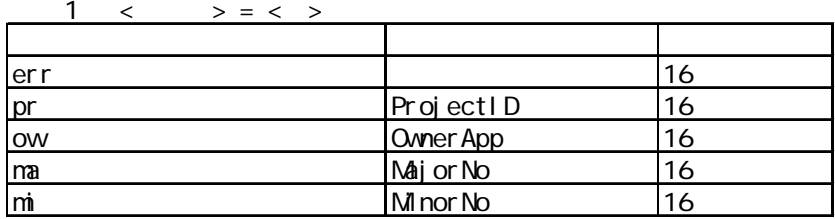

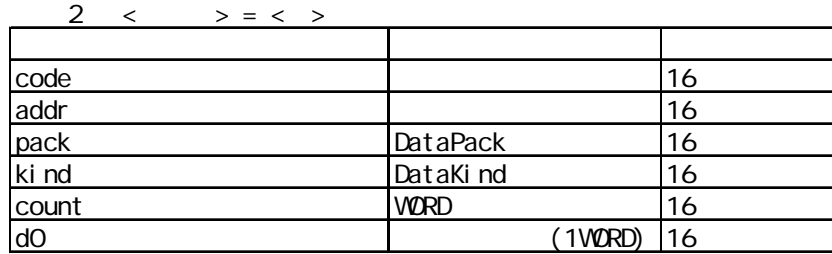

 $3 \leq z \geq z$ 

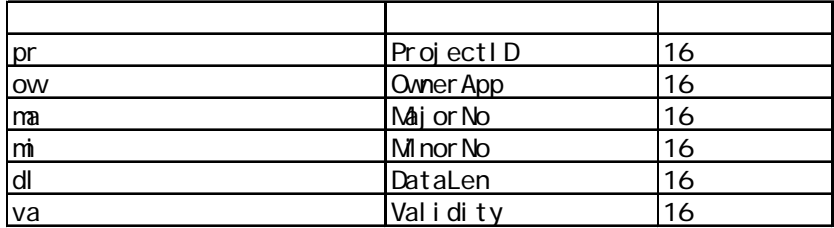

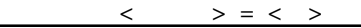

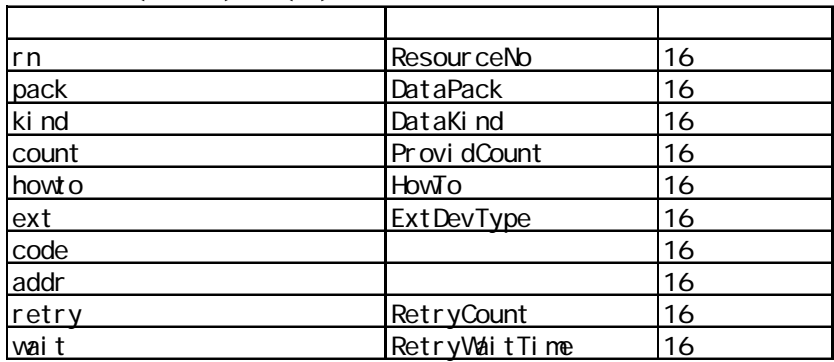

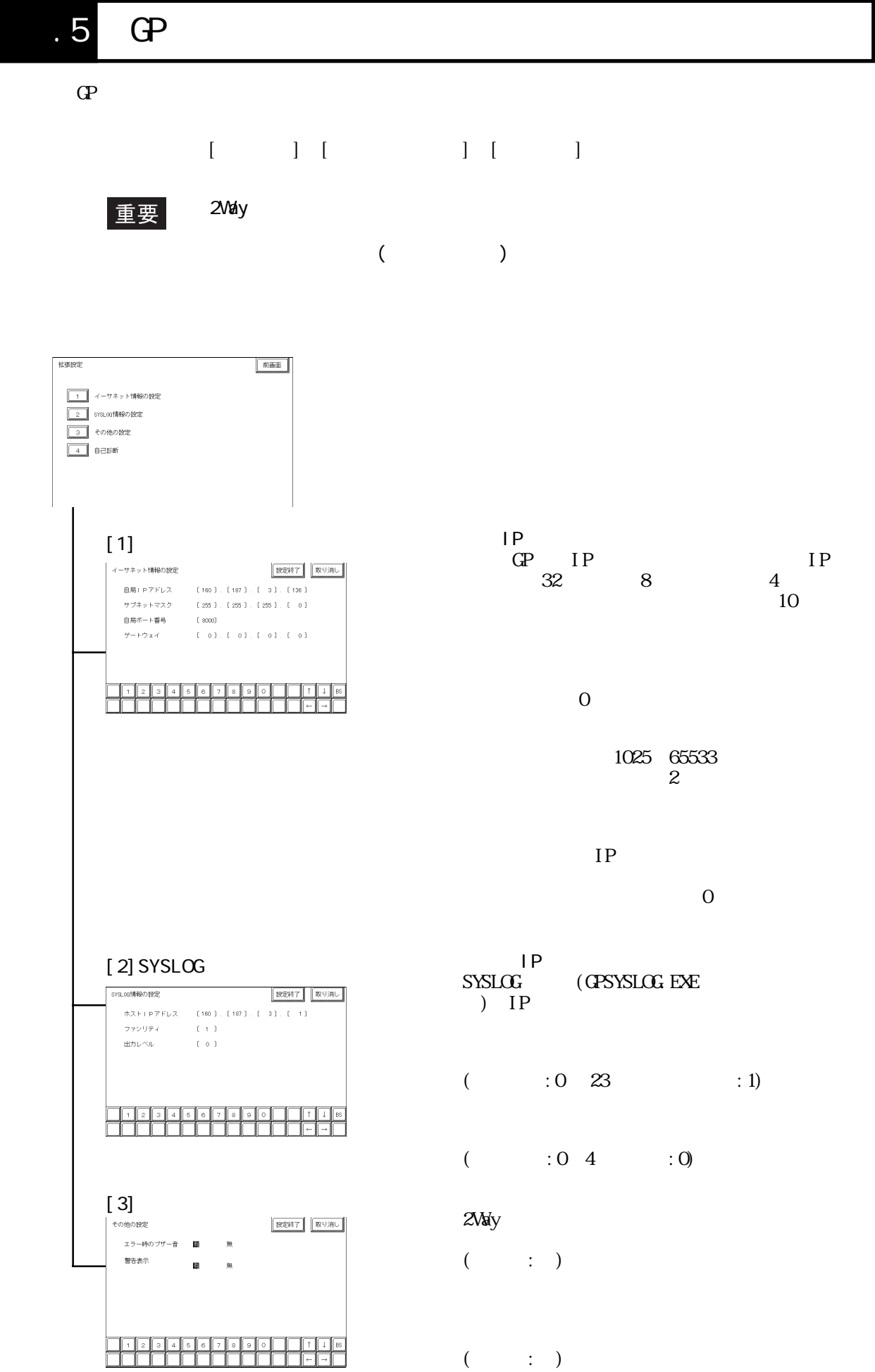

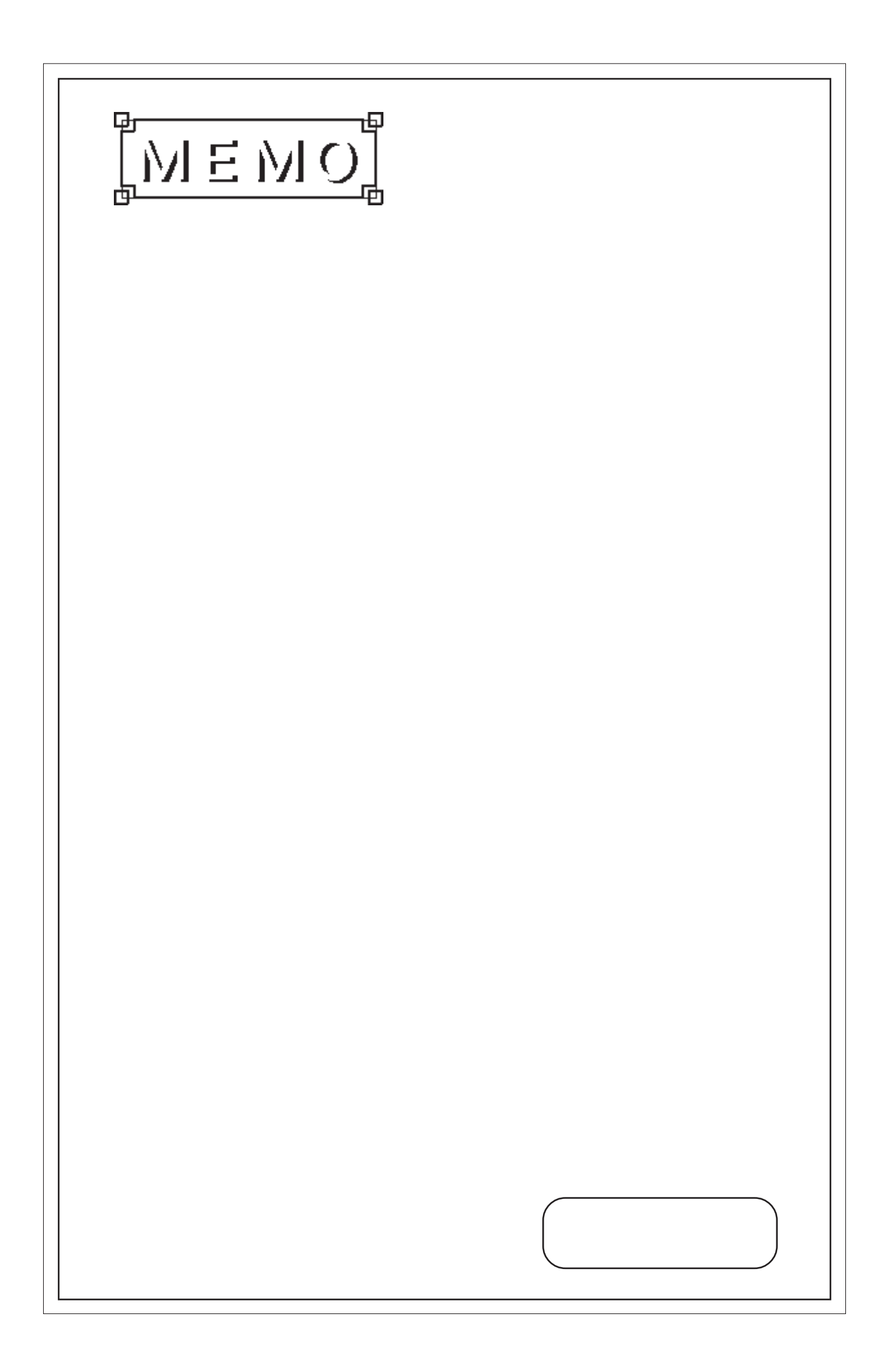